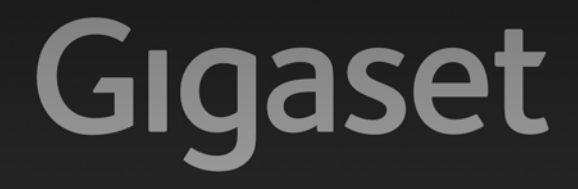

# N300<sub>IP</sub>

# Gratulujeme

Koupí zařízení Gigaset jste si zvolili značku plně oddanou trvale udržitelnému rozvoji. Balení tohoto produktu je ekologické.

Pokud chcete vědět víc, navštivte stránku www.gigaset.com.

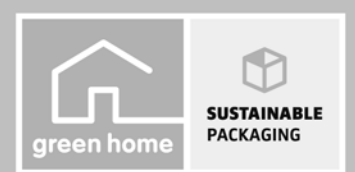

**GIGASET. INSPIRING CONVERSATION. MADE IN GERMANY** 

# <span id="page-1-0"></span>**Gigaset N300 IP– váš všestranný partner**

... si vás spolehlivě získá svými kvalitami. Kromě širokopásmového sluchátka Gigaset nabízí i vynikající kvalitu zvuku. Vaše zařízení Gigaset umí mnohem více než jen telefonovat:

#### **Zařízení Gigaset lze prostřednictvím sítě Ethernet připojit k Internetu a počítači**

Můžete telefonovat přes Internet. Zařízení Gigaset můžete spravovat pomocí webového prohlížeče v počítači. Po uvedení do provozu můžete konfiguraci zařízení Gigaset zálohovat [v počítači. M](#page-53-0)ůžete využívat veřejné a osobní telefonní seznamy umístěné na Internetu **(**¢**str. 53)**. Místní telefonní seznamy přihlášených sluchátek Gigaset a adresář uložený v počítači je možné uchovávat na stejném místě.

#### **Udělejte si ze svého telefonu Gigaset bezdrátovou telefonní ústřednu**

Na zařízení Gigaset lze konfigurovat až šest spojení VoIP. K zařízení lze přihlásit až šest sluchátek. Každému z nich je možné přidělit vlastní telefonní číslo.

#### **Pohodlná konfigurace zařízení Gigaset pomocí průvodců**

Průvodci vám pomohou nastavit spojení VoIP telefonu a přiřadit jednotlivá spojení jako odesílací či přijímací spojení přihlášených sluchátek.

#### **Přístup k Internetu prostřednictvím zařízení Gigaset**

K dispozici je informační centrum, pomocí něhož můžete na displeji telefonu prohlížet [informace z](#page-82-0) Internetu speciálně upravené pro zobrazování na přihlášených sluchátkách **(**¢**str. 82)**.

#### **Další praktické funkce**

Programovatelná dialogová tlačítka **(**¢**[str. 105\)](#page-105-0)** přihlášených sluchátek slouží k rychlému přístupu k důležitým funkcím základny, své e-maily si můžete přečíst v telefonu.

#### **Ochrana životního prostředí**

Telefonujte ekologicky – Gigaset Green Home. Podrobnosti o našich produktech ECO DECT jsou k dispozici na adrese [www.gigaset.com/service.](www.gigaset.com/service)

Více informací o tomto telefonu naleznete na stránce [www.gigaset.com/gigasetn300ip.](www.gigaset.com/gigasetn300ip)

**Zaregistrujte svůj telefon Gigaset ihned po zakoupení na stránce**  <www.gigaset.com/service> – díky tomu budeme moci rychleji odpovídat na vaše dotazy a pomoci vám s uplatněním záruky!

#### **Přejeme vám hodně zábavy s novým telefonem!**

# <span id="page-2-0"></span>**Funkce tlačítka na základně**

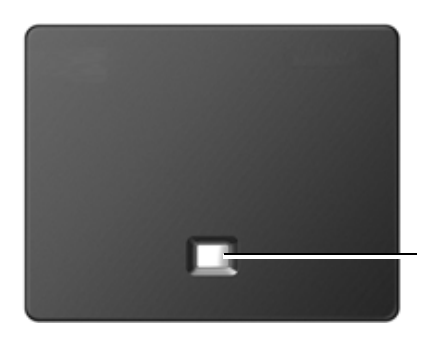

**Tlačítko přihlášení/paging** 

#### **Funkce tlačítka přihlášení/paging na základně**

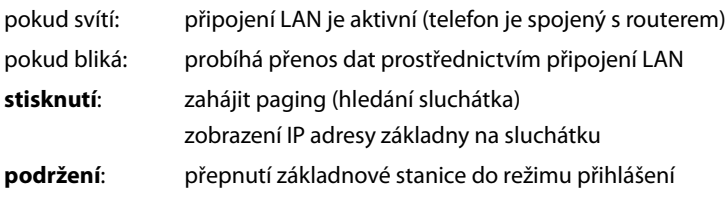

Například pomocí jednoho sluchátka Gigaset C59H, C610H, SL78H, SL400H, S79H nebo S810H můžete ovládat základnu, provádět její nastavení a využívat všechny telefonické funkce základny.

ī

# **Obsah**

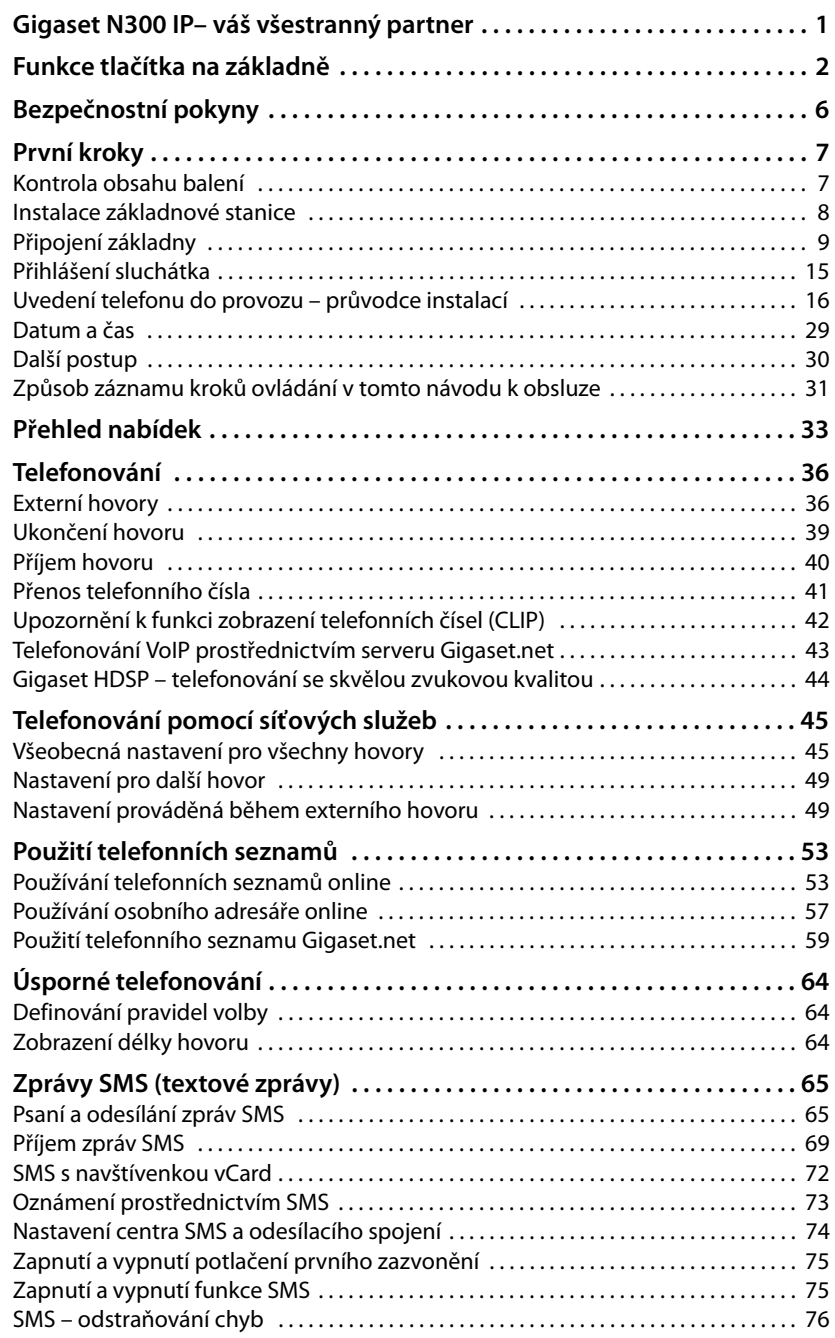

**Obsah**

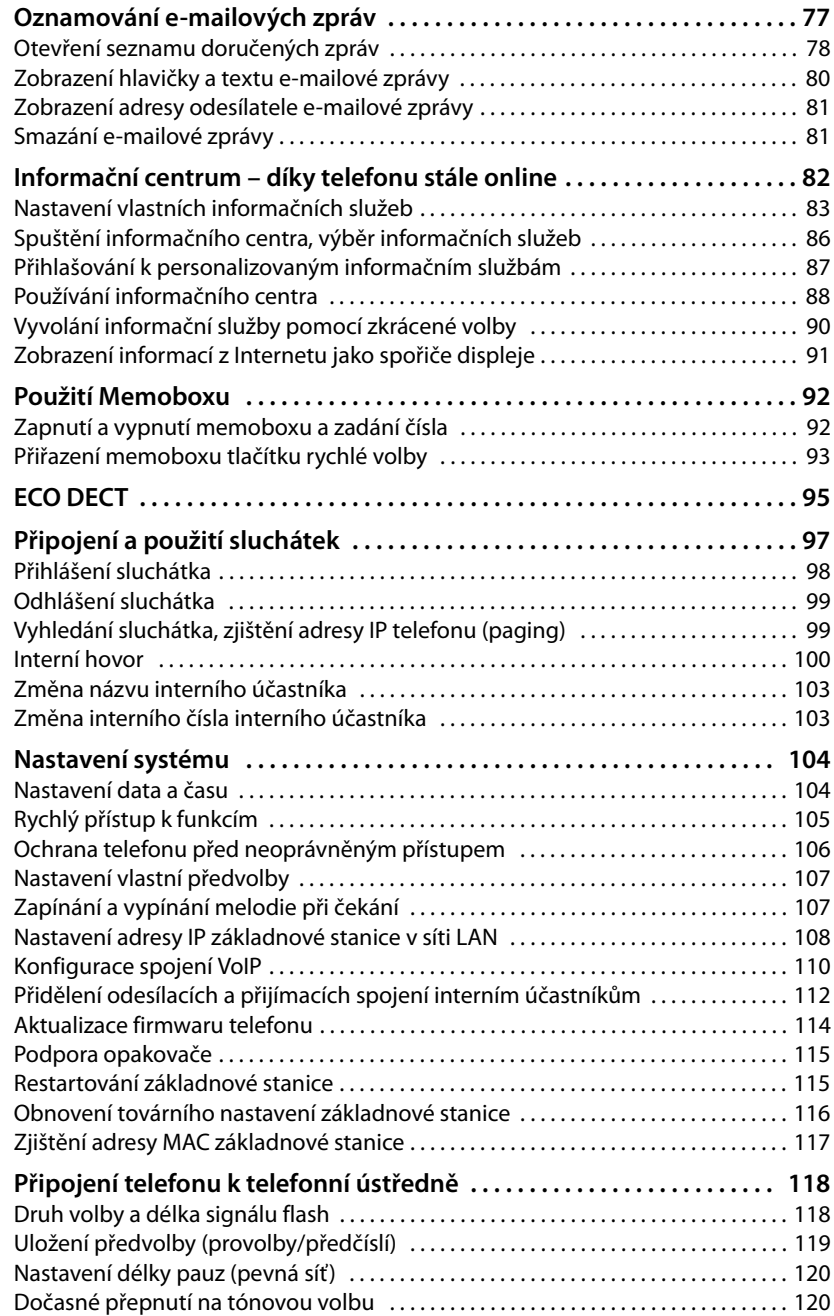

#### **Obsah**

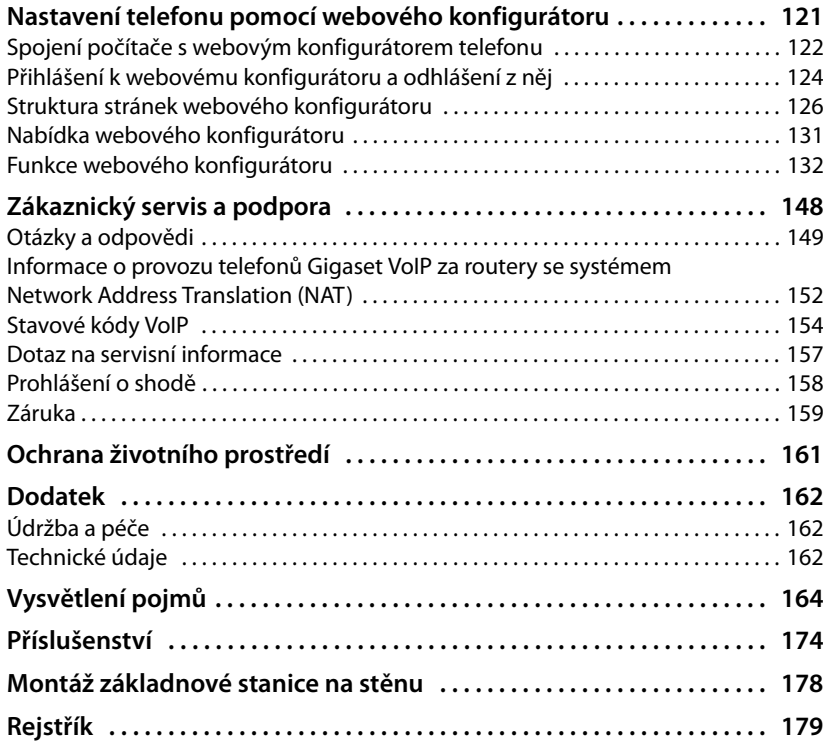

# <span id="page-6-0"></span>**Bezpečnostní pokyny**

#### **Pozor**

Než začnete zařízení používat, důkladně si přečtěte bezpečnostní pokyny a návod k obsluze.

Vysvětlete pokyny svým dětem. Poučte je také o možných nebezpečích, která souvisejí s používáním telefonu.

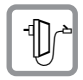

Používejte pouze dodaný napájecí adaptér, jehož označení je uvedeno na spodní straně základny.

K připojení zařízení k pevné síti a síti LAN používejte pouze dodané kabely a příslušné konektory.

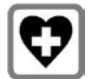

Provoz zařízení může mít vliv na fungování lékařských přístrojů. Dodržujte technické podmínky zdravotnických zařízení, např. lékařské ordinace.

Pokud používáte lékařské přístroje (např. kardiostimulátor), informujte se u jejich výrobce, do jaké míry jsou tyto přístroje odolné vůči externímu vysokofrekvenčnímu rušení. Technické údaje tohoto produktu Gigaset jsou uvedeny v kapitole "Dodatek".

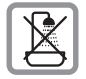

Neinstalujte základnovou stanici v koupelnách nebo prostorách sprch. Základna není chráněna před odstřikující vodou.

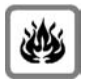

Nepoužívejte telefon v prostředí, kde hrozí nebezpečí výbuchu, např. v lakovnách.

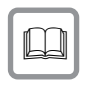

Zařízení předávejte třetím osobám vždy s návodem k obsluze.

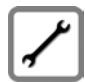

Vadné základnové stanice vyřaďte z provozu nebo je nechte opravit servisním oddělením, protože jinak by mohly rušit jiné bezdrátové služby.

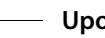

#### **Upozornění**

- ◆ K analogovým telefonním konektorům lze připojit pouze koncová zařízení, která jsou určena k provozu ve vnitřních prostorách (v budovách).
- ◆ Některé funkce popsané v tomto návodu k obsluze nemusí být dostupné ve všech zemích.
- ◆ Přístroj nefunguje při výpadku elektrického proudu. Bez napájení nelze uskutečňovat ani **tísňová volání**.

# <span id="page-7-0"></span>**První kroky**

## <span id="page-7-1"></span>**Kontrola obsahu balení**

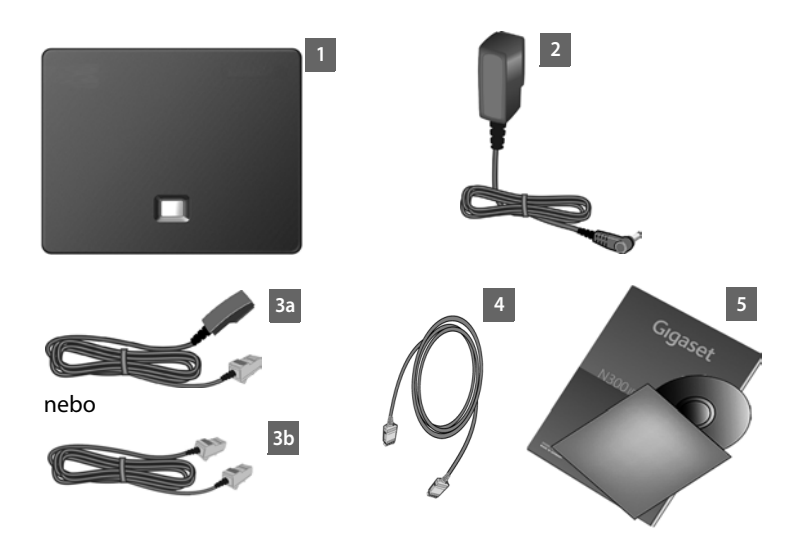

- 1 **Základna** Gigaset N300 IP
- 2 Síťový kabel pro připojení základnové stanice k elektrické zásuvce
- 3 Telefonní kabel pro připojení základnové stanice k pevné síti (6pólový kabel RJ11, mírně zploštělý) – v závislosti na území či poskytovateli dodáván ve verzi 3a nebo 3b
- 4 Ethernetový kabel (LAN) (kategorie 5 se 2 konektory RJ45 Western Modular) pro připojení základnové stanice k routeru (LAN/Internet)
- 5 Stručný návod k obsluze a disk CD

#### **Aktualizace firmwaru**

Tento návod k obsluze popisuje funkce telefonu s firmwarem od verze 020.

Vždy když pro vaše zařízení Gigaset budou k dispozici nové či vylepšené funkce, bude vydán[a aktualizace f](#page-114-1)irmwaru, kterou bude možné stáhnout do základnové stanice **(**¢**str. 114)**. Pokud se díky aktualizaci změní ovládání telefonu, bude na Internetu zpřístupněna také nová verze návodu k obsluze, případně jeho doplnění, a to na adrese:

#### [www.gigaset.com.](www.gigaset.com)

Stránka týkající se konkrétního modelu základnové stanice se zobrazí po výběru požadovaného produktu. Na této stránce je uveden odkaz na návody k obsluze.

Pokyny, jak zjistit aktuálně používanou verzi firmwaru, naleznete na → [str. 157](#page-157-1).

## <span id="page-8-0"></span>**Instalace základnové stanice**

Základnová stanice je určena k provozu ve vnitřních suchých prostorách s teplotami v rozmezí od +5 °C do +45 °C.

▶ Základnovou stanici umístěte na centrální místo v bytě nebo domě.

#### **Upozornění**

Základnová stanice má omezený dosah. Ve volném prost[oru to může](#page-95-1) být až 300 m, v budovách až 50 m. Je-li zapnutý režim **Rezim Eko (**¢**str. 95)**, dosah se snižuje.

Nožky přístroje obvykle nezanechávají na podložce stopy. Vzhledem k množství typů laků a politur používaných na nábytek však nelze vyloučit, že při umístění přístroje zůstanou na povrchu stopy.

#### **Pozor**

- ◆ Telefon nikdy nevystavujte vlivu tepelných zdrojů, přímého slunečního záření ani jiných elektrických přístrojů.
- ◆ Chraňte zařízení Gigaset před vlhkem, prachem a agresivními kapalinami a párami.

## <span id="page-9-0"></span>**Připojení základny**

Na následujícím obrázku jsou označeny všechny konektory základnové stanice. Jednotlivá připojení jsou podrobněji popsána v další části. Aby bylo možné telefonovat prostřednictvím pevné sítě a spojení VoIP, je třeba základnovou stanici připojit k pevné [síti a Interne](#page-15-0)tu (viz obrázek) a k základnové stanici přihlásit alespoň jedno sluchátko **(**¢**str. 15)**.

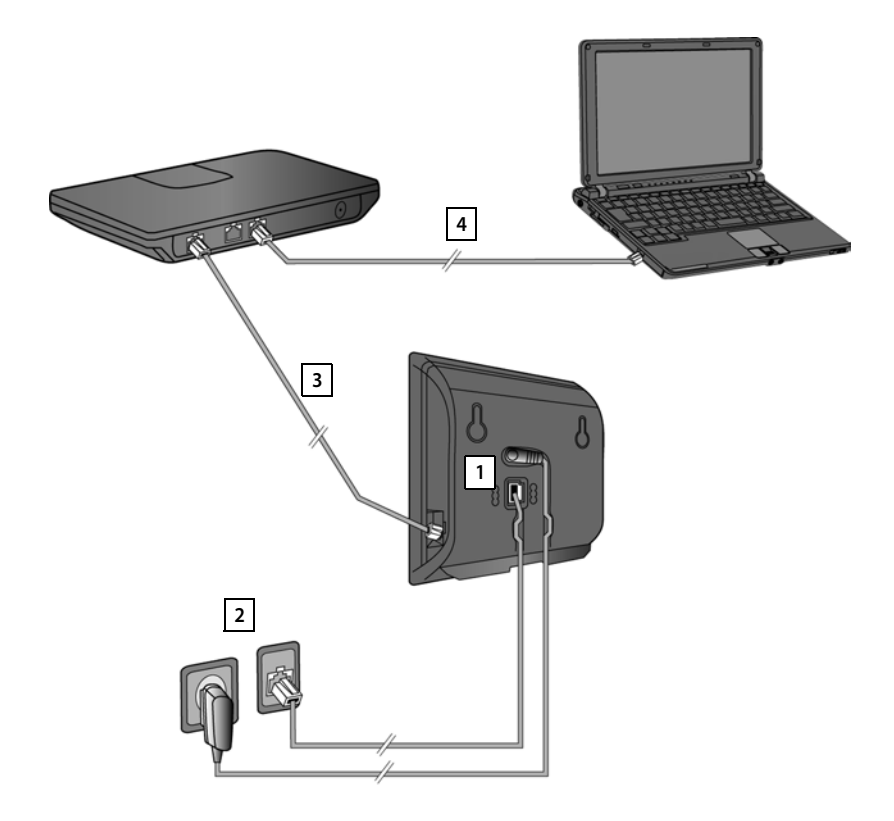

Proveďte následující kroky v uvedeném pořadí:

- 1 Připojte k základnové stanici telefonní a napájecí kabel.
- 2 Připojte základnovou stanici k telefonní a elektrické síti.
- 3 Za účelem zajištění přístupu k Internetu připojte základnovou stanici k routeru (připojení prostřednictvím routeru a modemu nebo prostřednictvím routeru s integrovaným modemem). Poté bude možné základnovou stanici nastavit pomocí webového konfigurátoru.
- 4 Připojte počítač k routeru.

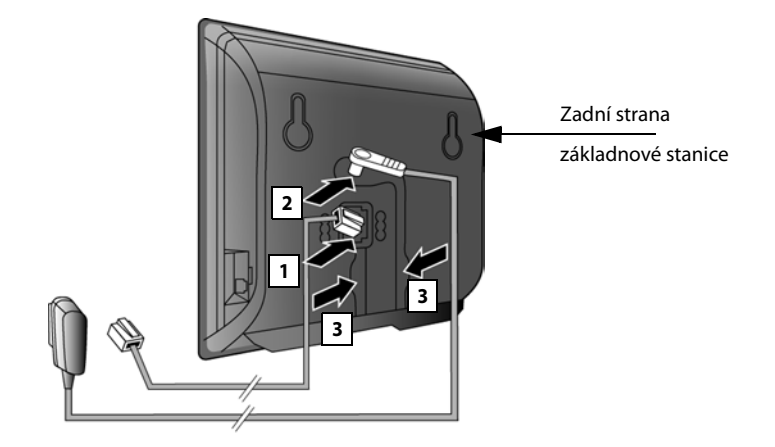

**1. Připojení telefonního a napájecího kabelu k základnové stanici** 

- 1 Do spodní zdířky na zadní straně základnové stanice zapojte telefonní kabel (připojovací kabel s konektorem RJ11).
- 2 Do horní zdířky na zadní straně základnové stanice zapojte napájecí kabel napájecího adaptéru.
- 3 Oba kabely uložte do drážek, které jsou k tomu určeny.

#### **Pozor**

Používejte pouze **dodaný** síťový a telefonní kabe[l. Obsazení](#page-163-0) konektorů telefonních kabelů se může lišit (obsazení konektorů ¢**str. 163**).

#### **2. Připojení základnové stanice k pevné a elektrické síti**

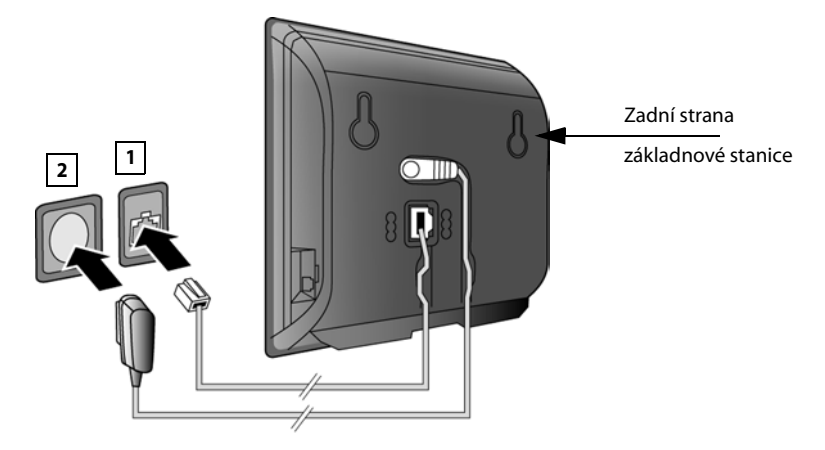

- 1 Zapojte telefonní kabel do přípojky pevné sítě.
- 2 **Potom** zapojte síťový adaptér do zásuvky.

#### **Pozor**

Napájecí kabel musí být **stále zapojený** do elektrické zásuvky, jinak telefon nebude fungovat.

**Je-li k základně přihlášeno sluchátko, můžete telefonovat prostřednictvím pevné sítě a je vám možné volat na vaše číslo pevné linky.** 

#### <span id="page-12-0"></span>**3. Připojení základnové stanice k routeru (Internet)**

#### **Upozornění týkající se ochrany údajů**

Pokud je zařízení připojeno k routeru, automaticky naváže za účelem usnadnění nastavení zařízení a komunikace s internetovými službami kontakt se serverem podpory společnosti Gigaset.

Jednou denně pak odesílá tyto informace o zařízení:

- ◆ sériové číslo, výrobní číslo;
- $\triangleleft$  adresu MAC:
- ◆ soukromou adresu IP zařízení Gigaset v síti LAN, číslo portu;
- ◆ název přístroje;
- $\blacklozenge$  verzi softwaru.

Během spojení se serverem podpory se dále přenáší tyto informace o zařízení:

- ◆ telefonní číslo Gigaset.net:
- ◆ systémové heslo a heslo zařízení.

Další informace o uložených údajích v souvislosti se službou Gigaset.netnaleznete na Internetu na následující stránce:

<www.gigaset.net/privacy-policy>

Základnová stanice je osazena konektorem sítě LAN, prostřednictvím něhož je možné ji spojit s routerem.

Připojení k routeru je nezbytné pro uskutečňování internetových hovorů prostřednictvím spojení VoIP (**V**oice **o**ver **I**nternet **P**rotocol). K telefonu lze zřídit a nastavit až šest účtů (telefonních čísel VoIP) u různých poskytovatelů služeb VoIP.

Spojení s routerem je nutné také pro tyto funkce telefonu:

- ◆ zobrazování informací o zveřejnění nové verze softwaru pro telefon na Internetu;
- ◆ stahování data a času z časového serveru na Internetu do zařízení;
- ◆ používání informačních služeb nebo telefonních seznamů online prostřednictvím telefonu.

Chcete-li telefon nastavit prostřednictvím webového konfigurátoru, připojte k routeru také počítač.

Pokud chcete základnovou stanici připojit k Internetu, potřebujete router, který je přes modem (může být zabudován v routeru) připojen k Internetu.

#### **Upozornění**

Aby bylo možné telefonovat prostřednictvím Internetu, je zapotřebí širokopásmové připojení k Internetu (například DSL) zpoplatněné paušální sazbou (doporučeno) nebo podle objemu přenesených dat a router, který zprostředkuje připojení telefonu k Internetu. Seznam doporučených routerů naleznete na internetové stránce:

<www.gigaset.com/service>

Otevřete stránku s často kladenými dotazy a vyberte svůj telefon Gigaset IP. Do pole vyhledávání zadejte například slovo "router".

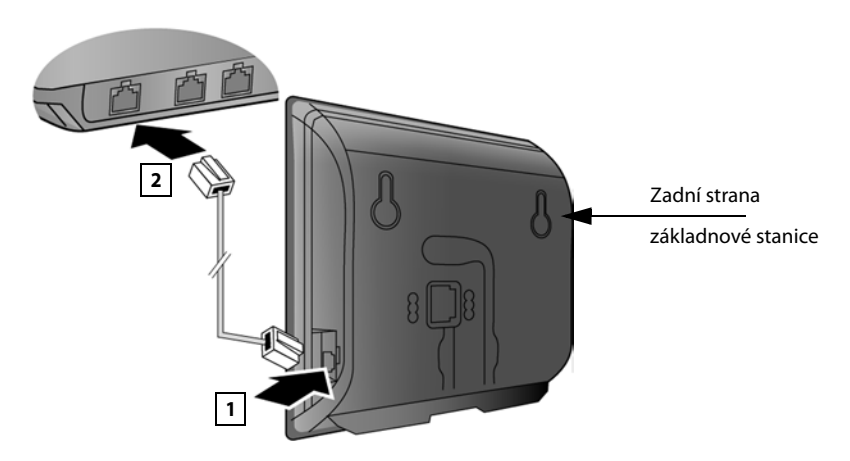

- 1 Do konektoru sítě LAN na boční straně základnové stanice zapojte dodaný ethernetový kabel (kategorie 5 se 2 konektory RJ45 Western Modular).
- 2 Druhý konektor ethernetového kabelu zapojte do přípojky sítě LAN routeru.

**Pokud je telefon propojen s routerem a router je zapnutý, rozsvítí se na přední straně základnové stanice tlačítko (tlačítko pagingu).** 

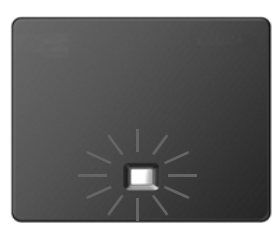

**Je-li k základně přihlášeno sluchátko, můžete navazovat spojení VoIP v rámci sítě Gigaset.net (**¢**[str. 43\).](#page-43-1)**

#### **4, Připojení počítače k routeru (volitelné)**

Prostřednictvím počítače připojeného k telefonu pomocí routeru lze provést nastavení základny telefonu.

#### **Systémové předpoklady počítače:**

- $\bullet$  přípojka sítě Ethernet;
- ◆ internetový prohlížeč, např. Microsoft Internet Explorer od verze 7,0 nebo Mozilla Firefox od verze 3.5;
- ◆ aktivní DHCP (například Windows XP):
	- ¥ Klepněte na možnost Start Nastavení Připojení k síti.
	- ¥ Poklepejte na připojení LAN, pomocí kterého je počítač propojen se základnou.
	- ¥ Na kartě **Všeobecné** klepněte na tlačítko **Vlastnosti**.
	- ¥ Označte Protokol sítě internet (TCP/IP) a klepněte na tlačítko **Vlastnosti**.
	- ¥ Na kartě **Všeobecné** aktivujte možnost **Získat adresu IP ze serveru DHCP automaticky** a **Získat adresu serveru DNS automaticky**.
	- ¥ Klepněte na tlačítko **OK** nebo **Zavřít**.

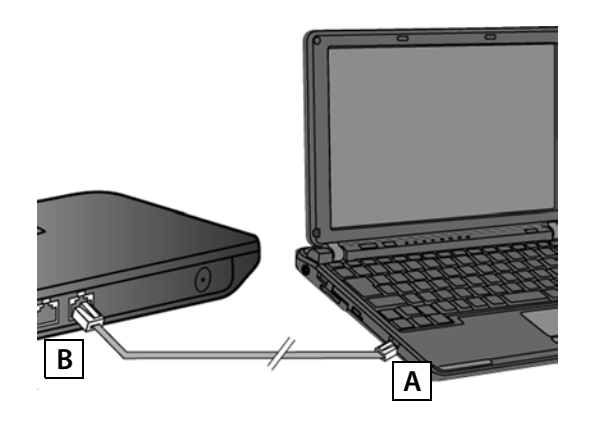

**•** Propojte ethernetovou přípojku počítače  $\overline{A}$  s další přípojkou LAN routeru  $\overline{B}$ . Budete potřebovat ethernetový kabel Cat 5 s modulární zástrčkou RJ45 Western.

## <span id="page-15-0"></span>**Přihlášení sluchátka**

Přihlášení sluchátka musíte provést na sluchátku (a) a na základně (b) současně.

#### **a) Na sluchátku**

▶ Podle návodu k použití dodaného se sluchátkem zahajte přihlašování sluchátka. Na displeji se obvykle zobrazuje hlášení o probíhajícím vyhledávání základny připravené k přihlášení.

#### **b) Na základně**

▶ Do 60 vteřin stiskněte a **podržte** tlačítko přihlašování/paging na základně (asi 3 vteřiny).

Pokud sluchátko nalezlo základnu, budete vyzváni k zadání systémového kódu PIN základny.

▶ Zadejte čtyřmístný systémový kód PIN vaší základny do sluchátka (stav při dodání "0000").

Po úspěšném přihlášení se sluchátko přepne do klidového stavu. Na displeji se zobrazí interní číslo sluchátka, například**INT 1**. Pokud se přihlášení nezdaří, zopakujte celý proces.

Ihned po přihlášení jsou sluchátku přiřazena všechna spojení základny jako přijímací spojení (na sluchátku jsou signalizovány příchozí hovory a mohou být přijaty).

Jako odesílací a přijímací spojení je sluchátku přiřazeno spojení prostřednictvím pevné sítě.

## <span id="page-16-0"></span>**Uvedení telefonu do provozu – průvodce instalací**

V následujícím textu se předpokládá, že router telefonu automaticky přiřadí adresu IP (tzn. router a telefon mají aktivní protokol DHCP). Ve **výjimečných případech** (např. pokud není aktivní protokol DHCP routeru) je třeba základně za účelem zajištění přístupu do sítě LAN přiřadit pevnou adresu IP. [Tuto adresu I](#page-108-1)P je nutné před provedením dalších kroků zadat na sluchátku **(**¢**str. 108)**.

Abyste mohli se svým telefonem telefonovat přes Internet, musíte na něm nastavit alespoň jedno spojení VoIP. Spojení VoIP můžete nastavit následujícími způsoby:

- $\triangleq$  Pomocí webového prohlížeče v počítači s webovým konfigurátorem telefonu V přiloženém návodu k použití je podrobně popsáno, jak nastavit první spojení VoIP pomocí webového konfigurátoru.
- ◆ U nahlášeného sluchátka Gigaset pomocí Průvodce instalací telefonu Tento způsob uvedení do provozu je popsán níže na příkladu sluchátka Gigaset. U sluchátek Gigaset C610H, SL78H, SL400H, S79H nebo S810H je postup stejný.

#### **Automatická konfigurace:**

U některých poskytovatelů služeb VoIP je konfigurace nastavení spojení VoIP automatizována. Poskytovatel proto sestaví konfigurační soubor se všemi daty potřebnými pro přístup ke službě VoIP (všeobecná data poskytovatele služeb VoIP a data osobního účtu). Tento soubor pak zveřejní na konfiguračním internetovém serveru, z něhož jej lze stáhnout do telefonu.

Od svého poskytovatele obd[ržíte konfigu](#page-17-0)rační kód.

Průvodce instalací telefonu si **(**¢**str. 17)** v určité fázi vyžádá zadání tohoto kódu. Poté se do telefonu automaticky stáhnou všechny potřebné údaje o spojení VoIP.

Přenos konfiguračního souboru probíhá prostřednictvím zabezpečeného spojení (autentizace TLS). Pokud se autentizace TLS nezdaří, začne blikat tlačítko

zprávf. Stisknutím tohoto tlačítka zobrazíte hlášení **Chyba certifikatu - Overte certifikaty ve webovem konfiguratoru.** Potvrďte hlášení stisknutím pravého dialogového tlačítka.

Přihlaste se k webovému konfigurátoru **(**¢**[str. 124\)](#page-124-1)**.

Na stránce **Security (**¢**[str. 136\)](#page-136-0)** naleznete bližší informace o tom, proč se nepodařilo vytvořit zabezpečené spojení a jak je možné situaci řešit.

Pokud se stažení konfiguračního souboru nezdaří (např. kvůli dočasné nedostupnosti konfiguračního serveru), bude se telefon pokoušet o navázání spojení, dokud stažení souboru úspěšně neproběhne.

Pokud v telefonu nejsou nakonfigurována žádná spojení VoIP, spustí se ve sluchátku průvodce instalací. Průvodce vám pomůže provést všechna nezbytná nastavení telefonu.

V rámci průvodce instalací se postupně spustí dva dílčí průvodci:

- 1 průvodce spojením VoIP,
- 2 průvodce připojením.

#### <span id="page-17-0"></span>**Spuštění průvodce instalací**

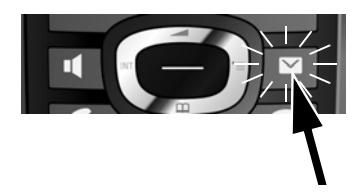

Je-li baterka sluchátka dostatečně nabitá, bliká na sluchátku tlačítko zpráv $\boxed{\blacksquare}$ .

Stiskněte tlačítko zpráv $\boxed{\blacksquare}$ .

#### <span id="page-17-1"></span>**1. Průvodce spojením VoIP – nastavení spojení VoIP**

Na displeji se zobrazí tento dotaz:

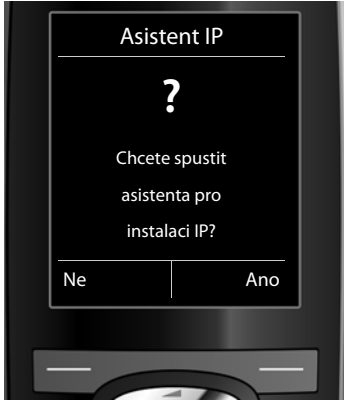

Aby bylo možné telefonovat prostřednictvím Internetu (spojení VoIP) s kýmkoli, kdo využívá internetové spojení nebo pevnou či mobilní síť, je třeba si sjednat služby poskytovatele služeb VoIP, který podporuje standard VoIP SIP.

**Předpoklad:** Zaregistrovali jste se (např. prostřednictvím počítače) u některého z poskytovatelů služeb VoIP a zřídili jste si účet VoIP (účet IP).

Abyste mohli spojení VoIP používat, je třeba zadat přístupové údaje k účtu VoIP. Tyto údaje obdržíte od poskytovatele služeb VoIP. Jde o:

**Buď:** 

- ◆ uživatelské jméno (pokud vám jej poskytovatel služeb VoIP přidělil); podle uživatelského jména je možné identifikovat účet IP (ID volajícího), často se shoduje s telefonním číslem;
- $\bullet$  přihlašovací jméno nebo jméno pro přihlášení;
- ◆ (přihlašovací) heslo u poskytovatele služeb VoIP;
- ◆ obecná nastavení poskytovatele služeb VoIP (adresy serveru atd.).

#### **Nebo:**

 $\blacklozenge$  kód automatické konfigurace (aktivační kód).

Se zadáváním údajů vám pomůže průvodce spojením VoIP telefonu Gigaset.

#### **Upozornění**

Nastavit lze celkem až šest spojení VoIP. Při uvedení telefonu do provozu je možné nastavit pouze jedno spojení VoIP. Další s[pojení VoIP je](#page-110-1) třeba nastavit později prostřednictvím průvodce spojením VoIP **(**¢**str. 110)** nebo webového konfigurátoru.

#### **Spuštění průvodce spojením VoIP**

**[Předpoklad](#page-12-0):** Telefon je připojen k routeru. Router je připojen k Internetu **(**¢**str. 12)**.

 $\triangleright$  Spusť te průvodce spojením VoIP stisknutím střední části ovládacího tlačítka  $\blacksquare$ nebo stisknutím pravého dialogového tlačítka **§Ano§**.

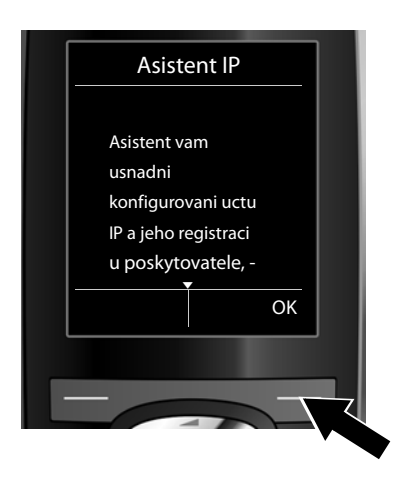

Na displeji se zobrazí informace o průvodci spojením VoIP.

▶ Text lze posunout stisknutím dolní části ovládacího tlačítka $\mathbb{Q}$ .

**▶ Stiskněte dialogové tlačítko OK** a přejděte k dalšímu kroku.

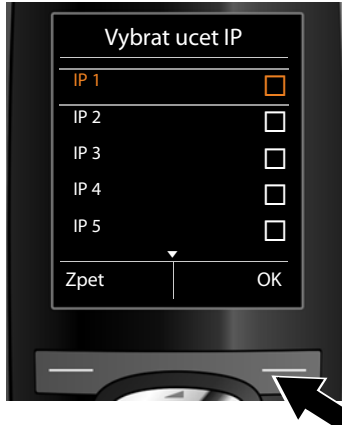

Na displeji se zobrazí seznam všech spojení VoIP, která jsou k dispozici (**IP 1** až **IP 6**). Již nastavená spojení VoIP jsou označena symbolem $\overrightarrow{\mathbf{P}}$ .

- ▶ Opakovaným stisknutím dolní části ovládacího tlačítka **v** přejděte na požadované spojení.
- **▶ Stiskněte dialogové tlačítko OK** a přejděte k dalšímu kroku.

Na displeji se zobrazí tento dotaz:

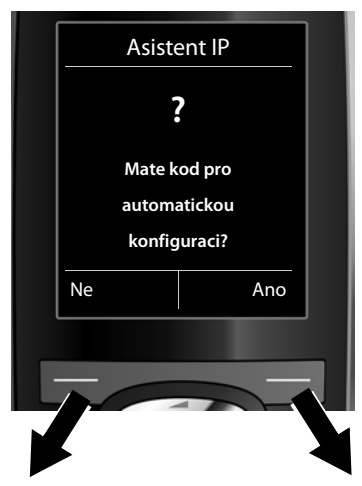

Pokud jste od poskytovatele služeb VoIP obdrželi **přihlašovací jméno a heslo** (případně uživatelské jméno):

- **▶ Stiskněte dialogové tlačítko Ne.**
- ▶ Další informace naleznete v oddíle: "**[Stažení dat poskytovatele služeb](#page-21-0)**   $VolP''$   $\rightarrow$  str. 21

Pokud jste od poskytovatele služeb VoIP obdrželi **kód automatické konfigurace** (aktivační kód):

- **▶ Stiskněte tlačítko Ano pod disple**jem.
- ▶ Další informace naleznete v oddíle: "**[Zadání kódu automatické konfig](#page-20-0)[urace](#page-20-0)**" ¢**str. 20**.

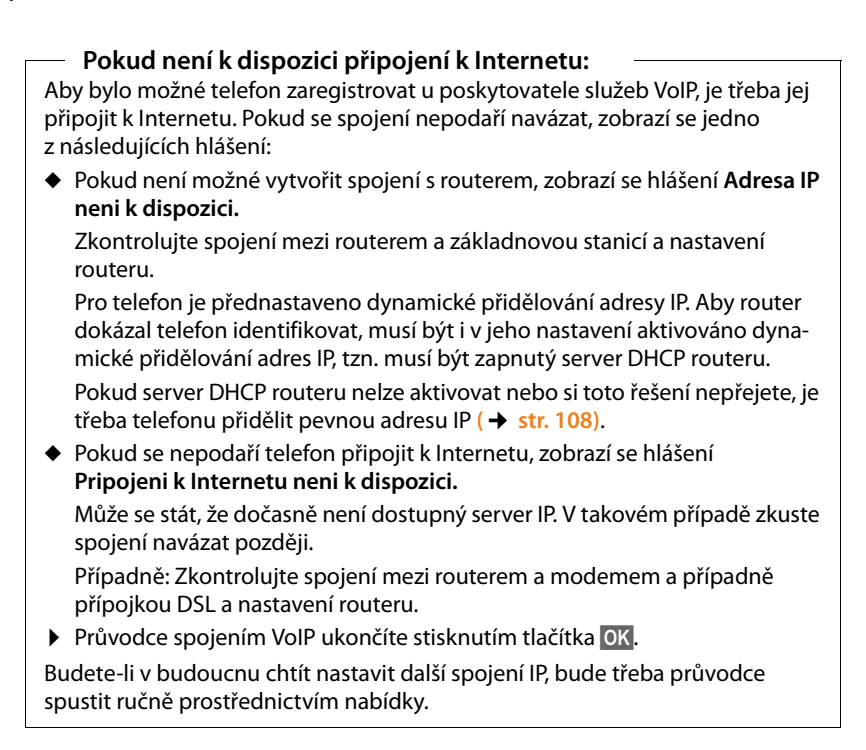

#### <span id="page-20-0"></span>**Zadání kódu automatické konfigurace**

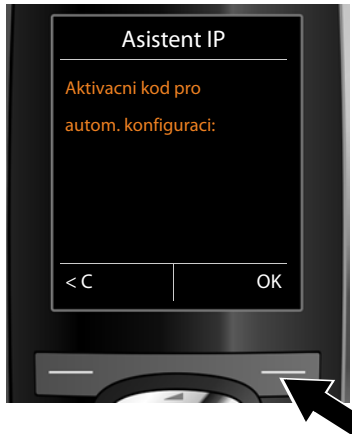

- ▶ Pomocí klávesnice zadejte kód automatické konfigurace, který jste obdrželi od svého poskytovatele služeb (max. 32 znaků).
- ▶ Stiskněte pod displejem tlačítko **§OK§**.

Všechna data potřebná k telefonování pomocí spojení VoIP se do telefonu načtou přímo z Internetu.

Pokud stažení dat do telefonu proběhne úspěšně, zobrazí se na displeji hlášení **Vas ucet je registrovan u poskytovatele.**

▶ Další informace naleznete v oddíle: "**[2. Průvodce připojením](#page-25-0)"**, [str. 25](#page-25-0).

#### <span id="page-21-0"></span>**Stažení dat poskytovatele služeb VoIP**

Průvodce připojením naváže spojení s internetovým konfiguračním serverem Gigaset. Na tomto serveru jsou k dispozici ke stažení různé profily s obecnými přístupovými daty různých poskytovatelů služeb VoIP.

Po krátké chvíli se na displeji zobrazí tento seznam:

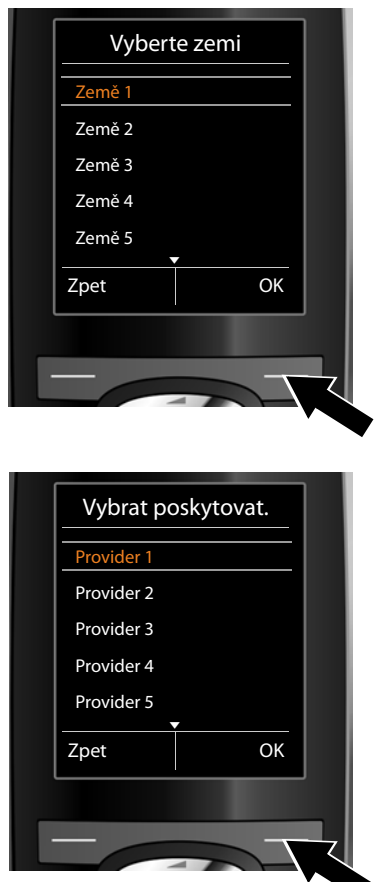

Načte se seznam zemí.

- ▶ Vyberte zemi, v níž budete telefon používat. Mezi položkami seznamu přecházejte stisknutím horní či dolní části ovládacího tlačítka  $\bigcirc$ .
- ▶ Potvrďte výběr stisknutím dialogového tlačítka **§OK§**.

Zobrazí se seznam poskytovatelů služeb VoIP, pro něž je na konfiguračním serveru k dispozici profil s obecnými přístupovými údaji.

- ▶ Vyberte poskytovatele spojení. Mezi položkami seznamu přecházejte stisknutím horní či dolní části ovládacího tlačítka (C).
- ▶ Potvrďte výběr stisknutím dialogového tlačítka **§OK§**.

Obecná data poskytovatele služeb VoIP se stáhnou a uloží do telefonu.

#### **Data poskytovatele služeb nelze stáhnout**

Pokud váš poskytovatel služeb VoIP není uveden v seznamu a jeho obecná data tedy nelze stáhnout, je třeba průvodce spojením VoIP ukončit:

**▶ Opakovaně tiskněte** tlačítko zavěšení ( o, dokud se na displeji nezobrazí hlášení **Ukoncit asistenta?**, poté stiskněte dialogové tlačítko **§Ano§**.

Poté můžete pokračovat dalšími kroky průvodce instalací.

Nastavení poskytovatele služeb VoIP bude třeba provést později prostřednictvím webového konfigurátoru. Obecná data vám poskytne poskytovatel služeb VoIP.

Přiřazení spojení VoIP jako odesílacího nebo přijímacího spojení lze později změnit prostřednictvím nabídky nebo webového konfigurátoru.

#### **Zadání uživatelských údajů k účtu VoIP**

Nyní budete vyzváni k zadání osobních přístupových údajů k účtu VoIP.

V závislosti na konkrétním poskytovateli jde o:

#### ◆ Jmeno pro overovani, Heslo pro overovani, Jmeno uzivatele

#### **Důležitá informace**

**...** Při zadávání přístupových údajů dbejte na správný zápis malých a velkých písmen.

Mezi zadáváním velkých písmen, malých písmen a číslic lze přepínat (opakovaným) stisknutím tlačítka  $\rightarrow \text{#}$ . Na displeji se krátce zobrazí informace o nastaveném režimu psaní velkých či malých písmen nebo číslic.

Chybně zadané znaky je možné smazat stisknutím levého dialogového tlačítka < C. Smaže se vždy znak vlevo od kurzoru.

V rámci zadávacího políčka lze pohybovat kurzorem stisknutím levé či pravé části ovládacího tlačítka r.

#### **První kroky**

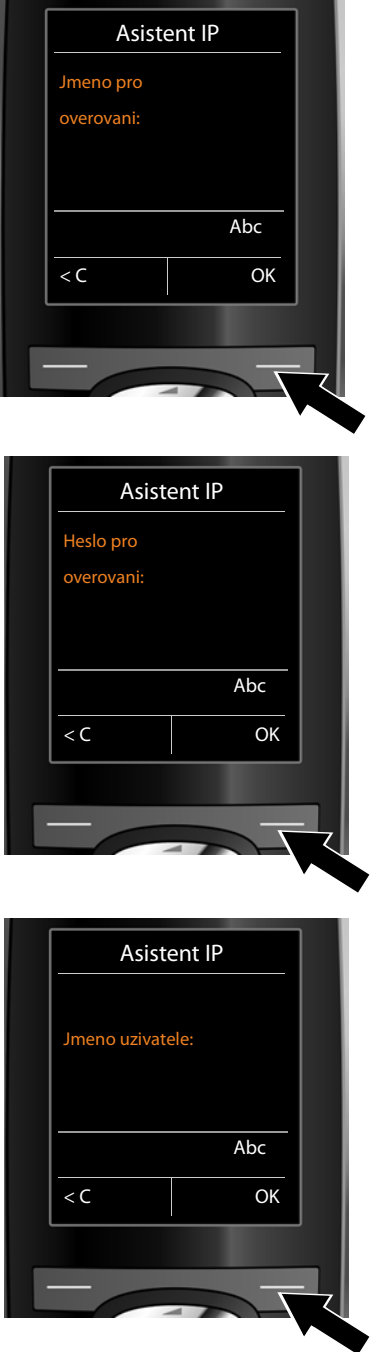

- ▶ Zadejte na klávesnici přihlašovací jméno, které jste obdrželi od poskytovatele služeb VoIP.
- **▶ Stiskněte dialogové tlačítko OK.**

▶ Zadejte na klávesnici heslo.

**▶ Stiskněte dialogové tlačítko OK.** 

▶ Zadejte na klávesnici uživatelské jméno, které jste obdrželi od poskytovatele služeb VoIP.

**▶ Stiskněte dialogové tlačítko OK.** 

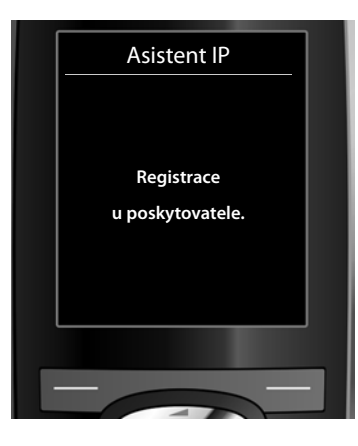

Po zadání všech potřebných údajů se průvodce spojením VoIP pokusí o přihlášení telefonu u poskytovatele služeb VoIP.

Po úspěšném přihlášení se na displeji zobrazí hlášení "**Vas ucet je registrovan u poskytovatele.**".

Spustí se průvodce připojením.

### <span id="page-25-0"></span>**2. Průvodce připojením**

Pomocí průvodce připojením můžete interním účastníkům přidělit odesílací a přijímací spojení, která jste na[stavili v pře](#page-43-1)d[chozích kr](#page-17-1)ocích (pevná síť, spojení Gigaset.net a spojení VoIP, → str. 43 a → str. 17). Interními účastníky jsou přihlášená sluchátka.

- ◆ Přijímací spojení jsou telefonní čísla (spojení), prostřednictvím kterých vás lze telefonicky kontaktovat. Příchozí hovory jsou směrovány pouze na ty interní účastníky (koncová zařízení), kterým je přiděleno příslušné přijímací spojení.
- ◆ **Odesílací spojení** jsou telefonní čísla, která se zobrazují volanému. Poskytovatel síťového připojení také podle odesílacích spojení provádí vyúčtování. Každému internímu účastníkovi je možné jako odesílací spojení trvale přidělit konkrétní telefonní číslo, případně odpovídající spojení.
- ◆ Každé spojení (telefonní číslo) telefonu může být jak odesílacím, tak přijímacím spojením. Každé spojení lze přiřadit jako odesílací či přijímací spojení více interním účastníkům současně.

#### **Standardní přiřazení**

<span id="page-25-1"></span>**a.**

Při přihlášení/uvedení do provozu jsou sluchátkům přiřazena jako přijímací spojení všechna nastavená spojení.

Jako odesílací spojení je sluchátkům přiřazeno spojení prostřednictvím pevné sítě.

#### **Spuštění průvodce připojením**

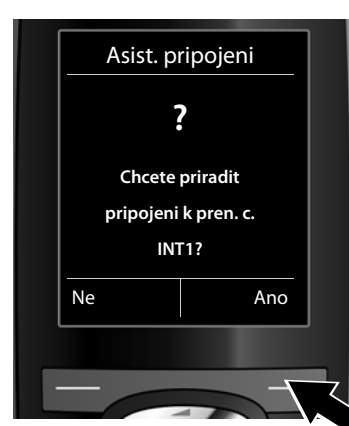

- ▶ Chcete-li změnit nastavení odesílacích a přijímacích spojení **sluchátka** s interním názvem **INT1**, stiskněte dialogové tlačítko **§Ano§**.
- ▶ Pokud nastavení sluchátka změnit nechcete, stiskněte dialogové tlačítko **§Ne§**.

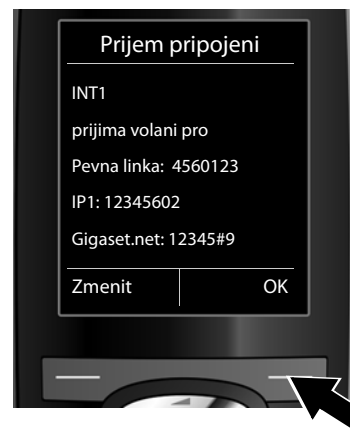

**b.** Zobrazí se seznam aktuálně přidělených přijímacích spojení.

> Seznamem lze procházet opakovaným stisknutím dolní části ovládacího tlačítka  $\mathbb{Q}$ .

- ¤ Chcete-li změnit nastavení přijímacího spojení, stiskněte dialogové tlačítko **§Zmenit§**.
- ▶ Pokud nastavení nechcete změnit, stiskněte dialogové tlačítko **§OK§**.

Stisknutím tlačítka **§OK§** můžete přeskočit následující kroky. Pokračujte částí £**[e.](#page-27-0)**

Pokud stisknete tlačítko **Zmenit**, objeví se následující zobrazení:

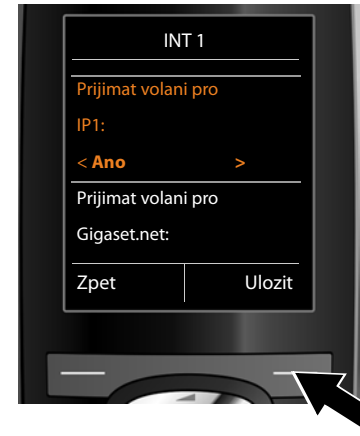

**c.** Pokud nechcete, aby byly na sluchátku signalizovány hovory přijímané prostřednictvím spojení VoIP **IP1**:

> ¤ Stisknutím **pravé** části ovládacího tlačítka  $\overline{\mathbb{C}}$  zvolte možnost **Ne**.

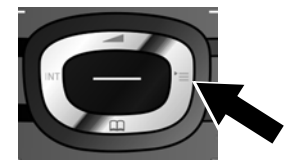

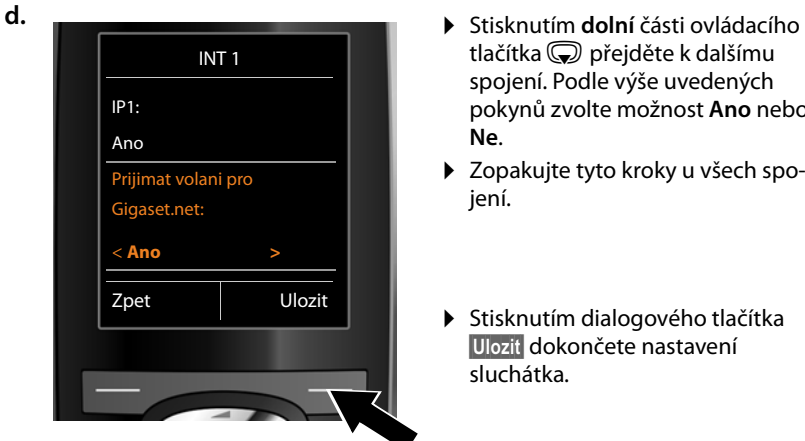

- tlačítka  $\mathbb Q$  přejděte k dalšímu spojení. Podle výše uvedených pokynů zvolte možnost **Ano** nebo **Ne**.
- ▶ Zopakujte tyto kroky u všech spojení.
- ▶ Stisknutím dialogového tlačítka **§Ulozit§** dokončete nastavení sluchátka.

Na displeji se pro kontrolu znovu zobrazí aktualizovaný seznam přijímacích spojení.

Stisknutím dialogového tlačítka **§OK§** přiřazení potvrďte.

<span id="page-27-0"></span>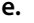

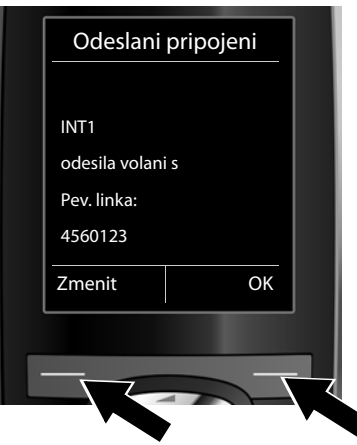

**e.** Zobrazí se odesílací spojení, které je pro sluchátko aktuálně nastaveno: **Pev. linka**.

- ▶ Pokud nastavení nechcete změnit, stiskněte dialogové tlačítko **§OK§**. Další popsaný krok se v tomto případě přeskočí.
- ▶ Stiskněte dialogové tlačítko **Zmenit**, pokud chcete provést změnu nastavení.

#### **První kroky**

<span id="page-28-0"></span>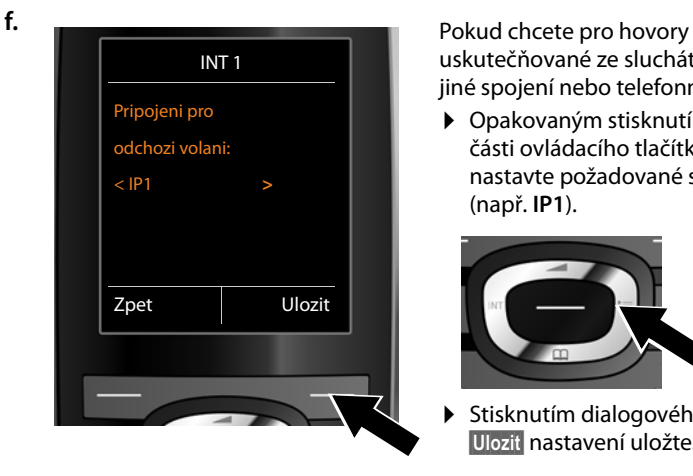

uskutečňované ze sluchátka použít jiné spojení nebo telefonní číslo:

¤ Opakovaným stisknutím **pravé** části ovládacího tlačítka  $\textcircled{C}$ nastavte požadované spojení (např. **IP1**).

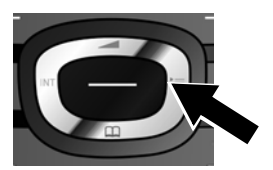

Stisknutím dialogového tlačítka **§Ulozit§** nastavení uložte.

Místo konkrétního spojení lze zvolit také možnost **Vyber u kazd.v.** Toto nastavení umožňuje při každém hovoru ze sluchátka vybrat, prostřednictvím kterého spojení se má hovor uskutečnit.

Pokud již jsou k základnové stanici přihlášena další sluchátka, budete nyní vyzváni, abyste pro ně nastavili přijímací a odesílací spojení. Na displeji se zobrazí dotaz:

#### **Chcete priradit pripojeni k pren. c. ?**

¤ U všech přihlášených sluchátek zopakujte kroky **[a.](#page-25-1)** až **[f.](#page-28-0)**

Po úspěšném dokončení nastavení se krátce zobrazí toto hlášení:

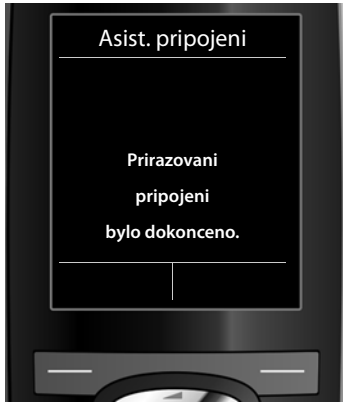

#### **Ukončení instalace**

Sluchátko přejde do klidového stavu (příklad zobrazení v klidovém stavu):

#### **První kroky**

#### **Zobrazení na displeji**

- $\triangleq$  Intenzita signálu mezi základnovou stanicí a sluchátkem:
	- dobrá až slabá: •11 •11 •1 •
	- bez signálu:  $\odot$  (červená barva)

zelená **barva**: Rezim Eko je aktivní.

- $\triangle$  Stav nabití akumulátorů:
	- $\Box$   $\Box$  ( $\Box$ ) (vybité až nabité)
	- y**červeně** bliká: Akumulátory jsou téměř vybité.
	- $\overline{\smash{\big)}\,}$   $\overline{\smash{\big)}\,}$   $\overline{\smash{\big)}\,}$   $\overline{\smash{\big)}\,}$  (proces nabíjení)

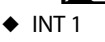

interní název sluchátka

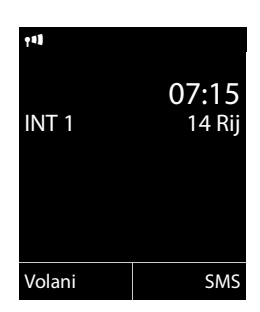

#### **Upozornění**

Telefon, respektive jeho systémová nastavení, je možné chránit před neoprávněným přístupem pomocí čtyřmístného číselného kódu, který zná pouze jeho uživatel – pomocí systémového kódu PIN. Tento kód je třeba zadávat mimo jiné při přihlašování sluchátek k základnové stanici či jejich odhlašování nebo při změnách nastavení spojení VoIP nebo LAN telefonu.

Při dodání zařízení je systémový kód PIN nastaven na hodnotu 0000 (4 nuly).

Informace o změně nastavení kódu PIN naleznete na **→ [str. 106](#page-106-1)**.

## <span id="page-29-0"></span>**Datum a čas**

Datum a čas lze nastavit dvěma způsoby:

◆ Pokud je telefon připojen k Internetu, získává podle továrního nastavení informace o datu a čase z internetového časového serveru.

Synchronizaci s časovým [serverem lze](#page-143-0) zapnout nebo vypnout prostřednictvím webového konfigurátoru **(**¢**str. 143)**.

◆ Datum a [čas je možné](#page-104-2) nastavit také ručně, pomocí nabídky přihlášeného sluchátka**(**¢**str. 104)**.

Datum a čas jsou nezbytné k tomu, abyste např.u příchozích hovorů viděli správný čas.

## <span id="page-30-0"></span>**Další postup**

Po úspěšném uvedení do provozu můžete telefon nastavit tak, aby ještě lépe vyhovoval vašim potřebám. Následující rozcestník vám pomůže rychle vyhledat nejdůležitější témata.

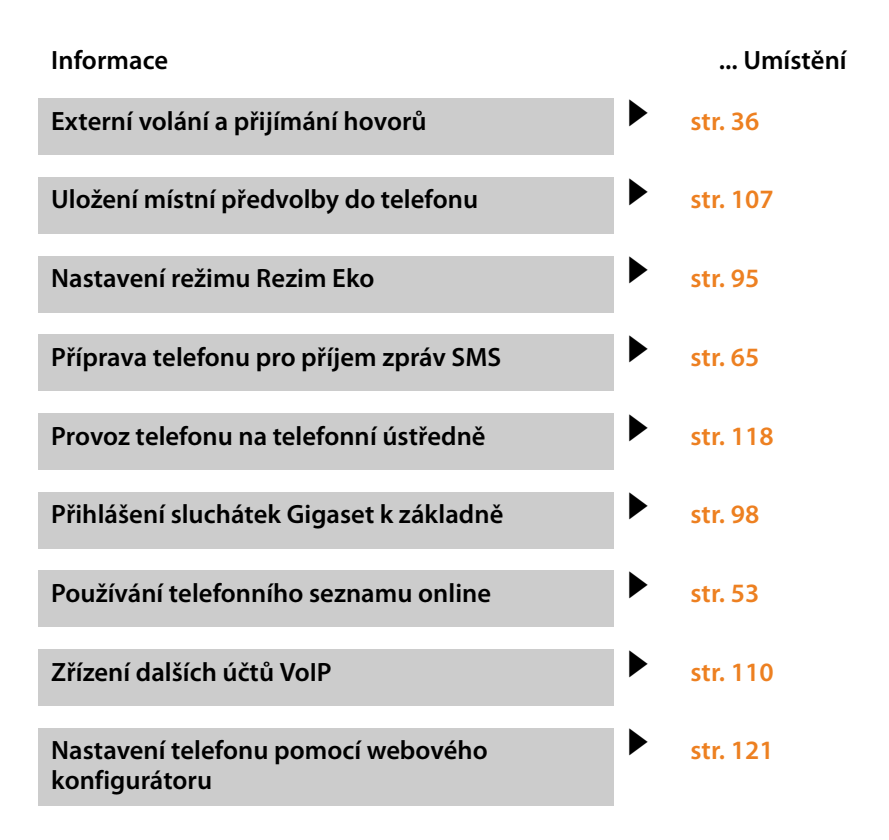

**Pokud při používání telefonu budete mít jakékoli otázky, přečtěte si tipy k odstranění chyb (**¢**[str. 149\)](#page-149-1) nebo se obraťte na náš zákaznický servis (**¢**[str. 149\).](#page-149-1)**

## <span id="page-31-0"></span>**Způsob záznamu kroků ovládání v tomto návodu k obsluze**

Jednotlivé kroky ovládání jsou stručně popsány v návodu k použití na příkladu sluchátka Gigaset C59H/C610H.

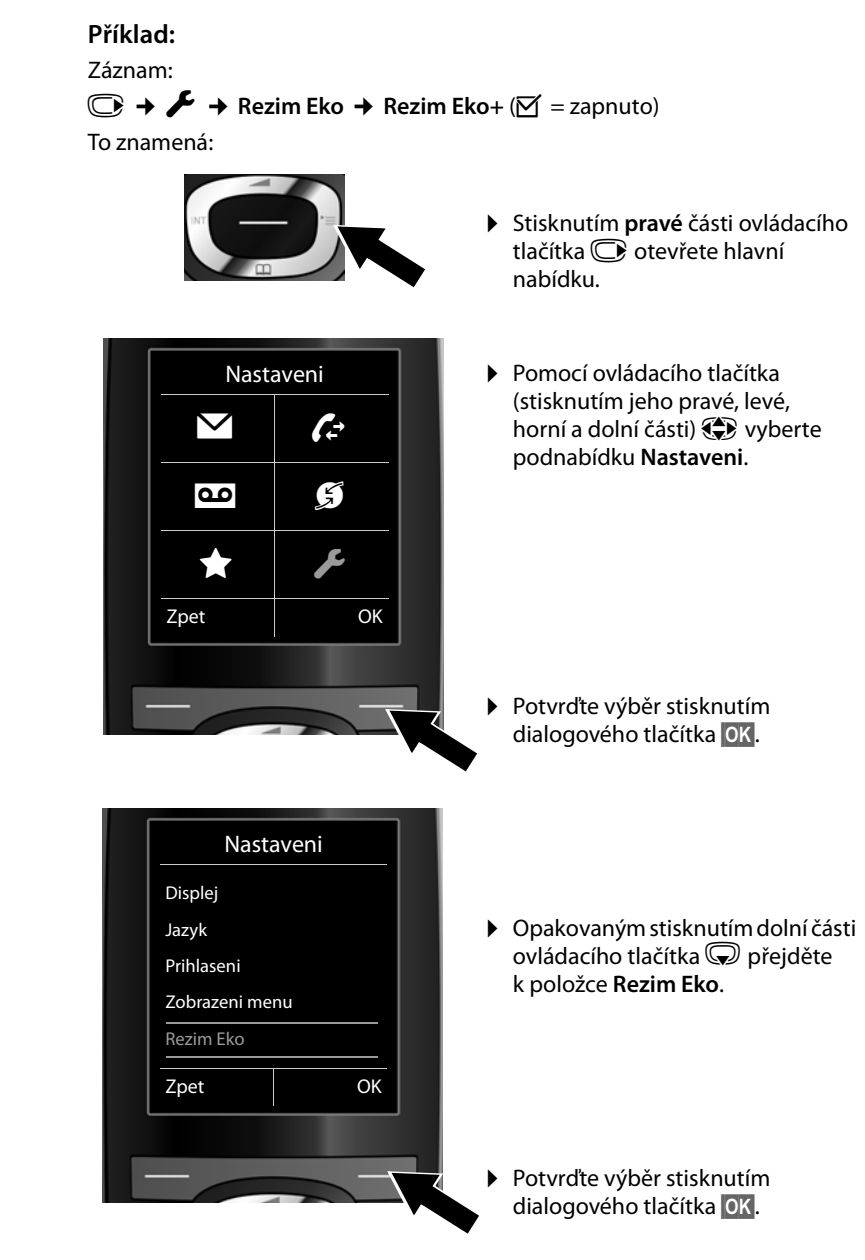

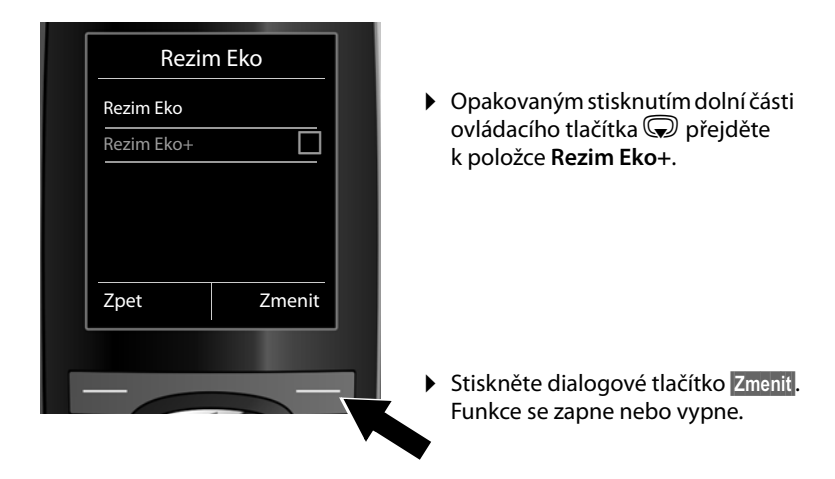

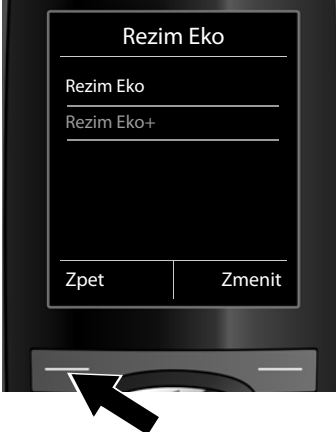

Změna se ihned použije – není nutné ji potvrzovat.

▶ Stisknutím dialogového tlačítka Zpet přejděte zpět do předchozí nabídky. **nebo**

Stiskněte **a podržte** tlačítko zavěšení a. Tím telefon přepnete do klidového stavu.

# <span id="page-33-0"></span>**Přehled nabídek**

Ë **Zpravy**

Základní funkce telefonu Gigaset N300 IP můžete využívat prostřednictvím přihlášeného sluchátka. U sluchátek Gigaset C59H, C610H, SL78H, SL400H, S79H nebo S810H jsou základní funkce přidány do nabídky sluchátka, jak je zobrazeno níže. Namísto specifických funkcí sluchátka se v podnabídkách používá znak "...". Názvy funkcí se mohou u jednotlivých sluchátek lišit.

U některých typů sluchátek Gigaset si můžete vybrat náhled nabídek mezi režimy **Standard** a **Expert**. Položky v nabídce, které jsou dostupné pouze v režimu Expert, jsou v tomto návodu označeny symbolem $\ddot{\mathbf{C}}$ .

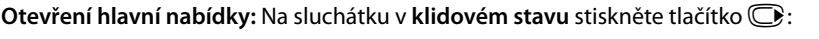

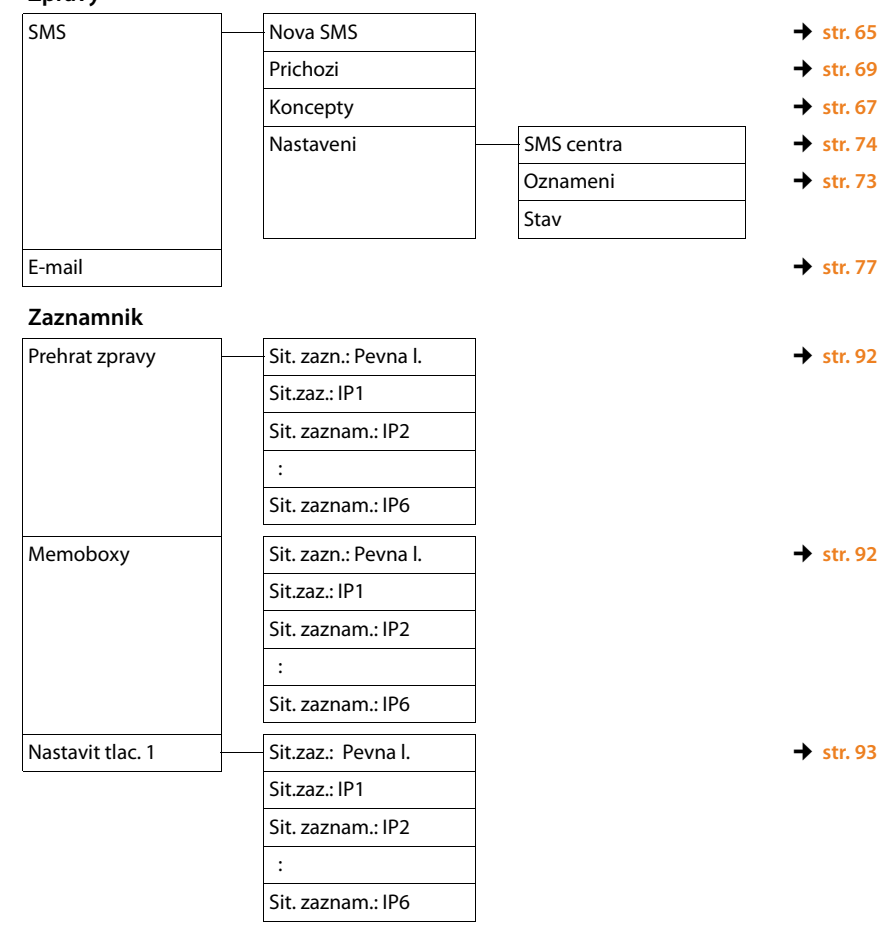

#### **Přehled nabídek**

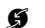

#### Ç **Vyber sluzeb**

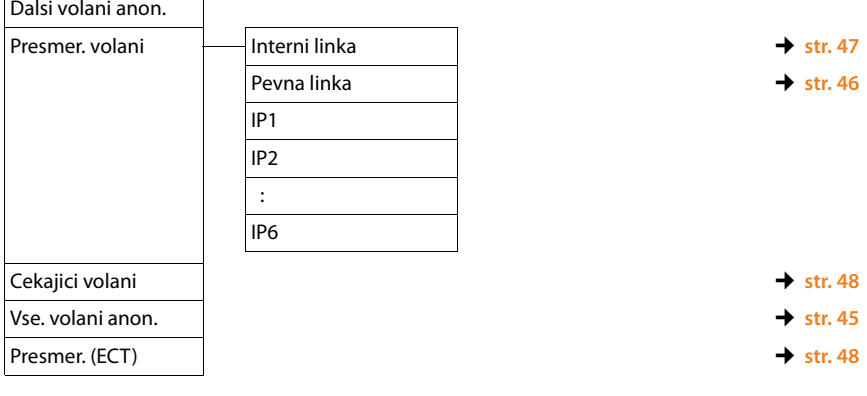

#### É **Dalsi funkce**

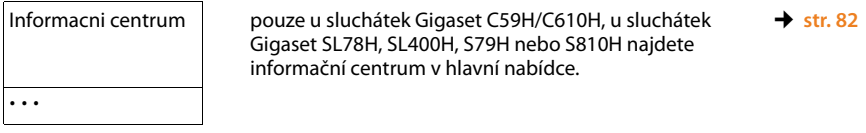

#### **Nastaveni**

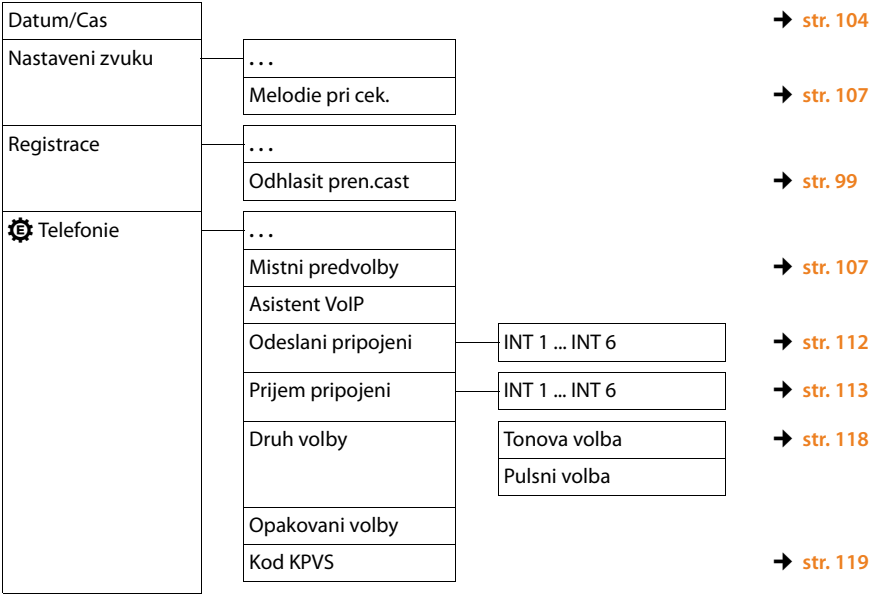

#### **Přehled nabídek**

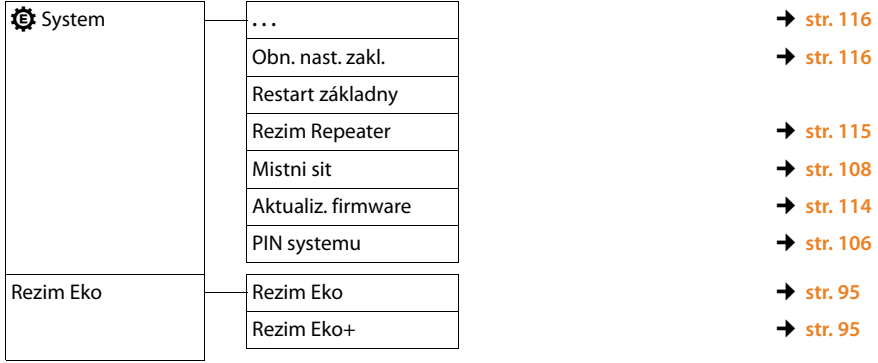
# **Telefonování**

Telefonovat můžete pomocí sluchátka přihlášeného k základně.

#### **Upozornění**

Prostřednictvím základnové stanice lze, v závislosti na kvalitě spojení DSL, vést až dva externí hovory současně.

# **Externí hovory**

Externí hovory jsou hovory do veřejné telefonní sítě (pevné sítě, mobilní sítě) a hovory uskutečňované přes Internet (VoIP).

Aby bylo možné uskutečnit externí hovor, je třeba přiřadit odesílací spojení. K dispozici jsou následující možnosti:

◆ [Odesílací spo](#page-112-0)jení je možné sluchátku přiřadit trvale, jak je popsáno v části **(**¢**str. 112)**.

Pomocí dialogového tlačítka lze zvolit také "alternativní spojení" **(**¢**[str. 105\)](#page-105-0)**.

◆ Sluchátko je možné nastavit rovněž tak, aby se na odesílací spojení dotazovalo při každém hovoru.

# **Pevně přiřazené odesílací spojení**

### **Předpoklad:**

[Sluchátku je](#page-112-0) trvale přiřazeno odesílací spojení (pevná síť nebo spojení VoIP) **(**¢**str. 112)**.

Zadejte telefonní číslo a stiskněte tlačítko přijetí hovoru. Číslo se vytočí.

Nebo:

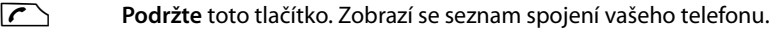

q Zvolte požadované spojení.

**Volba** /  $\blacksquare$ 

Stiskněte toto dialogové tlačítko nebo střední část ovládacího tlačítka.

**#11** Zadejte číslo. Číslo se vytočí přibližně 3,5 sekundy po zadání poslední číslice.

Místo tlačítka přijetí hovoru  $\sqrt{\zeta}$  můžete stisknout tlačítko hlasitého telefonování d na sluchátku a zahájit hovor v hlasitém režimu.

V této příručce se pro tuto činnost používá pouze způsob zápisu "stiskněte tlačítko přijetí hovoru  $\Gamma$ .

Na displeji se zobrazí zadané číslo a použité odesílací spojení (například **pres IP2**). Pokud jste zadali název spojení, zobrazí se tento název. Jinak se zobrazí standardní název.

### **Upozornění**

- <sup>u</sup> Pokud je pro volané číslo definováno pravidlo volby **(**¢**[str. 138\)](#page-138-0)**, použije se k vytvoření spojení místo odesílacího spojení to spojení, které je zadáno v pravidle volby. Pokud je telefonní číslo pravidlem volby blokováno, k jeho vytočení nedojde. Zobrazí se hlášení **Nelze provest.**
- ◆ Při volání prostřednictvím spojení VoIP do pevné sítě je často třeba i u místních hovorů zadat místní předvolbu (v závislosti na poskytovateli služeb). Zadání místní předvolby nemusí být nutné, pokud je předvolba zadána do konfigurace a je aktivována možnost **Predial area code for local calls via VoIP** (viz část o webovém konfigurátoru).
- ◆ Pokud byla ve webovém konfigurátoru aktivována možnost **Automatic Fallback to Fixed Line**: V případě, že se nepodaří navázat spojení VoIP, bude automaticky zahájen pokus o navázání spojení prostřednictvím pevné sítě.
- $\blacklozenge$  Telefonní čísla Gigaset.net (končí příponou "#9") jsou automatic[ky vytáčena](#page-43-0) prostřednictvím spojení Gigaset.net. Tyto hovory jsou bezplatné **(**¢**str. 43)**.

# <span id="page-37-0"></span>**Volba spojení při každém hovoru**

**Předpoklad:** Ve sl[uchátku je m](#page-112-0)ísto odesílacího spojení zvolena možnost "**Vyber u kazd.v.**" **(**¢**str. 112)**.

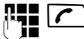

Zadejte telefonní číslo a stiskněte tlačítko přijetí hovoru. Zobrazí se seznam spojení telefonu.

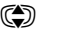

**Volba** /  $\bigcirc$ 

colte požadované spojení.

Stiskněte toto dialogové tlačítko nebo střední část ovládacího tlačítka.

Pokud je pro zvolené telefonní číslo definováno pravidlo volby **(**¢**[str. 138\)](#page-138-0)**, použije se jako odesílací spojení to spojení, které je nastaveno v pravidle volby.

#### **Upozornění**

- $\blacklozenge$  Stisknutím tlačítka zavěšení  $\widehat{\mathcal{O}}$  je možné volbu čísla přerušit.
- ◆ Během hovoru se zobrazuje délka hovoru.
- $\bullet$  Již použitá telefonní čísla není třeba znovu zadávat je možné je zvolit z telefonních seznamů, seznamů volajících či seznamu opakování volby v telefonu.
- $\rightarrow$  Je-li k základnové stanici přihlášeno více sluchátek, lze využívat bezplatné **interní** telefonování **[\(str. 100\)](#page-100-0)**.

### **Použití alternativního spojení/výběr ze seznamu přiřazeného dialogovému tlačítku**

Předpoklad: Dialogovému tlačítku [na sluchátku](#page-105-0) je přiřazeno "alternativní spojení" nebo seznam nastavených spojení **(**¢**str. 105)**.

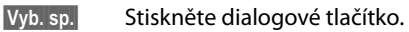

colte požadované spojení.

c/ **§Volba§**

Stiskněte tlačítko přijetí hovoru nebo zobrazené dialogové tlačítko.

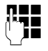

~ Zadejte číslo. Číslo se vytočí přibližně 3,5 sekundy po zadání poslední číslice.

[Je-li pro zada](#page-138-0)né telefonní číslo nastaveno pravidlo volby, bude ignorováno **(**¢**str. 138)**. Vždy se použije vybrané odesílací spojení.

# **Volání na adresu IP (podle poskytovatele služeb)**

Při telefonování prostřednictvím spojení VoIP lze místo telefonního čísla zadat také adresu IP.

- ▶ Jednotlivé bloky čísel adresy IP oddělte stisknutím tlačítka s hvězdičkou  $\overline{\ast}$ (např. 149\*246\*122\*28).
- ▶ Pokud chcete k zadané adrese IP připojit také číslo portu SIP volaného účastníka, stiskněte tlačítko s křížkem  $\left| \right|$  (například 149\*246\*122\*28#5060).

Pokud poskytovatel služeb VoIP nepodporuje vytáčení adres IP, každá část adresy bude interpretována jako běžné telefonní číslo.

# **Tísňová volání**

Pokud na telefonu nejsou přednastavena pravidla volby tísňových čísel, musíte pravidla volby definovat sami. Přiřaďte jim spojení, o němž víte, že tísňová čísla podporuje. Tísňové linky vždy podporuje pevná síť.

**Důležitá informace:** Pokud jste pomocí webového konfigurátoru nedefinovali žádná pravidla volby a nastavili jste automatickou místní předvolbu, bude se tato předvolba při volbě spojení VoIP používat i pro tísňová čísla.

# **Zobrazení telefonního čísla volaného (COLP)**

#### **Předpoklady:**

- u Poskytovatel připojení k síti podporuje službu COLP (**Co**nnected **L**ine Identification **P**resentation). Funkci COLP může být třeba u poskytovatele aktivovat (informace získáte u poskytovatele služeb).
- ◆ Volaný nemá aktivovanou službu COLR (Connected Line Identification **R**estriction).

U odchozích hovorů se na displeji sluchátka zobrazí telefonní číslo přípojky, na níž bude hovor přijat.

Zobrazené telefonní číslo se může lišit od telefonního čísla, které jste zadali. Tak je tomu například v těchto situacích:

- u Volaný má aktivované přesměrování volání.
- ◆ Volání bylo při převzetí hovoru přepojeno na jinou telefonní ústřednu.

Pokud je dané telefonní číslo uvedeno v telefonním seznamu, na displeji se zobrazí příslušné jméno.

#### **Upozornění**

- ◆ Telefonní číslo cílové přípojky (respektive příslušné jméno) se místo zadaného čísla zobrazuje také při přepínání, konferenčních hovorech a zpětných dotazech.
- ◆ Při ukládání telefonního čísla do telefonního seznamu a seznamu opakované volby se použije zadané telefonní číslo (nikoli číslo zobrazené).

# **Ukončení hovoru**

 $\sqrt{\hat{}}$  Stiskněte tlačítko zavěšení.

# **Příjem hovoru**

Příchozí hovory jsou na sluchátku Gigaset signalizovány trojím způsobem: vyzváněním, zobrazením na displeji a blikáním tlačítka hlasitého telefonování  $\blacksquare$ .

#### **Upozornění**

Signalizovány jsou pouze hovory p[řicházející pro](#page-113-0)střednictvím přijímacích spojení, která jsou přiřazena sluchátku **(**¢**str. 113)**.

Pokud jsou na základnové stanici konfigurována spojení VoIP, platí zejména tato pravidla:

- ◆ Není-li v telefonu nastaveno přiřazení přijímacích spojení, všechny příchozí hovory budou signalizovány na všech přihlášených sluchátkách.
- $\bullet$  Je-li přiřazení přijímacích spojení nastaveno a některé ze spojení nebylo přiděleno jako přijímací spojení žádnému sluchátku, hovory přicházející prostřednictvím tohoto spojení nebudou signalizovány.
- ◆ Pokud hovor není přiřazen ke konkrétnímu spojení telefonu, bude signalizován na všech sluchátkách.

Hovor můžete přijmout pomocí sluchátka následujícími způsoby:

- $\triangleright$  stisknutím tlačítka přijetí hovoru  $\sqrt{\cdot}$ .
- $\blacktriangleright$  stisknutím tlačítka hlasitého telefonování  $\blacksquare$ .

Pokud chcete vypnout vyzvánění, stiskněte dialogové tlačítko **§VyzvVyp§**. Hovor bude možné přijmout po celou dobu, kdy je zobrazen na displeji.

Stisknutím tlačítka zavěšení  $\sqrt{\hat{}}$  je možné hovor přicházející prostřednictvím spojení VoIP odmítnout. Vyzvánění příchozího hovoru směrovaného na spojení v pevné síti lze vypnout stisknutím tlačítka **§VyzvVyp§**.

# **Přenos telefonního čísla**

Jsou-li splněny následující předpoklady, při příchozím hovoru se na displeji zobrazí telefonní číslovolajícího:

- ◆ Poskytovatel připojení podporuje funkce CLIP, CLI.
	- CLI (Calling Line Identification): Umožňuje přenos telefonního čísla volajícího.
	- CLIP (Calling Line Identification Presentation): Umožňuje zobrazení telefonního čísla volajícího.
- ◆ Poskytovatel připojení na žádost aktivoval službu CLIP.
- ◆ Volající si u svého poskytovatele připojení vyžádal službu CLI.

### **Zobrazení hovoru**

Je-li telefonní číslo volajícího uloženo v telefonním seznamu v telefonu, zobrazí se jeho jméno.

Podle zobrazení na displeji lze rozpoznat, na které přijímací spojení je hovor směrován.

Příklad zobrazení:

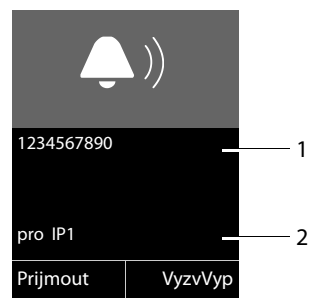

- 1 Číslo nebo jméno volajícího
- 2 Přijímací spojení: Uvádí, na které z telefonních čísel volající volá. Zobrazí se buď název zadaný při konfiguraci, nebo standardní název (**Pevna linka** nebo **IP1** až **IP6**). Při hovoru ze sítě Gigaset.net se zobrazí text **pro Gigaset.net**.

Namísto telefonního čísla se zobrazí:

- ◆ Externi, pokud není povolen přenos telefonního čísla volajícího;
- ◆ **Anonymni**, pokud volající potlačil přenos telefonního čísla [\(str. 45\)](#page-45-0).
- ◆ Neni k dispoz., jestliže si volající nevyžádal službu přenosu telefonního čísla.

# **Upozornění k funkci zobrazení telefonních čísel (CLIP)**

Telefon Gigaset je při dodání nastaven tak, aby se na displeji sluchátka zobrazovalo telefonní číslo volajícího. Není nutné provádět žádná další nastavení.

#### **Pokud se telefonní číslo nezobrazuje, příčiny mohou být následující:**

- ◆ Nepožádali jste poskytovatele připojení o povolení funkce CLIP nebo
- $\bullet$  ie telefon prostřednictvím telefonní ústředny nebo router připojen k integrované telefonní ústředně (bráně), která nepředává všechny informace.

# **Je telefon připojen prostřednictvím telefonní ústředny nebo brány?**

Pokud ano, mezi telefonem a domácí přípojkou je ještě další zařízení, například telekomunikační zařízení nebo brána. Problém lze často vyřešit restartováním zařízení:

▶ Na krátkou chvíli odpojte síťovou zástrčku telefonní ústředny. Poté ji znovu zapojte a počkejte, až se zařízení zapne.

### **Pokud se telefonní číslo stále nezobrazuje**

▶ Zkontroluite nastavení funkce zobrazení telefonních čísel (CLIP) v telefonní ústředně a případně tuto funkci aktivujte. Postupujte přitom podle pokynů týkajících se funkce CLIP (může být označena také například jako přenos telefonního čísla či zobrazení hovoru) uvedených v návodu k obsluze. V případě potřeby požádejte o pomoc výrobce tohoto zařízení.

Pokud potíže nevyřeší ani tento postup, poskytovatel připojení u tohoto telefonního čísla funkci CLIP nenabízí.

# **Podporuje poskytovatel připojení funkci zobrazení telefonních čísel?**

▶ Ověřte, zda váš poskytovatel služeb podporuje funkci zobrazení telefonních čísel (CLIP) a zda pro vás tuto funkci aktivoval. V případě potřeby se obraťte na svého poskytovatele připojení.

Další pokyny k tomuto tématu naleznete na stránce společnosti Gigaset na adrese: <www.gigaset.com/service>

# <span id="page-43-0"></span>**Telefonování VoIP prostřednictvím serveru Gigaset.net**

Server **Gigaset.net** nabízí možnost bezplatně telefonovat s jinými uživateli sítě Gigaset.net **přímo** přes Internet, bez nutnosti zřizování účtu u poskytovatele služeb VoIP a provádění dalších nastavení. Stačí pouze připojit telefon k elektrické síti a k Internetu a pří[padně se pod](#page-62-0) zvoleným jménem zapsat do telefonního seznamu Gigaset.net online **(**¢**str. 62)**.

Síť **Gigaset.net** je služba VoIP společnosti Gigaset Communications GmbH určená pro všechny uživatele přístroje Gigaset VoIP.

S dalšími účastníky sítě Gigaset.net můžete telefonovat **zdarma**. To znamená, že vám kromě poplatku za připojení k Internetu nevznikají žádné další náklady. Spojení s jinými sítěmi není možné.

Telefonní čísla končící příponou "#9" jsou automaticky vytáčena prostřednictvím spojení Gigaset.net.

#### **Upozornění**

Síť Gigaset.net podporuje širokopásmové telefonování: Hovory uskutečňované prostřednictvím sítě Gigaset.net mezi vaším telefonem a jinými širokopásmovými koncovými zařízeními mají vynikající zvukovou kvalitu.

[Každému pří](#page-157-0)stroji Gigaset VoIP je již při dodání přiřazeno telefonní číslo Gigaset.net **(**¢**str. 157)**.

Všichni přihlášení účastníci jsou zařazeni do telefonního seznamu Gigaset.net, k němuž máte přístup.

V síti Gigaset.net je k dispozici číslo služby zkušebního hovoru (služba Echo), pomocí níž lze zkontrolovat fungování linky VoIP.

Služba Echo je k dispozici v šesti jazycích:

- ◆ 12341#9 (angličtina),
- ◆ 12342#9 (nizozemština),
- ◆ 12343#9 (italština),
- ◆ 12344#9 (francouzština),
- ◆ 12345#9 (němčina).
- ◆ 12346#9 (španělština).

Po zaznění ohlašovací zprávy vám služba zkušebního volání Echo zašle přijatá hlasová data formou ozvěny zpět.

#### **Vyloučení záruky**

Síť Gigaset.net je dobrovolná služba společnosti Gigaset Communications GmbH poskytovaná bez garance dostupnosti sítě. Tato služba může být kdykoli zrušena s výpovědní lhůtou tří měsíců.

# **Upozornění**

Pokud spojení Gigaset.net nevyužijete po dobu šesti měsíců, automaticky se deaktivuje. V tom případě nebudete moci přijímat volání ze sítě Gigaset.net. Spojení se opět aktivuje:

- $\bullet$  pokud spustíte vyhledávání v telefonním seznamu Gigaset.net;
- $\bullet$  pokud uskutečníte hovor prostřednictvím sítě Gigaset.net (volte číslo s příponou "#9");
- $\bullet$  pokud spojení aktivujete prostřednictvím webového konfigurátoru.

# **Gigaset HDSP – telefonování se skvělou zvukovou kvalitou**

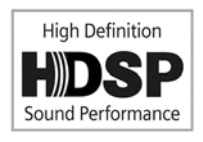

Telefon Gigaset podporuje širokopásmový kodek G.722. Díky němu můžete telefonovat ve skutečně prvotřídní kvalitě (High Definition Sound Performance).

Pokud je k základnové stanici přihlášeno více sluchátek, která podporují širokopásmový přenos, mohou hovory mezi těmito sluchátky probíhat prostřednictvím širokopásmového

#### spojení.

Předpoklady využití širokopásmového spojení telefonu:

#### ◆ Při interních hovorech:

Obě sluchátka podporují širokopásmový přenos (kodek G.722).

- ◆ Při externích hovorech prostřednictvím spojení VoIP:
	- Telefonujete ze sluchátka s podporou širokopásmového přenosu.
	- Pro odchozí hovory je zvolen kodek G.722.
	- Poskytovatel služeb VoIP podporuje širokopásmová spojení.
	- Telefon partnera podporuje kodek G.722 a akceptuje strukturu širokopásmového spojení.

#### **Upozornění**

Služba VoIP sítě **Gigaset.net (**¢**[str. 43\)](#page-43-0)** podporuje širokopásmová spojení.

# **Telefonování pomocí síťových služeb**

Síťové služby jsou funkce nabízené poskytovatelem připojení.

### **Důležitá informace:**

- ◆ Některá nastavení nelze provést současně na několika sluchátkách. Pokud se takové nastavení pokusíte provést, přehraje se záporný potvrzovací tón.
- ◆ Některé síťové služby lze využívat, pouze pokud jsou samostatně objednány u poskytovatele pevného připojení k pevné síti (případně za příplatek).
- ¤ **V případě problémů se obraťte na svého poskytovatele připojení.**

Níže je na příkladu sluchátka Gigaset C59H/C610H popsáno, jak můžete nastavit a používat síťové služby svého telefonu.

# **Všeobecná nastavení pro všechny hovory**

# <span id="page-45-1"></span><span id="page-45-0"></span>**Anonymní hovor – potlačení přenosu telefonního čísla**

Zařízení umožňuje nastavit blokování přenosu telefonního čísla (CLIR = Calling Line Identification Restriction). Volaným se v takovém případě nebude zobrazovat vaše telefonní číslo. Budete volat anonymně.

### **Předpoklady:**

- ◆ Chcete-li uskutečňovat anonymní hovory prostřednictvím pevné sítě, je třeba u poskytovatele připojení aktivovat příslušnou službu (funkci).
- ◆ Anonymní volání umožňují pouze ta spojení VoIP, jejichž poskytovatel tuto funkci podporuje. Pokud chcete tuto funkci využívat, je třeba ji aktivovat u konkrétního poskytovatele spojení VoIP.

# **Zapnutí a vypnutí funkce anonymního hovoru pro všechny hovory**

Funkci potlačení přenosu telefonních čísel je možné trvale zapnout nebo vypnout pro všechna spojení telefonu.

Po aktivaci funkce bude přenos telefonního čísla potlačen jak u hovorů uskutečňovaných prostřednictvím pevné sítě, tak u hovorů uskutečňovaných prostřednictvím spojení VoIP. Funkce potlačení telefonního čísla bude zapnuta pro všechna přihlášená sluchátka.

# **◯ → Ø** Vyber sluzeb

#### **Vse. volani anon.**

Vyberte tuto možnost a stiskněte tlačítko **☉K** (<del>V</del> = zapnuto).

Po[stup dočas](#page-49-0)ného potlačení přenosu telefonního čísla u dalšího hovoru naleznete na ¢**str. 49**.

# **Obecné informace o přesměrování hovorů**

Existují dva typy přesměrování:

- ◆ interní přesměrování hovorů a
- $\bullet$  přesměrování na externí telefonní číslo.

### **Přesměrování hovorů na externí linku)**

Při tomto přesměrování hovorů jsou hovory přepojovány na jinou externí linku. Přesměrování lze nastavit pro každé spojení zvlášť, tedy prokaždé spojení (pevnou linku či spojení VoIP), které je základnové stanici přiřazeno jako přijímací spojení.

**Předpoklad:** Poskytovatel služeb VoIP podporuje funkci přesměrování hovorů.

### <sup>v</sup>¢ <sup>Ç</sup> **Vyber sluzeb** ¢**Presmer. volani**

Zobrazí se seznam nakonfigurovaných a aktivovaných přijímacích spojení telefonu a možnost **Interni linka**.

- ¤ Vyberte přijímací spojení, pro které chcete aktivovat nebo deaktivovat přesměrování hovorů, a stiskněte tlačítko **§OK§**.
- ▶ Změna zadání o více řádcích:

#### **Stav**

Zapněte nebo vypněte přesměrování hovorů.

**Tel.c.**

Zadejte číslo, na které se mají hovory přesměrovávat. Každému spojení můžete přiřadit jiné číslo pevné či mobilní sítě nebo číslo VoIP.

Pokud chcete přepojovat číslo Gigaset.net, musíte zadat jiné číslo Gigaset.net.

**Kdy**

Zvolte jednu z uvedených možností: **Vsechna volani** / **Je-li obsazeno** / **Bez odpovedi**

**Vsechna volani**: Hovory budou přesměrovány okamžitě,na telefonu tedy nebudou signalizovány žádné hovory přicházející prostřednictvím tohoto spojení.

**Bez odpovedi**: Hovory budou přesměrovány, pokud hovor nebude po delším vyzvánění přijat (pouze VoIP).

**Je-li obsazeno**: Hovory budou přesměrovány, pokud bude linka obsazena (pouze VoIP).

**§Poslat§** Stiskněte dialogové tlačítko.

#### **Přesměrování spojení v pevné síti:**

Při aktivaci či deaktivaci přesměrování hovorů se v telefonní síti vytvoří spojení.

▶ Po potvrzení pevnou sítí stiskněte tlačítko zavěšení  $\sqrt{\hat{\sigma}}$ .

#### **Důležitá informace**

**Přesměrování** hovorů může být **zpoplatněno**. Informujte se u svého poskytovatele služeb.

### **Interní přesměrování hovorů**

Všechny **externí** hovory směřované na některé z přijímacích spojení sluchátka lze přesměrovat na jiné sluchátko.

#### <sup>v</sup>¢ <sup>Ç</sup> **Vyber sluzeb** ¢**Presmer. volani**

#### **Interni linka**

Vyberte tuto možnost a stiskněte tlačítko **§OK§**.

▶ Změna zadání o více řádcích:

#### **Aktivace**

Zapněte nebo vypněte přesměrování hovorů.

#### **Na prenosnou cast**

Zvolte interní zařízení.

Pokud přesměrování nebylo dosud nakonfigurováno nebo nastavené sluchátko není přihlášeno, zobrazí se hlášení **Chybi pren. cast**.

#### **Prodleva vyzvaneni**

Pokud chcete, aby se hovory nepřesměrovávaly přímo, ale s prodlevou, vyberte zde délku prodlevy (**Zadna**, **10 s**, **20 s** nebo **30 s**). Pokud zvolíte možnost **Zadna**, hovor nebude na sluchátku signalizován, ale bude přímo přesměrován.

**§Ulozit§** Stiskněte dialogové tlačítko.

Interní přesměrování hovoru je pouze jednostupňové, to znamená, že pokud jsou hovory sluchátka přesměrovány na jiné sluchátko (např. sluchátko 1), pro něž je nastavena funkce přesměrování (např. na sluchátko 2), druhé přesměrování nebude aktivováno. Hovory budou signalizovány na sluchátku 1.

#### **Upozornění**

- **▶ Přesměrované hovory sluchátka se ukládají do seznamu hovorů.**
- u Pokud je hovor uskutečňován prostřednictvím přijímacího spojení, které je přiřazeno pouze sluchátku, a je přesměrován na nedostupné (např. vypnuté) sluchátko, po krátké chvíli se ukončí.

# **Zapnutí a vypnutí upozornění na druhý externí hovor**

Pokud je tato funkce aktivní, bude druhý příchozí externí hovor během probíhajícího **externího** hovoru zvukově signalizován. Je-li aktivní funkce CLIP, zobrazí se na displeji číslo volajícího nebo záznam z telefonního seznamu odpovídající tomuto číslu. Volající uslyší oznamovací tón.

Pokud je funkce upozornění na druhý hovor vypnutá, uslyší volající v případě, že právě vedete telefonní hovor a jste jediným účastníkem přiřazeným k tomuto spojení, obsazovací tón.

### **Zapnutí a vypnutí upozornění na druhý hovor**

**Předpoklady pro hovory prostřednictvím spojení VoIP:** V telefonu jsou podle továrního nastavení povolena paralelní spojení VoIP (nastavení lze změnit pomocí webového konfigurátoru).

### <sup>v</sup>¢ <sup>Ç</sup> **Vyber sluzeb** ¢**Cekajici volani**

**Stav** Zvolte možnost **Zap.** / **Vyp.** a zapněte nebo vypněte funkci upozornění na druhý hovor.

▶ Stiskněte dialogové tlačítko **Ulozit**.

Funkce upozornění na druhý příchozí hovor se aktivuje či deaktivuje pro všechna spojení telefonu a všechna přihlášená sluchátka.

Za účelem zapnutí či vypnutí této funkce pro spojení v pevné síti a odeslání odpovídajícího kódu vytvoří telefon spojení s telefonní ústřednou.

▶ Po potvrzení pevnou sítí stiskněte tlačítko zavěšení  $\sqrt{\hat{}}$ .

### <span id="page-48-0"></span>**Vypnutí a zapnutí převzetí hovoru – ECT (Explicit Call Transfer – VoIP)**

Je-li aktivována funkce **Presmer. (ECT)**, může jeden volající spojit své dva telefonní partner[y prostřednic](#page-51-0)tvím spojení VoIP. Učiní tak stisknutím tlačítka zavěšení**(**¢**str. 51)**. Předpokladem je, že externí hovor probíhá prostřednictvím spojení VoIP a je spuštěn externí zpětný dotaz.

Tuto funkci lze zapnout či vypnout pomocí sluchátka.

# **◯ → Ø** Vyber sluzeb

#### **Presmer. (ECT)**

Vyberte tuto možnost a stiskněte tlačítko **§OK§** ( = zapnuto).

#### **Upozornění**

Další nastavení předávání a přesměrování [hovorů na sp](#page-141-0)ojení VoIP je možné provést pomocí webového konfigurátoru **(**¢**str. 141)**.

# **Nastavení pro další hovor**

# <span id="page-49-0"></span>**Zapnutí a vypnutí funkce anonymního hovoru pro další hovor (VoIP)**

Zařízení umožňuje nastavení potlačení přenosu telefonního čísla pro další hovor (CLIR = Calling Line Identification Restriction). Toto nastavení je platné pro všechna spojení telefonu.

V klidovém stavu:

<sup>v</sup>¢ <sup>Ç</sup> **Vyber sluzeb** ¢**Dalsi volani anon.**

Vyberte tuto možnost a stiskněte tlačítko **§OK§**.

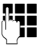

~ Zadejte požadované telefonní číslo nebo je vyberte z telefonního seznamu.

**§Volba§ /** c

Stiskněte dialogové tlačítko nebo tlačítko přijetí hovoru. Číslo se vytočí.

Přenos telefonního [čísla lze p](#page-45-1)otlačit také pro všechny hovory. Podrobnější informace naleznete na **→ str. 45**.

# **Nastavení prováděná během externího hovoru**

#### **Důležitá informace**

Telefonie VoIP nabízí níže popsané služby pouze v případě, že jsou povolena paralelní spojení VoIP.

# **Přijetí čekajícího volání (VoIP)**

Během externího volání uslyšíte tón upozorňující na další příchozí hovor.

**§Prijmout§** Stiskněte toto dialogové tlačítko.

Jakmile [přijmete d](#page-51-0)ruhý hovor, můžete přepínat mezi oběma vol[ajícími \("](#page-51-1)**[Přepínání](#page-51-0)  [\(VoIP\)](#page-51-0)**" ¢**str. 51**) nebo s nimi hovořit současně ("**[Konference](#page-51-1)**" ¢**str. 51**).

#### **Upozornění**

- ◆ Není-li podporována funkce CLIP, druhý hovor je oznamován pouze signálním tónem.
- ◆ Druhý interní hovor se zobrazí na displeji. Tento interní hovor nelze přijmout ani odmítnout.
- $\blacklozenge$  Po[stup přijetí d](#page-102-0)ruhého externího hovoru během interního hovoru naleznete na **→ str. 102**.

# **Odmítnutí čekajícího volání (VoIP)**

Slyšíte upozornění na čekající hovor, ale nechcete s volajícím hovořit.

**§Odmitn.§** Stiskněte toto dialogové tlačítko.

Druhý volající slyší obsazovací tón.

#### **Upozornění**

Můžete také stisknutím tlačítka zavěšení  $\widehat{\mathcal{C}}$  ukončit aktuální hovor a poté stisknout tlačítko přijetí hovoru  $\mathcal{F}$  a druhý hovor přijmout.

# **Externí zpětný dotaz**

Zařízení umožňuje volat druhému externímu účastníkovi. První volání je zatím přidrženo.

**Během** externího volání:

**§Ext.vol.§** Stiskněte toto dialogové tlačítko.

Stávající hovor bude přidržen. Vašemu partnerovi se přehraje ohlašovací zpráva nebo melodie při čekání.

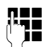

~ Zadejte telefonní číslo druhého účastníka.

Telefonní číslo bude vytočeno. Budete spojeni s druhým účastníkem.

Pokud se tento účastník nehlásí, stiskněte dialogové tlačítko **§Ukoncit§** a vraťte se zpět k prvnímu volajícímu.

Hovor inicializovaný zpětným dotazem se uskuteční prostřednictvím stejného odesílacího spojení jako první hovor.

# **Upozornění**

Telefonní číslo druhého účastníka je možné také vybrat z telefonního seznamu, seznamu opakované volby nebo ze seznamu hovorů

# **Ukončení zpětného dotazu (VoIP)**

#### **§Moznosti§**¢**Ukoncit aktivni**

Budete znovu spojeni s prvním volajícím.

Zpětný dotaz můžete ukončit také stisknutím tlačítka zavěšení  $\sqrt{\hat{}}$ . Spojení se na okamžik přeruší a poté bude znovu přijat hovor prvního volajícího. Po přijetí hovoru budete znovu spojeni s prvním volajícím. Předpoklad pro sp[ojení VoIP:](#page-48-0) Není aktivována funkce převzetí hovoru položením sluchátka ("ECT" → str. 48 a "**[Konfigurace přesměrování \(zprostředkování\) hovorů pro spojení VoIP](#page-141-0)**"  $\rightarrow$  [str. 141](#page-141-0)).

# <span id="page-51-0"></span>**Přepínání (VoIP)**

Můžete hovořit střídavě se dvěma účastníky (přepínání).

**Předpoklad:** Během externího hovoru jste zavolali dalšímu účastníkovi (zpětný dotaz) nebo jste přijali druhý hovor.

 $\triangleright$  Mezi jednotlivými účastníky přecházejte tlačítkem  $\binom{2}{\cdot}$ .

Partner, se kterým právě hovoříte, je na displeji označen symbolem  $\ell$ .

#### **Přechodné ukončení aktuálního hovoru**

#### **§Moznosti§**¢**Ukoncit aktivni**

Budete znovu spojeni s čekajícím volajícím.

# <span id="page-51-1"></span>**Konference**

Můžete telefonovat se dvěma partnery současně.

**Předpoklad:** Během externího hovoru jste zavolali dalšímu účastníkovi (zpětný dotaz) nebo jste přijali druhý hovor.

▶ Stiskněte dialogové tlačítko **Konfer.** 

Vy a oba další účastníci hovoru (oba jsou na displeji označeni symbolem  $\curvearrowright$ ) se vzájemně slyšíte a můžete spolu hovořit.

### **Ukončení konference (VoIP)**

¤ Stiskněte dialogové tlačítko **§Uk. konf.§**.

Znovu se aktivuje režim přepínání. Bude zachováno spojení s účastníkem, s nímž jste konferenci zahájili.

Nebo:

#### **Předpoklad:**

- ◆ Probíhá konferenční hovor prostřednictvím připojení k pevné síti nebo
- ◆ u spojení VoIP: N[ení aktivov](#page-48-0)ána funkce převzetí hovoru položením sluchátka ("ECT" → str. 48; VoIP: "[Konfigurace přesměrování \(zprostředko](#page-141-0)**[vání\) hovorů pro spojení VoIP](#page-141-0)" → [str. 141](#page-141-0)).**

 $\sqrt{\hat{}}$  Stisknutím tlačítka zavěšení ukončíte hovor s oběma účastníky.

Oba partneři mohou svou účast v konferenci kdykoli ukončit položením sluchátka nebo stisknutím tlačítka zavěšení.

# **Předání hovoru**

#### **Předání hovoru internímu účastníkovi**

Aktuální **externí** hovor je možné přepojit na jiné sluchátko.

▶ Zadejte interní zpětný dotaz (→ [str. 101\)](#page-101-0).

 $\sqrt{\hat{}}$  Stisknutím tlačítka zavěšení (také před přihlášením) předejte hovor dále.

#### **Předání hovoru externímu účastníkovi – funkce ECT (Explicit Call Transfer)**

**Externí** hovor uskutečňovaný prostřednictvím spojení VoIP je možné předat externímu účastníkovi.

**Předpoklad:** Poskytovatel připojení tuto službu podporuje.

Pro spojení VoIP byla prostřednictvím webového konfigurátoru aktivována funkce **Transfer Call by On-Hook** ("**[Konfigurace přesměrování \(zprostředkování\) hovorů](#page-141-0)  [pro spojení VoIP](#page-141-0)" → [str. 141](#page-141-0)).** 

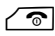

 $\sqrt{\hat{}}$  Stisknutím tlačítka zavěšení (také před přihlášením) předejte hovor dále.

# **Použití telefonních seznamů**

K dispozici isou:

- ◆ (místní) telefonní seznam a adresář sluchátka (viz návod k použití sluchátka),
- **◆** veřejný telefonní seznam online a seznam firemních čísel (→ [str. 53\)](#page-53-0),
- ◆ telefonní seznam Gigaset.Net, (→ [str. 59\)](#page-59-0)
- $\bullet$  osobní telefonní seznam online.

# <span id="page-53-0"></span>**Používání telefonních seznamů online**

Někteří poskytovatelé připojení nabízejí možnost využití telefonních seznamů online (telefonní seznam soukromých a firemních stanic online, např. Zlaté stránky).

Pomocí webového konfigurátoru lze nastavit, který z telefonních seznamů online uveřejněných na Internetu se má používat.

#### **Vyloučení záruky**

Poskytování této služby se v jednotlivých zemích může lišit. Společnost Gigaset Communications GmbH proto nepřebírá záruku a odpovědnost za dostupnost této služby. Tato služba může být kdykoli zrušena.

# **Otevření telefonního nebo firemního telefonního seznamu online**

**Předpoklad:** Sluchátko je v klidovém stavu.

s Stiskněte a **podržte** toto tlačítko.

Otevře se výpis telefonních seznamů online. Zobrazí se názvy poskytovatelů.

q Vyberte z výpisu telefonní nebo firemní telefonní seznam a stiskněte tlačítko **§OK§**.

Bude navázáno spojení s telefonním seznamem soukromých nebo firemních stanic online.

Pokud je k dispozici pouze jeden telefonní seznam online, spojení s ním se naváže ihned poté, co stisknete a **podržíte** ovládací tlačítko **.**.

#### **Upozornění**

Spojení s telefonním seznamem online lze navázat i takto:

- ¤ V klidovém stavu zadejte číslo **1#91** a potom stiskněte tlačítko přijetí hovoru  $\Gamma$ .
- ▶ Spojení s telefonním seznamem firemních čísel navážete zadáním čísla **2#91**.
- ▶ Spojení s telefonním seznamem uloženým na serveru Gigaset.net navážete po zadání čísla **1188#9**.

Volání na službu telefonního seznamu online je vždy bezplatné.

# **Vyhledání záznamu**

**Předpoklad:** Je otevřen telefonní seznam nebo firemní telefonní seznam online.

▶ Zadání položky o několika řádcích:

**Prijmeni:** (telefonní seznam online) NEBO

**Kategorie/Jmeno:** (seznam firemních telefonních čísel)

Zadejte jméno nebo část jména či názvu firmy (max. 30 znaků).

**Mesto:** Zadejte jméno města, kde hledaný uživatel sídlí (max. 30 znaků). Pokud jste již vyhledávání prováděli, zobrazí se jména naposledy zadaných měst (max. 5 záznamů). Můžete zadat nové město nebo pomocí tlačítka v vybrat některé ze

zobrazených měst. Stisknutím tlačítka **§OK§** volbu potvrďte.

Nebo:

**Cislo:** Zadejte číslo (max. 30 znaků).

▶ Stisknutím dialogového tlačítka **Hledat** nebo tlačítka ● spusťte vyhledávání.

Je třeba vyplnit pole **Prijmeni**, případně pole **Kategorie/Jmeno: a** pole **Mesto** nebo **Cislo**. Vyhledávání podle čísla lze použít, pouze pokud vybraný telefonní seznam online tuto funkci podporuje.

#### **Upozornění**

Zadávání textu je popsáno v návodu k použití sluchátka.

Pokud existuje více měst se zadaným názvem, zobrazí se jejich seznam:

q Vyberte město.

Pokud je jméno města delší než jeden řádek, bude zkráceno. Tlačítkem **§Zobraz.§** lze zobrazit celý název města.

Pokud nebylo nalezeno hledané město: Chcete-li změnit kritéria vyhledávání, stiskněte tlačítko **§Zmenit§**. Do polí **Kategorie/Jmeno** a **Mesto** budou převzaty údaje z předchozího vyhledávání, které zde můžete změnit.

**§Hledat§** Stiskněte toto dialogové tlačítko a znovu spusťte vyhledávání.

Pokud není na základě zadaných kritérií nalezen žádný uživatel, zobrazí se příslušné hlášení. K dispozici jsou následující možnosti:

▶ Stisknutím dialogového tlačítka **Nove** spusťte nové vyhledávání.

Nebo

**▶ Stiskněte dialogové tlačítko Zmenit**a změňte kritéria vyhledávání. Do polí se vyplní jméno a město zadané v předchozím vyhledávání, které zde můžete změnit.

Pokud je seznam nalezených záznamů příliš rozsáhlý, záznamy se nezobrazí. Místo něj se objeví odpovídající hlášení.

**▶** Stisknutím dialogového tlačítka **Upresnit** (→ [str. 56\)](#page-56-0) spusťte podrobné vyhledávání.

Nebo

¤ V závislosti na poskytovateli služeb: Pokud se na displeji zobrazuje počet nalezených záznamů, lze zobrazit také jejich seznam. Stiskněte dialogové tlačítko **§Zobraz.§**.

# **Výsledky vyhledávání (seznam nalezených záznamů)**

Výsledky vyhledávání se na displeji zobrazují ve formě seznamu. Příklad:

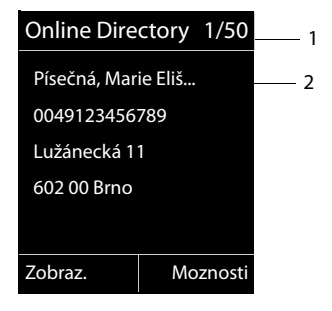

- 1. 1/50: Pořadové číslo/počet nalezených položek (pokud je počet nalezených záznamů větší než 99, zobrazí se pouze pořadové číslo)
- 2. Čtyři řádky se jménem, oborem podnikání, telefonním číslem a adresou uživatele (zobrazení může být zkráceno). Pokud není k dispozici číslo pevné linky, zobrazí se číslo mobilního telefonu (je-li uvedeno).

K dispozici jsou následující možnosti:

- $\triangleright$  Pomocí tlačítka  $\binom{2}{\cdot}$  procházejte seznamem.
- ¤ Stiskněte dialogové tlačítko **§Zobraz.** Všechny informace o záznamu (jméno, případně obor podnikání, adresa, telefonní číslo) se zobrazí v nezkrácené podobě. Pomocí tlačítka  $\binom{2}{2}$  můžete v rámci zobrazení přecházet dopředu nebo dozadu.

Položka **§Moznosti§** nabízí navíc tyto možnosti:

#### **Upresnit hledani**

Upřesnění kritérií vyhledávání a omezení seznamu výsledků **(**¢**[str. 56\)](#page-56-0)**

#### **Nove hledani**

Zahájení nového vyhledávání

#### **Kopirovat do tel.s.**

Uložení čísla do místního telefonního seznamu. Pokud záznam obsahuje více čísel, zobrazí se jejich seznam, z něhož je možné vybrat požadované číslo. Pro toto číslo se vytvoří nový záznam. Příjmení bude importováno do pole **Prijmeni**  v místním telefonním seznamu.

#### <span id="page-55-0"></span>**Kopir. do soukr. sezn.**

Převzetí vybraného záznamu do soukromého adresáře online. Soukromý adresář a telefonní seznam online jsou dostupné, pouze pokud tyto funkce podporuje poskytovatel služeb.

U některých poskytovatelů lze k záznamu soukromého adresáře přidat také přezdívku.

# **Volání účastníka**

**Předpoklad:** Je zobrazen seznam nalezených záznamů.

▶ Vyberte požadovanou položku a stiskněte tlačítko přijetí hovoru  $\sqrt{\cdot}$ .

Pokud záznam obsahuje pouze jedno číslo, toto číslo se vytočí.

Pokud záznam obsahuje několik telefonních čísel, zobrazí se jejich seznam.

**▶ Pomocí tlačítka (♦) vyberte číslo a stiskněte dialogové tlačítko <b>Volba**.

# <span id="page-56-0"></span>**Spuštění podrobného vyhledávání**

Pomocí funkce podrobného vyhledávání lze přidat další kritéria vyhledávání (jméno a ulice), a tak omezit počet položek nalezených při předchozím vyhledávání.

**Předpoklad:** Jsou zobrazeny výsledky vyhledávání (seznam výsledků s několika záznamy nebo hlášení, které informuje o nalezení příliš velkého počtu záznamů odpovídajících zadaným kritériím).

**§Upresnit§** Stiskněte toto dialogové tlačítko.

Nebo

### **§Moznosti§**¢**Upresnit hledani**

Vyberte tuto možnost a stiskněte tlačítko **§OK§**.

Kritéria předchozího vyhledávání budou převzata a vyplněna do příslušných polí.

**Prijmeni:** (telefonní seznam online) NEBO

**Kategorie/Jmeno:** (seznam firemních telefonních čísel)

V případě potřeby je možné změnit nebo rozšířit údaj o jménu/oboru činnosti nebo části jména.

- **Mesto:** Zobrazí se jméno města z předchozího vyhledávání (tuto položku nelze změnit).
- **Ulice:** Zde je možné zadat ulici (max. 30 znaků).

**Krestni jmeno:** (pouze v telefonním seznamu online)

V případě potřeby zadejte křestní jméno (max. 30 znaků).

**§Hledat§** Spusťte podrobné vyhledávání.

# **Používání osobního adresáře online**

Někteří poskytovatelé služeb nabízejí možnost vytvářet a spravovat na Internetu vlastní osobní telefonní seznamy a adresáře online.

Hlavní výhodou adresáře online je to, že záznamy v něm uložené jsou přístupné z jakéhokoli telefonu či počítače, např.z telefonu VoIP v kanceláři nebo z počítače v hotelu.

Soukromý adresář online lze používat také na sluchátku.

#### **Předpoklady:**

- $\blacklozenge$  Nejprve je třeba do osobního adresáře online pomocí internetového prohlížeče v počítači vložit záznamy.
- u Prostřednictvím internetového prohlížeče v počítači lze záznamy v adresáři spravovat a také vytvářet nové záznamy.
- $\triangle$  Dále je třeba pomocí webového konfigurátoru aktivovat použití adresáře online na telefonu. Pro přístup k osobnímu adresáři online je třeba do telefonu uložit přihlašovací jméno a heslo.

Adresář lze používat na kterémkoli přihlášeném sluchátku.

# **Otevření adresáře online**

**Předpoklad:** Sluchátko je v klidovém stavu.

Stiskněte a **podržte** toto tlačítko.

Otevře se výpis telefonních seznamů online. U osobního adresáře online se zobrazí jméno poskytovatele služeb.

q Vyberte z výpisu osobní adresář online a stiskněte tlačítko **§OK§**.

Osobní adresář online se otevře.

#### **Upozornění**

Pokud není kromě osobního adresáře online k dispozici žádný jiný telefonní seznam online:

- ▶ Stisknutím tlačítka **v** otevřete osobní adresář online.
- **▶ Podržením** tlačítka ۞ otevřete místní telefonní seznam sluchátka.

Záznamy jsou v adresáři online řazeny abecedně podle prvního vyplněného pole záznamu. Většinou se jde o přezdívku nebo příjmení.

#### **Výběr, zobrazení a úprava záznamů v adresáři online Předpoklad:**

Je otevřen adresář online (viz výše).

 $\triangleright$  Pomocí tlačítka  $\bigcirc$  přejděte na požadovaný záznam. Nebo:

Zadejte první písmena jména a případně záznam nalistujte pomocí tlačítka  $\mathbb{Q}$ .

▶ Stiskněte dialogové tlačítko **Zobraz.** 

Otevře se podrobný náhled celého záznamu. Pomocí ovládacího tlačítka  $\bigcirc$ lze v zobrazení záznamu přecházet dopředu a dozadu.

Zobrazí se tyto údaje, pokud jsou vyplněny (pořadí zobrazení závisí na konkrétním poskytovateli služeb):

přezdívka, jméno, příjmení, telefonní číslo, číslo mobilního telefonu, číslo VoIP, ulice, číslo popisné, PSČ, město, název společnosti, obor podnikání, narozeniny, emailová adresa.

# **Využití dalších funkcí**

**§Moznosti§** Stiskněte dialogové tlačítko.

Poté můžete pomocí tlačítka  $\binom{2}{x}$  zvolit následující funkce:

#### **Upravit prezdívku**

Změna nebo vymazání přezdívky uvedené v záznamu. Změny se uloží stisknutím tlačítka **§Ulozit§**.

#### **Kopirovat do tel.s.**

Uložení čísla do místního telefonního seznamu.

#### **Upozornění**

Do osobního ad[resáře onlin](#page-55-0)e lze importovat čísla z veřejného telefonního seznamu online **(**¢**str. 55)**.

# **Volání čísla uloženého v záznamu adresáře online**

**Předpoklad:** Je otevřen adresář online.

q Vyberte záznam (případně otevřete podrobný náhled).

**c** Stiskněte tlačítko přijetí hovoru.

Pokud záznam obsahuje pouze jedno telefonní číslo, toto číslo se vytočí.

Pokud záznam obsahuje několik telefonních čísel (např. číslo mobilního telefonu a pevné linky), zobrazí se nabídka těchto čísel.

q Vyberte číslo, které chcete použít.

**IOK**<br>Stiskněte dialogové tlačítko.

Telefonní číslo se vytočí.

# **Přenos místního telefonního seznamu do soukromého adresáře online**

Záznamy místního telefonního seznamu je možné pomocí webového konfigurátoru přenést ve formátu navštívenky vCard a uložit do počítače jako soubor s příponou .vcf ( Webový konfigurátor **[str. 143](#page-143-0)**).

Někteří poskytovatelé na svých webových stránkách nabízejí funkce, díky nimž je možné tyto soubory přenést do adresáře online.

# <span id="page-59-0"></span>**Použití telefonního seznamu Gigaset.net**

Sluchátko je v klidovém stavu.

Stiskněte a **podržte** toto tlačítko.

Otevře se výpis telefonních seznamů online.

#### **Gigaset.net**

Vyberte tuto možnost a stiskněte tlačítko **§OK§**.

Otevře se telefonní seznam Gigaset.net.

#### **Upozornění**

- ◆ Volání do telefonního seznamu Gigaset.net jsou vždy **bezplatná**.
- $\blacklozenge$  Telefonní seznam Gigaset.net můžete otevřít také tak, že vytočíte číslo 1188#9 (číslo telefonního seznamu Gigaset.net) a stiskněte tlačítko  $\mathcal{F}$ .

Pokud s telefonním seznamem Gigaset.net nelze navázat spojení, zobrazí se příslušné hlášení a sluchátko přejde do klidového stavu.

#### **První otevření telefonního seznamu Gigaset.net**

Při prvním otevření telefonního seznamu Gigaset.net budete vyzváni k zadání přezdívky pro svou přípojku. Pod touto přezdívkou budete uvedeni v telefonním seznamu Gigaset.net.

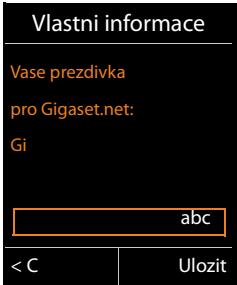

- ▶ Zadejte na klávesnici jméno, pod kterým chcete být uvedeni v telefonním seznamu Gigaset.net. Jméno smí obsahovat maximálně 25 znaků.
- **▶ Stiskněte pravé dialogové tlačítko Ulozit**.

# **Upozornění týkající se ochrany údajů**

Zadaná přezdívka se uloží na centrální server společnosti Gigaset. Bude se zobrazovat v telefonním seznamu Gigaset.net. Ostatní uživatelé využívající služby serveru Gigaset.net tuto přezdívku uvidí a budou vás jejím prostřednictvím moci kontaktovat.

**Zadáním osobních údajů vyjadřujete souhlas s uložením těchto údajů na centrální server.** Pokud s uložením nesouhlasíte, můžete postup v této fázi ukončit.

**Ukončení postupu:**

**Nevyplňujte** jméno a stiskněte dialogové tlačítko **§Ulozit§**. I v tomto případě můžete telefonní seznam využívat k vyhledávání a kontaktování ostatních uživatelů v seznamu Gigaset.net. Váš záznam (telefon) se však v seznamu neobjeví.

Nebo:

Opusťte telefonní seznam Gigaset.net (bez vyhledávání) **podržením** tlačítka zavěšení  $\sqrt{\hat{}}$ .

Další informace o uložených údajích v souvislosti se službou Gigaset.netnaleznete na Internetu na následující stránce:

<www.gigaset.net/privacy-policy>

Pokud již záznam se jménem, které jste zadali, existuje, zobrazí se hlášení "**Prezdivka jiz existuje! Provedte zmenu.**". Budete znovu vyzváni k zadání jména.

# **Vyhledávání kontaktů v telefonním seznamu Gigaset.net**

Po navázání spojení s telefonním seznamem Gigaset.net budete vyzváni k zadání jména, které chcete vyhledat.

#### <span id="page-60-0"></span>**Gigaset.net name:**

Zadejte jméno nebo část jména (max. 25 znaků).

**Elledat** Stisknutím tohoto dialogového tlačítka spusťte vyhledávání.

Proběhne-li vyhledávání úspěšně, zobrazí se seznam všech jmen, která začínají zadanou sekvencí písmen.

Příklad:

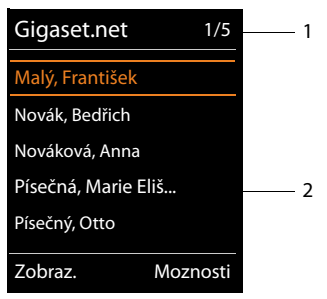

- 1. 1/5: Pořadové číslo/počet nalezených položek
- 2. Název záznamu (může být zkrácen)

Seznamem výsledků lze procházet pomocí tlačítka  $\left(\bigoplus\right)$ .

Pokud není nalezen **žádný** záznam odpovídající kritériím, zobrazí se příslušné hlášení. K dispozici jsou následující možnosti:

▶ Stisknutím dialogového tlačítka **Nove** spusťte nové vyhledávání.

Nebo

▶ Stiskněte dialogové tlačítko Zmenit a změňte kritéria vyhledávání. Jméno zadané při předešlém vyhledávání se zkopíruje do kritérií vyhledávání. Je však možné je doplnit nebo změnit.

Pokud je v telefonním seznamu Gigaset.net **příliš mnoho** záznamů odpovídajících kritériím, zobrazí se místo seznamu výsledků hlášení **Nalezeno prilis mnoho polozek**.

**▶ Stiskněte dialogové tlačítko Upresnit a spusťte podrobné vyhledávání. Původně** zadané jméno se zkopíruje do kritérií vyhledávání. Můžete je však změnit nebo doplnit.

### **Volání účastníka**

 $\binom{2}{\sqrt{2}}$  Zvolte účastníka ze seznamu nalezených záznamů a stiskněte tlačítko přijetí hovoru.

### **Zobrazení čísla účastníka**

q Vyberte ze seznamu nalezených záznamů požadovaného účastníka.

**§Zobraz.§** Stiskněte toto dialogové tlačítko.

Zobrazí se číslo Gigaset.net a jméno uživatele. Jméno se může zobrazit na více řádcích.

q Pomocí tohoto tlačítka lze zobrazit jméno a číslo předcházejícího či následujícího účastníka v seznamu výsledků.

#### **Upozornění**

- ◆ Spojení se serverem Gigaset.net se vždy navazuje prostřednictvím Internetu, bez ohledu na to, které odesílací spojení je na sluchátku nastaveno nebo které jste vybrali.
- ◆ Otevřít telefonní seznam Gigaset.net a vytvořit prostřednictvím něj spojení můžete i v případě, že v tomto seznamu nejste uvedeni.

# **Využití dalších funkcí**

**Předpoklad:** Je zobrazen seznam vyhledaných záznamů.

<sup>q</sup>(vyberte záznam)¢**§Moznosti§**

Poté můžete pomocí tlačítka  $\binom{2}{x}$  zvolit následující funkce:

#### **Kopirovat do tel.s.**

Uložení čísla do telefonního seznamu sluchátka. Číslo a jméno (může být zkráceno) se přenesou do místního telefonního seznamu.

▶ V případě potřeby záznam upravte a uložte.

Znovu se zobrazí seznam výsledků vyhledávání.

#### **Nove hledani**

Spuštění vyhledávání nového jména **(**¢**[str. 60\)](#page-60-0)**

#### **Upresnit hledani**

Spuštění podrobného vyhledávání. Původně hledané jméno se zkopíruje do kritérií vyhledávání. Můžete je však změnit nebo doplnit.

#### **Vlastni informace**

Viz část "**[Vložení, úprava a smazání vlastního záznamu](#page-62-1)**" na **[str. 62](#page-62-1)**.

# **Upozornění**

Pokud v místním telefonním seznamu zvolíte číslo Gigaset.net, spojení se vytvoří automaticky prostřednictvím serveru Gigaset.net (Internet).

# <span id="page-62-1"></span><span id="page-62-0"></span>**Vložení, úprava a smazání vlastního záznamu**

K dispozici jsou následující možnosti:

- ◆ změna vlastního jména zobrazovaného v telefonním seznamu Gigaset.net,
- ◆ odstranění vlastního záznamu z telefonního seznamu Gigaset.net.

# **Náhled vlastního záznamu**

Jste připojeni k telefonnímu seznamu Gigaset.net a provedli jste vyhledávání. Zobrazuje se seznam vyhledaných záznamů:

¤ Vyberte možnost **§Moznosti§**¢ **Vlastni informace** a stiskněte tlačítko **§OK§**.

Zobrazí se vaše číslo Gigaset.net a případně vaše aktuálně používané jméno.

# **Zadání/změna jména**

**§Zmenit§** Stiskněte toto dialogové tlačítko.

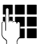

~ Upravte jméno nebo zadejte nové jméno (max. 25 znaků) a stiskněte tlačítko **§OK§**.

Stisknutím tlačítka lze jméno smazat.

### **Upozornění týkající se ochrany údajů**

Zadaná přezdívka se uloží na centrální server společnosti Gigaset. Bude se zobrazovat v telefonním seznamu Gigaset.net. Ostatní uživatelé využívající služby serveru Gigaset.net tuto přezdívku uvidí a budou vás jejím prostřednictvím moci kontaktovat.

**Zadáním osobních údajů vyjadřujete souhlas s uložením těchto údajů na centrální server.** Pokud s uložením nesouhlasíte, můžete postup v této fázi ukončit.

**Ukončení postupu:**

¤ Nechte pole Jméno **nevyplněné** (nebo smažte aktuálně zadané jméno) a stiskněte dialogové tlačítko **§Ulozit§**. Automaticky přejdete zpět na seznam výsledků.

Nebo:

**▶ Podržte** tlačítko zavěšení a přejděte zpět na seznam výsledků.

Další informace o uložených údajích v souvislosti se službou Gigaset.netnaleznete na Internetu na následující stránce:

<www.gigaset.net/privacy-policy>

Pokud v telefonním seznamu Gigaset.net ještě neexistuje položka s tímto jménem, jméno se uloží. Zobrazí se odpovídající hlášení. Sluchátko přejde do klidového stavu.

Pokud již v seznamu záznam s tímto jménem existuje nebo zadané jméno obsahuje nepovolené znaky, budete vyzváni k zadání jiného jména.

Pokud vytvoření záznamu v telefonním seznamu Gigaset.net proběhne úspěšně, krátce se zobrazí zpráva "**Ulozeno**".

#### **Upozornění**

- $\blacklozenge$  Při vymazání iména dojde k vymazání položky z telefonního seznamu. Ostatním uživatelům telefonního seznamu Gigaset.net se již tedy nebudou zobrazovat vaše údaje. I nadále vás však bude možné kontakt[ovat prostře](#page-157-0)dnictvím čísla Gigaset.net. Postup zobrazení čísla naleznete na **→ str. 157**.
- ◆ Své iméno uváděné v seznamu Gigaset.net můžete zadat či změnit také prostřednictvím webového konfigurátoru.

# **Volání účastníka ze seznamu Gigaset.net**

Kontaktu ze seznamu Gigaset.net lze volat přímo z telefonního seznamu Gigaset.net (viz výše) nebo prostřednictvím jeho čísla Gigaset.net:

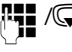

**## /** $\bigcirc$  Zadejte číslo Gigaset.net (včetně přípony "#9") nebo je vyberte z místního telefonního seznamu.

 $\Gamma$  Stiskněte tlačítko přijetí hovoru.

Každé číslo s příponou "#9" je voláno prostřednictvím serveru Gigaset.net.

# **Úsporné telefonování**

Uzavřete smlouvu s poskytovatelem připojení, který nabízí výhodné tarify (Call-by-Call, pouze pro pevné sítě).

Využívejte především telefonování přes Internet (VoIP), které je nejvýhodnější.

# **Definování pravidel volby**

Při volání do pevné nebo mobilní sítě můžete navíc využít funkci kontroly nákladů. Kromě účtu pro připojení k pevné síti si zřiďte účty také u různých poskytovatelů služeb VoIP, kteří nabízejí výhodné tarify pro hovory do jiných sítí. Vnastavení telefonu určete druh spojení, který u konkrétních typů hovorů (např. konkrétních předvoleb pro místní hovory, meziměstských hovorů či hovorů do mobilních sítí) zaručuje nejnižší náklady ("**[Uživatelem definovaná pravidla volby – nastavení](#page-138-0)  [pevných pravidel telefonování](#page-138-0)" → str. 138). Odesílací spojení můžete volit také** přímo při zadávání čísla (volba spojení **→ [str. 37](#page-37-0)**).

# **Zobrazení délky hovoru**

U všech externích hovorů se **délka** hovoru zobrazuje na displeji

- $\bullet$  během hovoru,
- u přibližně ještě 3 sekundy po ukončení hovoru.

#### **Upozornění**

Skutečná délka hovoru se může od zobrazené hodnoty o několik sekund lišit.

# **Zprávy SMS (textové zprávy)**

Pomocí svého telefonu můžete odesílat a přijímat zprávy SMS jak prostřednictvím pevné sítě, tak prostřednictvím spojení VoIP.

Spojení, [prostřednic](#page-74-0)tvím něhož se zprávy SMS mají odesílat, je třeba explicitně nastavit **(**¢**str. 74)**. Zprávy SMS (dále jen SMS) můžete přijímat pomocí všech spojení telefonu s výjimkou spojení Gigaset.net.

Zařízení je již z výroby nastaveno tak, aby ihned po jeho připojení k pevné síti bylo možné posílat SMS. Pokud neprovedete žádná nastavení, budou SMS odesílány prostřednictvím pevné sítě.

# **Předpoklady:**

- ◆ Pro spojení VoIP či spojení v pevné síti, prostřednictvím kterého se mají SMS odesílat a přijímat, je akt[ivován pře](#page-45-0)nos telefonního čísla. Přenos telefonního čísla nesmí být potlačen ¢**str. 45**.
- ◆ Poskytovatel připojení podporuje služby SMS (informace získáte přímo od poskytovatele).
- ◆ Aby bylo možné přijímat zprávy, je třeba se zaregistrovat u poskytovatele služeb SMS. Registrace se provede automaticky po odeslání první zprávy SMS prostřednictvím daného centra.

# <span id="page-65-0"></span>**Psaní a odesílání zpráv SMS**

### <span id="page-65-1"></span>**Psaní SMS**

#### <sup>v</sup>¢Ë**Zpravy** ¢**SMS**

**Nova SMS** Vyberte tuto možnost a stiskněte tlačítko **§OK§**.

**A=** Napište SMS.

#### **Upozornění**

- ◆ Obecný návod k zadávání textu a speciálních znaků naleznete v návodu k použití sluchátka.
- $\triangleq$  Jedna zpráva SMS může obsahovat až 612 znaků. Pokud délka zprávy přesáhne 160 znaků, SMS se odešle jako **zřetězená** zpráva SMS (až 4 SMS po 153 znacích). U některých sluchátek se v pravém horním rohu displeje průběžně zobrazuje, kolik znaků je ještě k dispozici. V závorce je uvedeno číslo aktuální části zřetězené zprávy SMS. Příklad: **447 (2)**.
- ◆ Při odesílání SMS rozdělené do více částí je zpravidla účtována vyšší cena.

#### **Zprávy SMS (textové zprávy)**

### <span id="page-66-0"></span>**Odesílání SMS**

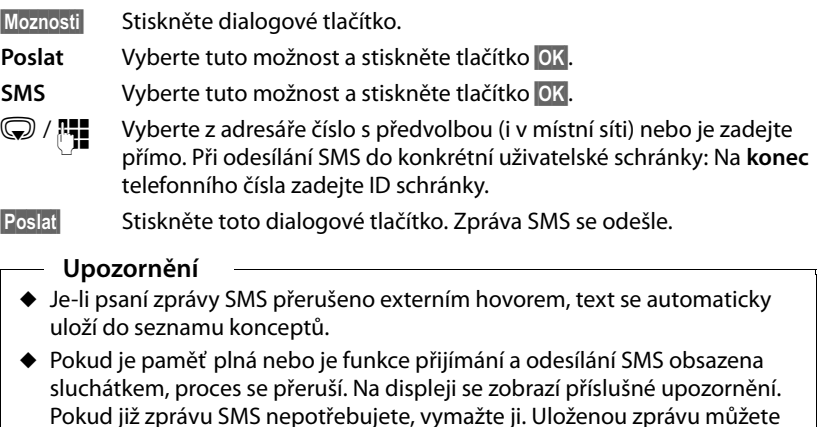

také později odeslat.

# **Hlášení o stavu SMS**

**Předpoklad:** Poskytovatel připojení tuto službu podporuje.

Máte-li aktivováno zasílání hlášení o stavu, obdržíte po každém odeslání SMS zprávu s potvrzením.

#### **Zapnutí a vypnutí hlášení o stavu**

#### <sup>v</sup>¢Ë**Zpravy** ¢**SMS** ¢**Nastaveni**

**Stav** Vyberte tuto možnost a stiskněte tlačítko **Zmenit** ( $\vec{M}$  = zapnuto).

#### **Čtení a smazání hlášení o stavu a uložení čísla do telefonního seznamu**

**▶ Otevřete seznam doručených zpráv (→ [str. 69\)](#page-69-0) a poté:** 

q Zvolte zprávu SMS se stavem **Stav OK** nebo **Stav není OK**.

**§Cist§** Stiskněte dialogové tlačítko.

 $\blacklozenge$  Smazání:

**§Moznosti§**¢**Smazat zaznam** ¢**§OK§**.

- ◆ Uložení čísla do telefonního seznamu: **§Moznosti§**¢**Kopirovat do tel.s.**¢**§OK§**.
- $\triangleq$  Smazání celého seznamu: **§Moznosti§**¢**Smazat seznam** ¢**§OK§**.

# **Seznam konceptů**

Zprávu SMS lze uložit do seznamu konceptů a později ji upravit a odeslat.

### **Uložení SMS do seznamu konceptů**

 $\triangleright$  Napište SMS ( $\rightarrow$  [str. 65\)](#page-65-0).

**§Moznosti§** Stiskněte dialogové tlačítko.

**Ulozit** Vyberte tuto možnost a stiskněte tlačítko **§OK§**.

Po uložení se znovu zobrazí editor zpráv SMS se zprávou. Můžete pokračovat v psaní textu a poté jej opět uložit. Dříve uložená zpráva SMS bude přepsána.

# **Otevření seznamu konceptů**

# <sup>v</sup>¢Ë**Zpravy** ¢**SMS** ¢**Koncepty**

Zobrazuje se první záznam v seznamu.

Příklad záznamu ve sluchátku Gigaset C59H/C610H:

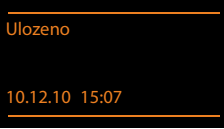

Pokud byl záznam uložen s telefonním číslem, např. při ukládání SMS ze seznamu doručených zpráv, zobrazí se toto číslo v horním řádku.

# **Čtení nebo smazání SMS**

▶ Otevřete seznam konceptů a poté:

 $\circled{Z}$  Zvolte zprávu SMS.

**§Cist§** Stiskněte toto dialogové tlačítko. Zobrazí se text zprávy. Na další řádky přejdete pomocí tlačítek  $\mathbb{C}\rightarrow$ .

Nebo zprávu SMS smažte pomocí tlačítka

**§Moznosti§**¢ **Smazat zaznam** ¢**§OK§**.

#### **Psaní a úprava SMS**

▶ Při čtení zprávy SMS ze seznamu konceptů:

**§Moznosti§** Otevřete nabídku.

Nyní můžete volit z následujících možností:

#### **Poslat**

Odeslání uložené SMS **(**¢**[str. 66\)](#page-66-0)**.

#### **Upravit**

Úprava uložené zprávy SMS a její následné odeslání **(**¢**[str. 66\)](#page-66-0)**

Doposud uložené zprávy SMS zůstanou nezměněny v seznamu konceptů.

#### **Znakova sada** (otevření SMS k přečtení)

Výběr znakové sady, pomocí níž chcete zadat text **(**¢**[str. 70\)](#page-70-0)**. Nastavení je platné pouze pro aktuální SMS.

### **Smazání seznamu konceptů**

▶ Otevřete seznam konceptů a poté:

**§Moznosti§** Otevřete nabídku.

#### **Smazat seznam**

Vyberte tuto možnost, stiskněte tlačítko **§OK§** a potvrďte výběr stisknutím tlačítka **§Ano§**. Seznam se smaže.

# **Odesílání zpráv SMS na e-mailovou adresu**

Pokud poskytovatel služeb podporuje službu **odesílání zpráv SMS jako e-mailů**, je možné zprávy SMS zasílat na e-mailovou adresu.

Na začátku textu musí být uvedena e-mailová adresa. Zprávu SMS je třeba odeslat na e-mailovou službu příslušného centra SMS pro odesílání zpráv.

### $\overline{\mathbb{C}}$  **→**  $\overline{\mathbb{C}}$  Zpravy  $\rightarrow$  SMS  $\rightarrow$  Nova SMS

**E-mail** / **Moznosti** → Vlozit e-mail.adr. /  $\mathbb{R}$ 

Vyberte e-mailovou adresu z telefonního seznamu nebo ji přímo zadejte. Ukončete ji mezerou nebo dvojtečkou (podle poskytovatele služeb).

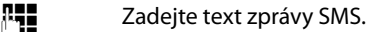

**§Moznosti§** Stiskněte toto dialogové tlačítko.

**Poslat** Vyberte tuto možnost a stiskněte tlačítko **§OK§**.

**E-mail** Vyberte tuto mo[žnost a stiskn](#page-74-0)ěte tlačítko **§OK§**. Pokud není zadáno číslo e-mailové služby **(**¢**str. 74)**, zadejte je.

**§Poslat§** Stiskněte toto dialogové tlačítko.

# **Odesílání SMS jako faxů**

Zprávy SMS lze odesílat i na fax.

**Předpoklad**: Poskytovatel připojení tuto službu podporuje.

 $\triangleright$  Napište SMS ( $\rightarrow$  [str. 65\)](#page-65-1).

**§Moznosti§** Stiskněte toto dialogové tlačítko.

**Poslat** Vyberte tuto možnost a stiskněte tlačítko **§OK§**.

**Fax** Vyberte tuto možnost a stiskněte tlačítko **§OK§**.

**S/**  $\mathbb{F}$  **Zvolte číslo z telefonního seznamu nebo je přímo zadejte. Telefonní** číslo zadávejte vždy s předvolbou (i v místní síti).

**§Poslat§** Stiskněte toto dialogové tlačítko.

# **Příjem zpráv SMS**

Všechny doručené zprávy SMS se ukládají do seznamu doručených zpráv. Zřetězené SMS se zobrazují jako **jedna** SMS. Je-li zpráva příliš dlouhá nebo není-li přenesena celá, je rozdělena na více jednotlivých zpráv SMS. Protože SMS v seznamu zůstává i po přečtení, měli byste **pravidelně mazat SMS ze seznamu**.

Je-li paměť zpráv SMS plná, zobrazí se příslušné hlášení.

**▶ Smažte zprávy SMS, které již nepotřebujete (→ [str. 70\)](#page-70-1).** 

#### **Upozornění**

Každá zpráva SMS přicházející prostřednictvím pevné linky je signalizována jedním zazvoněním (používá se stejná melodie jako u externích hovorů). Když takový "hovor"přijmete, zpráva SMS se vymaže. Pokud si nepřejete, aby byly zprávy SM[S ohlašován](#page-75-0)y, nastavte pro všechny externí hovory potlačení prvního zazvonění **(**¢**str. 75)**.

# <span id="page-69-1"></span>**Seznam doručených zpráv**

Seznam doručených zpráv obsahuje:

- ◆ Všechny doručené zprávy SMS bez ohledu na to, prostřednictvím kterého spojení byly doručeny. Všechny doručené zprávy SMS se zobrazují na všech přihlášených sluchátkách.
- ◆ Zprávy SMS, které nebylo možné odeslat kvůli chybě.

Nové zprávy SMS jsou signalizovány symbolem  $\blacksquare$  na displeji, blikáním tlačítka zpráv  $\boxed{\blacksquare}$  a upozorňovacím tónem.

#### <span id="page-69-0"></span>**Otevření seznamu doručených zpráv tlačítkem** f

**Fall** Stiskněte toto tlačítko.

Zobrazí se seznam doručených zpráv a údaj o počtu záznamů.

Příklad záznamu ve sluchátku Gigaset C59H/C610H:

# **SMS: (2)**

**Tučně:** nové zprávy

**Běžným písmem:** přečtené zprávy

¤ Seznam otevřete stisknutím tlačítka **§OK§**.

U každého záznamu v seznamu je uvedeno:

- ◆ číslo, případně jméno odesílatele;
- ◆ přijímací spojení, na něž byla zpráva SMS odeslána;
- ◆ datum doručení zprávy.

Příklad:

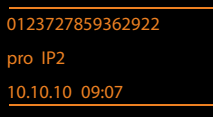

# **Otevření seznamu doručených zpráv pomocí nabídky SMS**

<sup>v</sup>¢Ë**Zpravy** ¢ **SMS** ¢**Prichozi** 

#### **Smazání seznamu doručených zpráv**

Smažou se všechny **nové i staré** zprávy SMS v seznamu.

▶ Otevřete seznam doručených zpráv.

**§Moznosti§** Otevřete nabídku.

#### **Smazat seznam**

Vyberte tuto možnost, stiskněte tlačítko **§OK§** a potvrďte výběr stisknutím tlačítka **§Ano§**. Seznam se smaže.

# <span id="page-70-1"></span>**Čtení nebo smazání SMS**

▶ Otevřete seznam doručených zpráv a poté:

 $\textcircled{F}$  Zvolte zprávu SMS.

**Cist**<br>**Cist**<br>Stiskněte toto dialogové tlačítko. Zobrazí se text zprávy. Na další řádky přejdete pomocí tlačítek  $\binom{2}{2}$ .

Nebo zprávu SMS smažte pomocí tlačítka

**§Moznosti§**¢ **Smazat zaznam** ¢**§OK§**.

Po přečtení bude nová zpráva SMS označena jako přečtená (již se nebude zobrazovat tučně).

### <span id="page-70-0"></span>**Změna znakové sady**

Pokud se nezobrazuje text zprávy SMS nebo jsou znaky nečitelné, zpráva byla zřejmě napsána v jiné znakové sadě (v azbuce, řeckém písmu apod.).

▶ Otevřete zprávu SMS.

**§Moznosti§** Stiskněte toto dialogové tlačítko.

#### **Znakova sada**

Vyberte tuto možnost a stiskněte tlačítko **§OK§**.

s Vyberte znakovou sadu (např. **Turectina** nebo **Rectina**) a stiskněte dialogové tlačítko **§Vybrat§** (Ø = zapnuto).

Text se zobrazí ve zvolené znakové sadě. Nastavení je platné pouze pro aktuální SMS.

# **Odpovídání na zprávy SMS a přeposílání zpráv SMS**

▶ Otevřete zprávu SMS.

**§Moznosti§** Stiskněte toto dialogové tlačítko.

K dispozici jsou následující možnosti:

#### **Odpovedet**

Vytvoření nové zprávy SMS a její odeslání odesílateli původní zprávy **(**¢**[str. 65\)](#page-65-0)**

#### **Upravit**

Úprava textu zprávy SMS a její odeslání zpět původnímu odesílateli **(**¢**[str. 66\)](#page-66-0)**

#### **Poslat**

Přeposlání zprávy SMS na jiné číslo **(**¢**[str. 66\)](#page-66-0)**

# **Uložení čísla do telefonního seznamu**

# **Uložení čísla odesílatele**

**▶** Otevřete seznam doručených zpráv a vyberte zprávu SMS (→ [str. 69\)](#page-69-1).

### **§Moznosti§**¢**Kopirovat do tel.s.**

▶ Zkompletujte a uložte záznam (viz Návod k použití sluchátka).

#### **Upozornění**

Do telefonního seznamu se uloží i připojené ID poštovní schránky.

# **Uložení a vytočení telefonního čísla ze zprávy SMS**

▶ Otevřete zprávu SMS a přejděte k místu s telefonním číslem.

Čísla se označí.

- $\rightarrow$   $\Box$  Stiskněte toto dialogové tlačítko.
- ▶ Zkompletuite záznam a uložte jej do místního telefonního seznamu sluchátka (viz Návod k použití sluchátka).

#### **Nebo:**

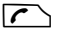

 $\Gamma$  Stisknutím tlačítka přijetí hovoru telefonní číslo vytočte.

Chcete-li číslo používat také k odesílání zpráv SMS:

▶ Uložte telefonní číslo do telefonního seznamu sluchátka s číslem místní sítě (předvolbou).

Pokud zpráva SMS obsahuje několik čísel, další číslo se označí poté, co ve zprávě přejdete níže tak, že první číslo zmizí z displeje.

#### **Upozornění**

- $\blacklozenge$  U mezinárodní předvolby se neukládá znak +-.
	- ▶ Proto na začátek čísla vložte dvě nuly "00".
- ◆ Pokud již v telefonním seznamu sluchátka není místo pro další záznamy, je možné pouze přepsat nebo doplnit některý ze stávajících záznamů.
# **SMS s navštívenkou vCard**

Navštívenka vCard je elektronická vizitka. V textu zprávy SMS je označena symbolem  $\mathbb{F}$ .

Navštívenka vCard může obsahovat:

- $\triangleq$  jméno,
- $\bullet$  soukromé číslo.
- $\bullet$  číslo do zaměstnání,
- $\bullet$  číslo mobilního telefonu,
- $\triangle$  datum narození.

Záznamy z navštívenky vCard lze jednotlivě ukládat do telefonního seznamu sluchátka.

### **Otevření navštívenky vCard**

▶ Otevřete zprávu SMS, která obsahuje navštívenku vCard.

**§Zobraz.§** Stisknutím tohoto dialogového tlačítka otevřete navštívenku vCard.

Poté:

**§Zpet§** Stisknutím tohoto dialogového tlačítka přejděte zpět k textu zprávy SMS.

Nebo:

**(C)** Vyberte požadované číslo.

**§Ulozit§** Stiskněte toto dialogové tlačítko.

Při ukládání čísla se automaticky otevře telefonní seznam sluchátka. Uloží se číslo a jméno. Pokud navštívenka vCard obsahuje i datum narození, uloží se tento údaj do telefonního seznamu jako výročí.

▶ Upravte záznam podle potřeby a uložte jej do telefonního seznamu. Poté automaticky přejdete zpět k navštívence vCard.

# **Oznámení prostřednictvím SMS**

Zařízení umožňuje nastavit zasílání informací o zmeškaných hovorech prostřednictvím zpráv SMS.

**Předpoklad:** U zmeškaných hovorů musí být přeneseno číslo volajícího (CLI).

Oznámení se odesílají na mobilní telefon nebo na jiný přístroj podporující přenos zpráv SMS.

Stačí pouze uložit telefonní číslo, na které mají být oznámení odesílána.

### **Upozornění**

Poskytovatel služeb za oznámení formou zpráv SMS účtuje běžný poplatek.

## <sup>v</sup>¢Ë**Zpravy** ¢**SMS** ¢**Nastaveni** ¢**Oznameni**

▶ Změna zadání o více řádcích:

**Pro:**

Zadejte číslo (s předvolbou), na které se mají odesílat zprávy SMS.

#### **Ztrac.volani:**

Pokud chcete aktivovat odesílání zpráv SMS s oznámením, nastavte možnost **Zap.**

### **Zpravy na zaznam.:**

Pokud chcete aktivovat odesílání zpráv SMS s oznámením, nastavte možnost **Zap.**

**§Ulozit§** Stiskněte dialogové tlačítko.

#### **Pozor**

Jako číslo pro oznamování zmeškaných hovorů **nezadávejte** své vlastní číslo. Mohla by se spustit nekonečná smyčka poplatků.

# <span id="page-74-1"></span>**Nastavení centra SMS a odesílacího spojení**

Zprávy SMS jsou předávány prostřednictvím center SMS různých poskytovatelů. V telefonu je proto třeba nastavit centrum zpráv SMS, pomocí něhož se mají zprávy odesílat a přijímat. Pokud jste zaregistrováni u poskytovatele služeb, zprávy SMS můžete přijímat ze **všech** zadaných center SMS. Registrace se provede automaticky po odeslání první zprávy SMS prostřednictvím příslušného centra.

Zprávy SMS se odesílají prostřednictvím **centra SMS**, které je nastaveno jako **odesílací centrum**. Pro odeslání aktuál[ní zprávy vš](#page-74-0)ak můžete jako odesílací centrum vybrat jakékoli jiné centrum SMS **(**¢**str. 74)**.

Pokud není nastaveno žádné centrum SMS, v podnabídce **SMS** se zobrazí pouze položka **Nastaveni**. Zaznamenejte centrum služeb SMS **(**¢**[str. 74\)](#page-74-1)**.

## <span id="page-74-0"></span>**Uložení a změna centra SMS**

¤ Ještě **před provedením nového zadání** nebo před smazáním přednastavených telefonních čísel se informujte o nabízených službách a zvláštních podmínkách poskytovatele služeb.

### <sup>v</sup>¢Ë **Zpravy** ¢**SMS** ¢**Nastaveni** ¢**SMS centra**

- **S** Zvolte centrum SMS (např. **SMS centrum 1**) a stiskněte tlačítko Upravit.
- ▶ Změna zadání o více řádcích:

#### **Aktivni odesilani:**

Pokud mají být zprávy SMS odesílány prostřednictvím tohoto centra SMS, zvolte možnost **Ano**. U center SMS 2 až 4 platí nastavení pouze pro další zprávu SMS.

#### **Sluzba SMS Cislo SMS centra:**

Zadejte číslo služby SMS.

#### **E-mailCislo sluzby:**

Zadejte číslo e-mailové služby.

#### **Odeslat pres:**

Zvolte spojení v pevné síti nebo spojení VoIP, prostřednictvím kterého se mají odesílat zprávy SMS.

**§Ulozit§** Stiskněte dialogové tlačítko.

### **Upozornění**

- ◆ Pokud je zvoleno spojení VoIP a pokus o odeslání zprávy SMS se nezdaří, zpráva se uloží do seznamu doručených zpráv s informací o chybovém stavu. Telefon se zprávu nepokusí odeslat prostřednictvím pevné sítě, a to ani v případě, že jste aktivovali možnost **Automatic Fallback to Fixed Line** (→ Webový konfigurátor).
- $\blacklozenge$  Pokud je odesílací spojení vymazáno z nastavení, použije se pevná síť.

# **Odeslání SMS prostřednictvím jiného centra SMS**

- ¤ Vyberte položku **SMS centrum 2**, **3** nebo **4** a nastavte ji jako odesílací centrum (nastavte možnost **Aktivni odesilani na hodnotu Ano**). **SMS centrum 1** se pro další zprávu SMS automaticky deaktivuje.
- ▶ Odešlete zprávu SMS.

Toto nastavení platí pouze pro další odesílanou zprávu SMS. Poté se opět automaticky nastaví možnost **SMS centrum 1.**

# **Zapnutí a vypnutí potlačení prvního zazvonění**

Každá zpráva SMS adresovaná na spojení v pevné síti je signalizována jedním zazvoněním. Pokud si signalizaci nepřejete, nastavte pro všechny externí hovory směrované na spojení v pevné síti potlačení prvního zazvonění.

C Otevřete hlavní nabídku.

 $*$   $\frac{1}{2}$   $\frac{1}{2}$   $\frac{1}{2$ 

Stiskněte postupně tato tlačítka.

Q**§OK§** Nastavte použití prvního zazvonění.

Nebo:

 $1 - N$  OK

**§OK§** Potlačte první zazvonění.

# **Zapnutí a vypnutí funkce SMS**

Po vypnutí funkce již není možné přijímat zprávy SMS jako textové zprávy ani z telefonu odesílat zprávy SMS.

Nastavení, která jste provedli pro odesílání a přijímání zpráv SMS (čísla center SMS), i záznamy v seznamech doručených zpráv a konceptů zůstanou uloženy i po vypnutí funkce.

 $\mathbb{C}$  Otevřete hlavní nabídku.

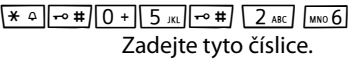

Q**§OK§** Vypněte funkci přijímání a odesílání zpráv SMS.

Nebo:

 $1 - N$  OK **§OK§** Zapněte funkci přijímání a odesílání zpráv SMS (tovární nastavení).

# **SMS – odstraňování chyb**

### **Chybové kódy zobrazované při odesílání**

- E0 Je zapnuto trvalé potlačení telefonního čísla (CLIR) nebo není povolen přenos telefonního čísla.
- FE Při přenosu zprávy SMS došlo k chybě.
- FD Při navazování spojení s centrem SMS došlo k chybě. Nahlédněte do části "První pomoc"

## **První pomoc při chybách**

V následující tabulce jsou uvedeny chybové situace a jejich možné příčiny a také pokyny k odstranění chyb.

Není možné odesílat zprávy.

- 1. Není aktivována funkce přenosu telefonního čísla (CLIP) nebo tato funkce není součástí služby.
	- ¥ Požádejte svého poskytovatele služeb o aktivaci služby.
- 2. Přenos zprávy SMS byl přerušen (např. hovorem).
	- ▶ Odešlete SMS znovu.
- 3. Poskytovatel připojení tuto službu nepodporuje.
- 4. Pro centrum SMS aktivované jako centrum pro odesílání zpráv není zadáno žádné číslo nebo je zadáno [nesprávné č](#page-74-1)íslo.
	- ¥ Zadejte číslo **(**¢**str. 74)**.

Byla doručena zpráva SMS, jejíž text není kompletní.

- 1. Paměť telefonu je plná.
	- ¥ Smažte staré SMS **(**¢**[str. 67\)](#page-67-0)**.
- 2. Poskytovatel služeb ještě nepřenesl zbývající část zprávy SMS.

Již nejsou doručovány žádné zprávy SMS.

Je zapnuto přesměrování hovorů s příznakem **Vsechna volani** nebo je aktivována funkce přesměrování hovorů **Vsechna volani** pro m[emobox.](#page-46-0) 

¥ Upravte nastavení přesměrování hovorů **(**¢**str. 46)**.

Zpráva SMS je předčítána.

- 1. Není nastavena služba zobrazení telefonního čísla.
	- ¥ Požádejte poskytovatele služeb o aktivaci této služby (může být zpoplatněna).
- 2. Provozovatel mobilní sítě a poskytovatel služeb SMS v pevné síti neuzavřeli dohodu o spolupráci.
	- ▶ Informuite se u poskytovatele služeb SMS v pevné síti.
- 3. Koncové zařízení je u poskytovatele služeb SMS evidováno jako zařízení, které nepracuje se zprávami SMS v pevné síti. Není tedy registrováno.
	- ◆ Nechte svůj telefon automaticky zaregistrovat pro příjem zpráv SMS: odešlete libovolnou zprávu SMS.

Zprávy jsou přijímány pouze přes den.

Koncové zařízení není v databázi poskytovatele služeb SMS uloženo jako zařízení, které pracuje se zprávami SMS z pevné sítě. Není tedy registrováno.

- ¥ Informujte se u poskytovatele služeb SMS v pevné síti.
- ► Nechte svůj telefon automaticky zaregistrovat pro příjem zpráv SMS: odešlete libovolnou zprávu SMS.

# **Oznamování e-mailových zpráv**

Telefon oznamuje doručení nových e-mailových zpráv na váš poštovní server.

Je možné jej nastavit tak, aby pravidelně komunikoval s poštovním serverem a zjišťoval, zda byly doručeny nové zprávy.

Přijetí nové e-mailové zprávy je signalizováno na sluchátku. U zařízení Gigaset C59H/C610H zazní upozorňovací tón, bliká tlačítko <u>■</u> a na displeji se v režimu pohotovosti zobrazí symbol Ë.

#### **Upozornění**

- $\triangleq$  Symbol  $\blacksquare$  se zobrazí také v případě, že jsou uloženy nové doručené zprávy SMS.
- ◆ Pokud jsou k dispozici nové e-mailové zprávy, zobrazí se po stisknutí tlačítka zpráv **s** seznam **E-mail**.

U každé zprávy ze seznamu doručených e-mailových zpráv l[ze zobrazit o](#page-78-0)desílatele, datum a čas doručení a předmět zprávy (může být zkrácen) **(**¢**str. 78)**.

Aby se e-mailové zprávy zobrazovaly na sluchátku, je třeba do telefonu prostřednictvím webového konfigurátoru [uložit název](#page-143-0) poštovního serveru a přístupové údaje (uživatelské jméno a heslo) **(**¢**str. 143)**.

### **Upozornění**

Pokud jste ve webovém konfigurátoru aktivovali autentizaci telefonu na poštovním serveru prostřednictvím zabezpečeného spojení (autentizace TLS) a tato autentizace se nezdaří, e-mailové zprávy nebude možné do telefonu stáhnout.

V takovém případě se po stisknutí blikajícího tlačítka zpráv $\overline{z}$  zobrazí hlášení **Chyba certifikatu - Overte certifikaty ve webovem konfiguratoru.**

- ¤ Stisknutím dialogového tlačítka **§OK§** hlášení potvrďte.
- ¤ [Přihlaste se k](#page-136-0) webovému konfigurátoru **(**¢**[str. 124\)](#page-124-0)**. Na stránce **Security (**¢**str. 136)** naleznete bližší informace o tom, proč se nepodařilo vytvořit zabezpečené spojení a jak je možné situaci řešit.

# <span id="page-78-1"></span><span id="page-78-0"></span>**Otevření seznamu doručených zpráv**

### **Předpoklady:**

- ◆ Máte zřízen e-mailový účet u poskytovatele připojení k Internetu.
- ◆ Poštovní server používá protokol POP3.
- ◆ V telefonu jsou uloženy vaše osobní přístupové údaje (přihlašovací jméno a heslo) a název poštovního serveru.

Na sluchátku:

### <sup>v</sup>¢Ë**Zpravy** ¢**E-mail**

Nebo, pokud jsou k dispozici nové e-maily (a bliká tlačítko zpráv $\boxed{\bullet}$ ):

#### **E**-mail

Telefon naváže spojení s poštovním serverem. Zobrazí se seznam e-mailových zpráv uložených na serveru.

Nové, nepřečtené zprávy jsou zařazeny před již přečtené zprávy. Na začátku seznamu je uveden nejnovější záznam.

U každého e-mailu se zobrazuje jméno nebo e-mailová adresa odesílatele (na jednom řádku, v případě potřeby ve zkrácené podobě) a datum a čas (údaje o datu a čase jsou správné pouze v případě, že jsou odesílatel a příjemce ve stejném časovém pásmu).

1  $-2$ Prichozi e-mail **frantisek.mlynar@server. 10.10.10 15:40 Všechno nejlepší** Anna Písečná 10.10.10 10:38 Cist Smazat

Příklad záznamu ve sluchátku Gigaset C59H/C610H:

1 E-mailová adresa nebo jméno uváděné u zprávy odesílatele (zobrazení může být zkráceno)

**Tučné písmo**: Jde o novou zprávu.

Jako nové jsou označeny všechny e-mailové zprávy, které nebyly k dispozici při posledním zobrazení seznamu doručené pošty. Ostatní zprávy takto označeny nejsou, ať už byly přečteny, či nikoli.

2 Datum a čas přijetí e-mailové zprávy

Pokud je seznam doručených zpráv na poštovním serveru prázdný, zobrazí se hlášení **Zadne zaznamy**.

### **Upozornění**

Mnoho poskytovatelů e-mailových služeb má standardně aktivovanou ochranu proti spamu. E-maily, které jsou považovány za spam, jsou ukládány do zvláštní složky, a proto se při kontrole doručené pošty na displeji nezobrazí.

U některých poskytovatelů e-mailových služeb je toto nastavení možné upravit: deaktivovat ochranu proti spamu nebo povolit zobrazování spamu v seznamu doručených zpráv.

Jiní poskytovatelé e-mailových služeb zasílají po doručení spamu zprávu do složky doručené pošty. Tato zpráva informuje o přijetí podezřelé e-mailové zprávy.

Údaje o datu a odesílateli této zprávy se průběžně aktualizují, takže se tato zpráva stále zobrazuje jako nová.

### **Hlášení při navazování spojení**

Při navazování spojení s poštovním serverem mohou nastat níže popsané problémy. Hlášení se na displeji zobrazují několik vteřin.

#### **Server není dostupný**

Nepodařilo se navázat spojení s poštovním serverem. Možné příčiny:

- nesprávně zadaný název poštovního serveru ( $\rightarrow$  webový konfigurátor **[str. 143](#page-143-0)**),
- přechodné problémy na straně poštovního serveru (server je mimo provoz nebo je odpojen od Internetu).
- ▶ Ověřte nastavení ve webovém konfigurátoru.
- ▶ Opakujte akci později.

#### **Momentalne nemozne**

Zdroje vašeho telefonu potřebné pro navázání spojení jsou obsazeny, například:

- Je navázán maximální počet spojení VoIP.
- K poštovnímu serveru je právě připojeno některé z přihlášených sluchátek.
- ▶ Opakujte akci později.

### **Prihlaseni na mail server selhalo**

Při přihlašování k poštovnímu serveru došlo k chybě. Možné příčiny:

- nesprávně zadaný název poštovního serveru, uživatelské jméno nebo heslo.
- ▶ Ověřte nastavení (→ Webový konfigurátor).

### **Parametry post. schranky neplatne**

Nezadali jste všechny potřebné údaje (název poštovního serveru, uživatelské jméno či heslo).

▶ Ověřte nastavení a případně doplňte chybějící údaje (→ Webový konfigurátor).

# <span id="page-80-0"></span>**Zobrazení hlavičky a textu e-mailové zprávy**

**Předpoklad:** Je otevřen seznam doručených e-mailových zpráv **(**¢**[str. 78\)](#page-78-0)**.

q Vyberte požadovanou e-mailovou zprávu.

**§Cist§** Stiskněte dialogové tlačítko.

Zobrazí se předmět e-mailové zprávy (maximálně 120 znaků) a úvodní část textu. Příklad záznamu ve sluchátku Gigaset C59H/C610H:

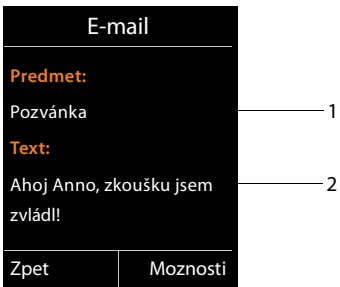

1 **Predmet** e-mailové zprávy. Zobrazuje se maximálně 120 znaků.

2 **Text** e-mailové zprávy (může být zkrácen).

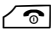

 $\sqrt{\hat{}}$  Stisknutím tlačítka zavěšení přejdete zpět k seznamu doručené pošty.

## **Upozornění**

Pokud e-mailová zpráva neobsahuje běžný neformátovaný text, krátce se zobrazí hlášení **E-mail nelze zobrazit**.

# **Zobrazení adresy odesílatele e-mailové zprávy**

**Předpoklad:** Je otevřeno oznámení o e-mailové zprávě **(**¢**[str. 80\)](#page-80-0)**.

**§Moznosti§**¢**Od**

Vyberte tuto možnost a stiskněte tlačítko **§OK§**.

Zobrazí se e-mailová adresa odesílatele (může se zobrazit na několika řádcích, výpis však bude obsahovat nanejvýš 60 znaků).

**§Zpet§** Stisknutím tohoto dialogového tlačítka přejdete zpět k seznamu doručených zpráv.

Příklad záznamu ve sluchátku Gigaset C59H/C610H:

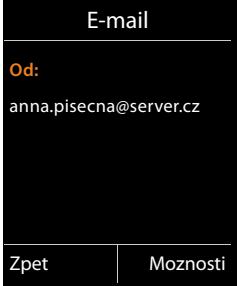

# **Smazání e-mailové zprávy**

**Předpoklad:** Je otevřen seznam doručených e-mailových zpráv **(**¢**[str. 78\)](#page-78-0)** nebo zobrazena hlavička zprávy či e-mailová adresa odesílatele **(**¢**[str. 80\)](#page-80-0)**:

**§Moznosti**¢**Smazat**

Vyberte tuto možnost a stiskněte tlačítko **§OK§**.

**§Ano§** Na kontrolní dotaz odpovězte stisknutím tohoto dialogového tlačítka.

E-mail bude vymazán z poštovního serveru.

# **Informační centrum – díky telefonu stále online**

### **Upozornění týkající se ochrany údajů**

Informační služby umožňují na telefonu Gigaset zobrazovat vybrané informace, například předpověď počasí.

Obsah dat je podobný jako u služeb VoIP.

Při prvním využití služby se vytvoří standardní profil s nastavením podle zařízení. Poté je možné konfigurační údaje změnit a uložit pro každé zařízení zvlášť. Nastavit tak můžete například město, kterého se má předpověď počasí týkat, nebo datum narození pro zobrazení biorytmů. Tyto konfigurační údaje lze kdykoli smazat.

Informační služby využívají protokol HTTP.

Další informace o uložených údajích v souvislosti se službou Gigaset.netnaleznete na Internetu na následující stránce:

<www.gigaset.net/privacy-policy>

Prostřednictvím telefonu je možné prohlížet online informace uložené na Internetu – můžete využívat informační služby, které jsou pro telefon speciálně upraveny. Nabídka dostupných informačních služeb se stále rozšiřuje. Některé služby jsou již v zařízení nastaveny.

Podrobnosti o informačních službách serveru gigaset.net naleznete na internetové stránce:

<www.gigaset.com/nextg/apps>

### **Upozornění**

Spustit informační centrum a zobrazit seznam informačních služeb lze na všech přihlášených sluchátkách Gigaset C59H, C610H, SL78H, SL400H, S79H nebo S810H.

U některých sluchátek můžete informační centrum spustit přímo z hlavní nabídky. U jiných (např. u sluchátek Gigaset C59H/C610H) najdete informační centrum v podnabídce É **Dalsi funkce**.

# <span id="page-83-0"></span>**Nastavení vlastních informačních služeb**

Přednastavené údaje pro informační centrum (standardní profil) lze měnit. Mimo to je možné také přidávat nové služby. Navštivte internetové stránky Gigaset.net <www.gigaset.net>a nastavte si vlastní informační služby.

- **▶** [Otevřete v po](#page-143-1)čítači stránku webového konfigurátoru Settings → Info Services **(**¢**str. 143)**.
- ¤ Klepněte na odkaz [gigaset.net/myaccount](http://www.gigaset.net/myaccount).

Budete automaticky přihlášeni pomocí uživatelského jména a hesla přiřazeného telefonu ve výrobě.

Nebo:

- ▶ Zadejte do webového prohlížeče v počítači tuto adresu: <www.gigaset.net>
- ▶ Zadejte na stránce Gigaset.net své uživatelské jméno pro službu Gigaset.net a heslo. Tyto údaje naleznete na výše uvedené stránce webového konfigurátoru.

V obou případech se zobrazí internetová stránka Gigaset.net, kde budete moci nastavit jednotlivé služby informačního centra (karta "Informační centrum") a informační služby, které se mají použít jako spořič displeje **Info Services** (karta "Spořič displeje").

Na kartě "Informační centrum" jsou uvedeny symboly všech informačních služeb, které jsou na serveru Gigaset.net k dispozici (např. počasí nebo horoskop), a také symbol, jehož stisknutím lze službu přiřadit do vlastního informačního centra.

# **Aktivace a deaktivace služby**

Informační služba se bude na telefonu Gigaset zobrazovat, pokud je příslušný symbol zobrazen oranžovou barvou a je označeno zaškrtávací políčko v jeho pravém horním rohu.

Příklad:

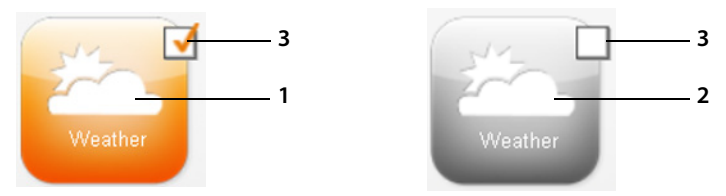

- 1 Symbol aktivované informační služby (oranžový). Data informační služby se budou zobrazovat v informačním centru telefonu Gigaset.
- 2 Symbol deaktivované informační služby (šedý). Informační služba se v telefonu nebude zobrazovat.
- 3 Zaškrtávací políčko pro aktivaci a deaktivaci informační služby
- ¤ Klepnutím na zaškrtávací políčko na symbolu příslušnou informační službu aktivujete či deaktivujete ( $\overline{M}$  = aktivace).

Po otevření informačního centra se na displeji přihlášeného sluchátka zobrazí seznam aktivovaných informačních služeb.

## **Sestavení informační služby**

Z informací nabízených v telefonu Gigaset si můžete vytvořit vlastní informační službu.

▶ Klepněte na symbol požadované informační služby (např. počasí). Otevře se nová internetová stránka, kde můžete zvolit kanály RSS.

Na internetových stránkách jednotlivých informačních služeb je popsáno, jaké údaje jsou k dispozici.

## **Příklad: informace o počasí**

▶ Klepněte na symbol informací o počasí. Otevře se internetová stránka s nastavením informací o počasí pro informační centrum.

Přednastaveno je počasí pro celý svět.

Dále můžete vybrat až devět měst (po celém světě), pro něž si přejete zobrazovat informace o počasí.

- ▶ Do pole pro zadání vepište název města, jehož počasí vás zajímá.
- $\triangleright$  Klepněte na symbol lupy  $\lfloor \cdot \rfloor$ .

Zobrazí se výpis měst začínajících zadaným názvem.

- ▶ Klepnutím na symbol seznamu výpis otevřete a vyberte požadované město.
- $\triangleright$  Klepnutím na ikonu šipky  $\triangleright$  vpravo od názvu místo přidejte do informačního centra.

Na internetové stránce jsou uvedena všechna města, pro která jsou informace o počasí dostupné.

- ▶ Pokud chcete některé z měst odstranit ze seznamu, klepněte na ikonu koše vedle jeho názvu.
- $\triangleright$  Změnu nastavení uložíte klepnutím na ikonu diskety  $\triangleright$  vpravo v horní části stránky.

### **Upozornění**

Informace o počasí je možné nastavit také přímo na sluchátku:

- **▶ Spusťte na sluchátku informační centrum (→ [str. 86\)](#page-86-0).**
- ¤ Vyberte položku Informací o počasí a stiskněte dialogové tlačítko **§OK§**.
- ¤ Vyberte položku "Přidat místo" a stiskněte tlačítko **§OK§**.
- ▶ Zadejte místo, pro které chcete zobrazovat informace o počasí, a stiskněte tlačítko **§OK§**. Zobrazí se seznam míst odpovídajících zadanému názvu.
- ¤ Vyberte požadované město a stiskněte tlačítko **§OK§**.
- ¤ Potvrďte volbu opětovným stisknutím tlačítka OK.

## **Nastavení vlastní aplikace / informační služby**

Kromě informačních služeb poskytovaných serverem Gigaset.net si můžete nastavit až 10 dalších informačních služeb (aplikací). Můžete buď vložit adresu URL informační služby jiného poskytovatele, nebo vytvořit vlastní aplikaci. Různá nastavení a příklady, které vám mohou pomoci se sestavením vlastní aplikace, naleznete na internetové stránce <www.gigaset.com/nextg/appstoolkit>.

- ▶ Klepněte na ikonu Vlastní aplikace (My Applications).
- ▶ Do pole vlevo zadejte název nové služby. Tento název se bude zobrazovat na sluchátku.
- ▶ Do pole vpravo zadejte adresu URL nové služby, případně vlastní aplikaci, a klepnutím na ikonu v pravo od tohoto pole informační službu přidejte.
- ▶ Stejný postup opakujte i u dalších informačních služeb.

Na internetové stránce se zobrazí všechny nastavené informační služby a aplikace.

- ▶ Pokud chcete některou ze služeb odstranit ze seznamu, klepněte na ikonu koše **vedle jejího názvu.**
- ▶ Změnu nastavení uložíte klepnutím na ikonu diskety v vpravo v horní části stránky.
- ▶ Klepnutím na zaškrtávací políčko symbolu aplikaci aktivujte. V informačním centru telefonu Gigaset se nyní v seznamu služeb bude zobrazovat položka Vlastní aplikace. Pod tímto záznamem jsou uloženy všechny nastavené vlastní služby a aplikace.

# <span id="page-86-2"></span><span id="page-86-0"></span>**Spuštění informačního centra, výběr informačních služeb**

např. u sluchátka Gigaset C59H/C610H:

## <sup>v</sup>¢ <sup>É</sup> **Dalsi funkce** ¢**Informacni centrum**

např. u sluchátek Gigaset S79H, S810H a SL400H:

## <sup>v</sup>¢Ç **Informacni centrum**

Zobrazí se nabídka informačního centra, tedy seznam dostupných informačních služeb. Informační služby můžete postupně procházet.

s Vyberte informační službu a stiskněte tlačítko **§OK§**.

Některé informační služby (personalizované služby) jsou přístupné až po přihlášení uživatelským jménem a heslem. U těchto služeb zadejte své přístupové údaje tak, jak je popsáno v části "**[Přihlašování k personalizovaným informačním službám](#page-87-0)**" na **[str. 87](#page-87-0)**.

## <span id="page-86-1"></span>**Hlášení při načítání požadovaných informací**

Informace jsou načítány z Internetu. Požadované údaje se zobrazí až po několika sekundách. Na displeji se bude zobrazovat hlášení **Cekejte prosim.**

Pokud nelze informace některé informační služby načíst, objeví se jedno z následujících hlášení:

### **Pozadovana stranka neni dosazitelna**

Možné příčiny:

- ◆ překročení časového limitu (timeout) při načítání informací nebo
- ◆ nedostupnost internetového serveru informační služby.
- ▶ Zkontroluite připojení k Internetu a opakujte dotaz později.

### **Chyba kodovani na pozadovane strance**

Obsah požadované informační služby je kódován ve formátu, který na sluchátku nelze zobrazit.

### **Pozadovanou stranku nelze zobrazit**

Obecná chyba při načítání informační služby

### **Autorizace se nezdarila**

Přihlášení se nezdařilo. Možné příčiny:

- ◆ Zadali jste nesprávné přihlašovací údaje.
	- ¤ Vyberte znovu informační službu a zkuste se přihlásit ještě jednou. Věnujte přitom pozornost psaní velkých a malých písmen.
- ◆ Nemáte oprávnění pro přístup k této informační službě.

# <span id="page-87-0"></span>**Přihlašování k personalizovaným informačním službám**

Pokud je pro přístup k informační službě vyžadováno zvláštní přihlášení uživatelským jménem a heslem, zobrazí se po vyvolání této služby na obrazovce nejprve tato pole:

#### **Overené jméno**

Zadejte uživatelské jméno, které vám přidělil poskytovatel informační služby.

- **§Ulozit§** Stiskněte toto dialogové tlačítko.
- **Heslo** Zadejte heslo přiřazené k uživatelskému jménu.
- **§Ulozit§** Stiskněte toto dialogové tlačítko.

Proběhne-li přihlášení úspěšně, zobrazí se požadovaná informační služba.

Pokud se přihlášení nezdaří, zobrazí se na displeji příslušné hlášení → Hlášení při **[načítání požadovaných informací](#page-86-1)**, **[str. 86](#page-86-1)**.

### **Upozornění**

Při zadávání přihlašovacích údajů dbejte na správné psaní malých a velkých písmen. Více informací o zadávání textu naleznete v návodu k použití sluchátka.

# **Používání informačního centra**

V závislosti na typu požadované informační služby je možné provádět následující akce:

## **Listování stránkami informační služby**

▶ Tlačítkem W lze stránkami informační služby listovat směrem dolů, tlačítkem  $\circled{1}$  směrem nahoru (zpět).

## **Přechod na předchozí stránku**

▶ Stiskněte levé dialogové tlačítko.

## **Přechod zpět do nabídky informačního centra**

**▶ Stiskněte** tlačítko zavěšení  $\sqrt{\frac{2}{n}}$ .

Chcete-li přejít do režimu offline:

**Podržte** tlačítko zavěšení  $\sqrt{\hat{}}$ . Sluchátko přejde do klidového stavu.

# **Výběr hypertextového odkazu**

## **Hypertextový odkaz na další informace:**

Hypertextové odkazy na další informace jsou označeny symbolem .

Po otevření stránky s hypertextovými odkazy je první hypertextový odkaz zvýrazněn.

- $\triangleright$  Pomocí ovládacího tlačítka ( $\bigcirc$  nebo  $\bigcirc$ ) můžete přejít na hypertextový odkaz, který chcete použít. Hypertextový odkaz se označí (barevně zvýrazní).
- **▶ Stisknutím pravého dialogového tlačítka Linka přejdete na příslušnou stránku.**

## **Hypertextový odkaz na telefonní číslo:**

Pokud hypertextový odkaz obsahuje telefonní číslo, je možné toto číslo převzít do místního telefonního seznamu nebo jej přímo vytočit (funkce Click-2-Call).

- ▶ Vyberte hypertextový odkaz tlačítky  $\textcircled{2}$  nebo  $\textcircled{3}$ .
- ▶ Hypertextový odkaz tohoto typu poznáte podle toho, že se nad pravým dialogovým tlačítkem zobrazí funkce Volani.
- ▶ Chcete-li telefonní číslo importovat do místního telefonního seznamu sluchátka, stiskněte dialogové tlačítko  $\rightarrow \square$ .

Nebo:

▶ Chcete-li na číslo zavolat, stiskněte tlačítko **Volani**.

Pokud stisknete tlačítko **§Volani§**, v závislosti na konkrétním poskytovateli služeb

- $\bullet$  bude číslo okamžitě navoleno, nebo
- $\bullet$  se nejprve zobrazí na displeji. V takovém případě je třeba číslo před vytočením potvrdit.

▶ Stisknutím tlačítka **Ano** vytočte číslo.

Nebo:

**▶ Stisknutím tlačítka <b>Ne** přejděte zpět na stránku s hypertextovým odkazem. Číslo se **nevytočí**.

## **Zadávání textu**

- ▶ Pomocí tlačítka ( $\bigcirc$  přejděte na řádek s polem, které chcete vyplnit. V textovém poli začne blikat kurzor.
- ▶ Zadejte na klávesnici sluchátka text.
- ▶ Přejděte do dalších textových polí, která chcete vyplnit, nebo zvolte požadované možnosti (vizdále).
- ▶ Stisknutím pravého dialogového tlačítka ukončete zadávání a odešlete data.

## **Provedení výběru**

- $\triangleright$  Pomocí tlačítka  $\binom{2}{2}$  přejděte na řádek, v němž chcete provést výběr.
- ▶ Opakovaným stisknutím pravé nebo levé části ovládacího tlačítka nastavte požadovanou variantu.
- $\triangleright$  Pomocí tlačítka  $\binom{2}{2}$  přejděte do dalších polí pro výběr a znovu postupujte podle výše uvedených pokynů.
- ▶ Stisknutím levého dialogového tlačítka ukončete výběr a odešlete data.

# **Výběr možností**

- ▶ Pomocí tlačítka ( $\bigcirc$  přejděte na řádek s požadovanou možností. Řádek se zvýrazní.
- $\triangleright$  Aktivuite nebo deaktivuite tuto možnost ovládacím tlačítkem  $\odot$  (stiskněte vpravo) nebo levým dialogovým tlačítkem (např. **§OK§**).
- ▶ V případě potřeby přejděte k dalším možnostem, které chcete vybrat, nebo textovým polím, která chcete vyplnit.
- ¤ Stisknutím levého dialogového tlačítka (např. **§Poslat§**) ukončete zadávání a odešlete data.

# **Vyvolání informační služby pomocí zkrácené volby**

Každé informační službě nabízené na serveru Gigaset.net je přiřazena zkrácená volba, prostřednictvím níž ji můžete vyvolat. V následující tabulce je uvedeno několik příkladů.

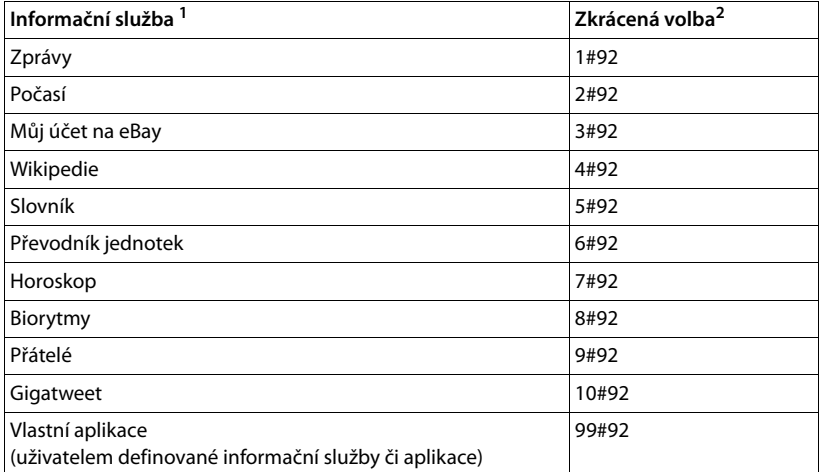

1 Seznam informačních služeb je pouze ilustrační. Nabídka se liší podle poskytovatele služeb.

2 Čísla 11 až 98 jsou rezervována pro další informační služby či aplikace, které budou na serveru Gigaset.net k dispozici v budoucnu.

#### V klidovém stavu sluchátka:

FI C zadejte zkrácenou volbu služby a stiskněte tlačítko přijetí hovoru.

Načte se stránka informačního centra a na displeji se zobrazí obsah zvolené služby či aplikace.

#### **Upozornění**

Zkrácenou volbu informační služby uložte do místního telefonního seznamu a příslušný záznam přiřaďte některému z číselných tlačítek sluchátka. Příslušnou stránku informačního centra zobrazíte podržením tohoto tlačítka.

# **Zobrazení informací z Internetu jako spořiče displeje**

Zařízení umožňuje nastavit, aby se na displeji sluchátka v klidovém stavu zobrazoval určitý informační kanál (např. předpověď počasí či zprávy).

Stačí jen na sluchátku Gigaset, např. C59H, C610H, SL78H, SL400H, S79H nebo S810H, zapnout spořič displeje **Info Services** (u některých jiných sluchátek Gigaset spořič displeje **Hodiny**[\) a pomocí](#page-143-1) webového konfigurátoru aktivovat zobrazení informačních služeb **(**¢**str. 143)**.

Textové informace se na displeji zobrazí přibližně 10 sekund po přechodu sluchátka do klidového stavu.

V pravé části spořiče displeje se v závislosti na vybraném informačním kanálu zobrazí dialogové tlačítko.

- ▶ Stisknutím pravého dialogového tlačítka zobrazíte další informace.
- **Podržením** tlačítka zavěšení  $\sqrt{\hat{}}$  telefon přepnete do klidového stavu.

## **Výběr informací, které se mají zobrazovat jako spořič displeje**

Jako spořič displeje **Info Services** je přednastavena předpověď počasí. Toto nastavení je ovšem možné změnit:

- ◆ na počítači prostřednictvím účtu na serveru Gigaset.net (→ [str. 83\)](#page-83-0),
- $\bullet$  na sluchátku prostřednictvím informačního centra (viz dále).

V klidovém stavu sluchátka:

## <sup>v</sup>¢ <sup>É</sup> **Dalsi funkce** ¢**Informacni centrum**

### čiv¢Ç **Informacni centrum**

Zobrazí se nabídka informačního centra.

- s Vyberte možnost **Sporic displeje** a stiskněte tlačítko **§OK§**.
- r Vyberte informační službu, kterou chcete použít jako spořič displeje **Info Services**.
- $\mathbb{C}$  Podle potřeby přejděte na další řádek a upravte další nastavení vybrané informační služby.
- **§Ulozit§** Stiskněte toto dialogové tlačítko.

# **Použití Memoboxu**

Někteří poskytovatelé nabízejí službu hlasového záznamníku v síti, tzv. memoboxu.

Memobox přijímá vždy pouze ty hovory, které přicházejí prostřednictvím příslušného typu spojení (pevná síť nebo určené číslo VoIP). Chcete-li zaznamenávat všechny hovory, je třeba zřídit jeden memobox pro pevnou síť a jeden pro telefonní číslo VoIP.

O zřízení memoboxu pro pevnou linku **požádejte** svého poskytovatele připojení. Telefonní číslo memoboxu pro pevnou linku je možné uložit do telefonu.

Memoboxy pro spojení VoIP lze aktivovat či deaktivovat pomocí sluchátka nebo prostřednictvím webového konfigurátoru. Stačí pouze znát číslo memoboxu.

# **Zapnutí a vypnutí memoboxu a zadání čísla**

Memoboxy pro spojení, která jsou přiřazena jako přijímací některému ze sluchátek, je možné ovládat prostřednictvím příslušného sluchátka.

## <sup>v</sup>¢Ì**Zaznamnik** ¢ **Memoboxy**

Zobrazí se seznam spojení (VoIP a pevná síť), která jsou sluchátku přiřazena jako přijímací. Spojení se zobrazí ve tvaru **Sit.zaz.: xxx**, přičemž xxx je příslušný standardní název spojení (**Sit.zaz.: IP1** bis **Sit. zaznam.: IP6**, **Sit. zazn.: Pevna l.**).

s Pokud je sluchátku přiřazeno více přijímacích spojení: Vyberte požadované spojení a stiskněte tlačítko **§OK§**.

## **Pokud jste vybrali spojení VoIP:**

▶ Změna zadání o více řádcích<sup>.</sup>

**Stav** 

Memobox se aktivuje výběrem položky **Zap.** Vypne se výběrem položky **Vyp.**

### **Memobox**

Zobrazí se číslo, které je pro memobox aktuálně uloženo.

V případě potřeby zde můžete zadat nebo změnit číslo memoboxu.

U některých poskytovatelů služeb VoIP se číslo memoboxu ukládá již při stahování obecných dat poskytovatele služeb VoIP přímo na základnovou stanici pod názvem **Memobox**.

▶ Stiskněte dialogové tlačítko **Ulozit**.

## **Vybrali jste spojení prostřednictvím pevné sítě:**

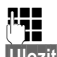

<sup>n</sup><sub>ie</sub> Zadejte nebo změňte číslo memoboxu.

**§Ulozit§** Stiskněte toto dialogové tlačítko.

Memobox poskytovaný provozovatelem pevné sítě nelze aktivovat a deaktivovat pomocí sluchátka. Informace o zapnutí a vypnutí memoboxu získáte od příslušného poskytovatele připojení.

# **Přiřazení memoboxu tlačítku rychlé volby**

Po nastavení rychlé volby lze číslo memoboxu vytočit stisknutím jediného tlačítka.

## **Přiřazení tlačítka 1, změna přiřazení**

Nastavení rychlé volby je pacifické pro rozdílná sluchátka Na každém přihlášeném sluchátku je tedy možné tlačítku přiřadit číslo jiného memoboxu.

V továrním nastavení není tlačítkům rychlé volby přiřazen žádný hlasový záznamník.

 $1 -$ **Podržte** tlačítko .

Nebo:

### <sup>v</sup>¢Ì**Zaznamnik** ¢**Nastavit tlac. 1**

Zobrazí se seznam spojení VoIP a spojení v pevné síti, která jsou sluchátku přiřazena jako přijímací spojení. Spojení se zobrazí ve tvaru **Sit.zaz.: xxx**, přičemž xxx je příslušný standardní název spojení (**Sit.zaz.: IP1** až **Sit. zaznam.: IP6**, **Sit. zazn.: Pevna l.**).

s Zvolte požadovaný záznam a stiskněte tlačítko **§Vybrat§** (Ø = zapnuto).

Pokud pro tento memobox již bylo uloženo číslo, okamžitě se aktivuje rychlá volba.

 $\sqrt{\odot}$  **V klidovém stavu podržte** tlačítko zavěšení.

Pokud pro memobox dosud není uloženo žádné číslo, budete vyzváni, abyste jej zadali.

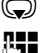

s Přejděte na řádek **Memobox**.

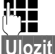

**THE** Zadejte číslo memoboxu.

**§Ulozit§** Stiskněte toto dialogové tlačítko.

a V klidovém stavu **podržte** tlačítko zavěšení.

Rychlá volba je aktivována.

### **Upozornění**

Rychlou volbu lze uložit pouze pro **jeden** memobox.

Memobox při[jímacího sp](#page-94-0)ojení sluchátka je možné přímo zavolat také pomocí tlačítka zpráv **(**¢**str. 94)**.

# **Volání hlasového záznamníku pomocí rychlé volby**

#### $1 -$ **Podržte toto tlačítko**.

Pokud jste pro službu memobox nastavili rychlou volbu, budete přímo spojeni s memoboxem.

**d** Nebo stiskněte tlačítko hlasitého telefonování.

Přehraje se ohlašovací zpráva memoboxu.

## **Zobrazení nových zpráv v klidovém stavu displeje sluchátka Gigaset**

Je-li v memoboxu přiřazeném přijímacímu spojení sluchátka nebo místním hlasovém záznamníku k dispozici nová zpráva, na displeji v klidovém stavu se většinou zobrazí symbol  $\Omega$  a počet nových zpráv. Rovněž bude blikat tlačítko zpráv  $\blacksquare$ .

## <span id="page-94-0"></span>**Volání memoboxu pomocí tlačítka zpráv**

Stisknutím tlačítka zpráv $\boxed{\bullet}$  zobrazíte seznam všech memoboxů, které splňují tyto podmínky:

- u příslušná spojení jsou sluchátku přiřazena jako přijímací spojení a
- $\bullet$  číslo memoboxu je uloženo v telefonu.

Výběrem ze seznamu můžete přímo vytočit číslo memoboxu a poslechnout si uložené zprávy.

**F** Stiskněte tlačítko zpráv.

Na displeji se zobrazí údaje (příklad Gigaset C59H/C610H):

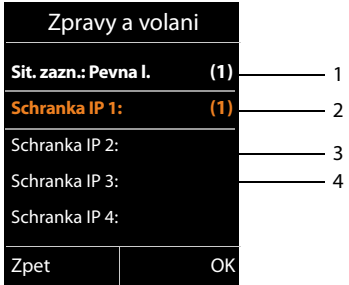

1 **Sit. zazn.: Pevna l.** je memobox pevné linky.

- 2 Jsou-li v některém z memoboxů uloženy nové zprávy, příslušná položka se v seznamu zobrazí tučně. V závorce za ní je uveden počet nových zpráv.
- 3 **Schranka IP 1:**, **Schranka IP 2:** atd. jsou jednotlivé memoboxy spojení VoIP. "IP1", "IP2" atd. jsou standardní názvy spojení VoIP. V seznamu se zobrazují vždy standardní názvy, bez ohledu na to, jaké názvy jste zadali při konfiguraci pomocí webového konfigurátoru.
- 4 Pokud nebyly přijaty žádné nové zprávy, za položkou v seznamu není uvedeno žádné číslo. Počet starších zpráv uložených v memoboxu se nezobrazí.

#### **Sit. zazn.: Pevna l. / Schranka IP 1: / Schranka IP 2: / ... / Schranka IP 6:**  Vyberte položku memoboxu a stiskněte tlačítko **§OK§**.

Bude navázáno spojení s memoboxem. Přehraje se ohlašovací zpráva. Přehrávání zpráv lze ovládat pomocí klávesnice sluchátka (číselné kódy). Pozorně si poslechněte ohlašovací zprávu.

#### **Upozornění**

- Spojení s memoboxem se automaticky navazuje prostřednictvím odpovídajícího spojení. V telefonu definovaná automatická předvolba se přitom **nepoužije**.
- ◆ Přehrávání zpráv z memoboxu lze ovládat pomocí tlačítek telefonu (číselné kódy). U služby VoIP je tře[ba stanovit, ja](#page-140-0)k mají být číselné kódy převáděny na signály DTMF a odesílány **(**¢**str. 140)**.

Informace o tom, který typ přenosu DTMF je podporován, získáte u svého poskytovatele služeb VoIP.

# **ECO DECT**

Používáním zařízení Gigaset přispíváte k ochraně životního prostředí.

## **Snížení spotřeby energie**

Díky použití úsporného napájecího adaptéru má telefon nižší spotřebu elektrického proudu.

# **Snížení intenzity záření**

Vyzařování je automaticky **omezováno**: čím blíže je sluchátko k základnové stanici, tím slabší je vyzařování.

### **Vyzařování sluchátka a základnové stanice lze dále snížit nastavením režimu Rezim Eko:**

### **Rezim Eko**

Snižuje vyzařování sluchátka a základnové stanice vždy o 80 % – bez ohledu na to, zda telefonujete nebo ne. Režim **Rezim Eko** snižuje dosah přibližně o 50 %. Použití režimu **Rezim Eko** je tedy vhodné pouze v případech, kdy snížený dosah nepůsobí problémy.

# **Vypnutí vyzařování**

## **← Rezim Eko**+

Pokud aktivujete režim **Rezim Eko+**, bude vyzařování (vysílací výkon DECT) základnové stanice a sluchátka v klidovém stavu vypnuto. To platí i v případě připojení více sluchátek, pokud všechna z nich podporují režim **Rezim Eko+.**

Režimy **Rezim Eko / Rezim Eko+** můžete aktivovat a deaktivovat nezávisle na sobě. Fungují i pro několik sluchátek.

## **Zapnutí a vypnutí režimu Rezim Eko a Rezim Eko+:**

<sup>v</sup>¢ <sup>Ï</sup> **Nastaveni** ¢**Rezim Eko** ¢**Rezim Eko** / **Rezim Eko+**

**<u>Zmenit</u>** Stiskněte toto dialogové tlačítko (M = zapnuto).

Vypnutí nebo zapnutí režimu **Rezim Eko** / **Rezim Eko+** se zpravidla zobrazí na displeji připojeného sluchátka.

## **Zobrazení stavu na displeji sluchátka Gigaset C59H/C610H**

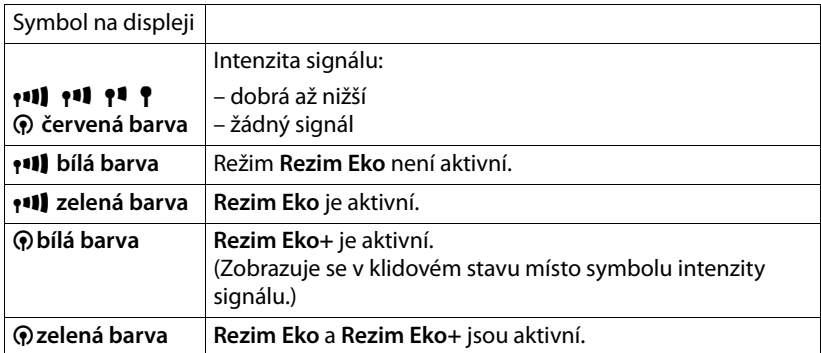

#### **Upozornění**

- **◆ Při aktivaci režimu Rezim Eko+** máte možnost **podržením** tlačítka přijetí hovoru  $\Gamma$  na sluchátku zkontrolovat dosažitelnost základnové stanice. Je-li základnová stanice dostupná, ozve se oznamovací tón.
- u Při zapnutém režimu **Rezim Eko+**:
	- Navázání hovoru se zpozdí asi o 2 sekundy.
	- Pohotovostní doba sluchátka se sníží o zhruba 50 %.
- ◆ Pokud přihlásíte sluchátka, která nepodporují režim **Rezim Eko**+, bude tento režim u základnové stanice a u všech sluchátek deaktivován.
- u Při aktivaci režimu **Rezim Eko** se snižuje dosah základnové stanice.
- ◆ Režimy **Rezim Eko** a **Rezim Eko**+ a podpora opakovače (→ [str. 115\)](#page-115-0) se vzájemně vylučují. Pokud tedy použijete opakovač, nebude možné zvolit režim **Rezim Eko** ani **Rezim Eko+**.

# **Připojení a použití sluchátek**

K základnové stanici lze připojit až šest sluchátek a šest opakovačů Gigaset.

Každému přihlášenému zařízení je přiděleno interní číslo (1 – 6) a interní název (**INT 1** – **INT 6**). Přidělená čísla a názvy je možné měnit.

Pokud jsou již všechna interní čísla přidělena, je třeba před přihlášením dalšího sluchátka odhlásit jiné, už nepoužívané sluchátko.

Abyste i na novém sluchátku mohli využívat telefonní seznamy online, přenáší základnová stanice během přihlašování do místního telefonního seznamu sluchátka Gigaset následující informace:

**Předpoklad:** Sluchátko může odesílat a přijímat záznamy z telefonního seznamu (viz návod k obsluze sluchátka).

- <sup>u</sup> aktuálně nastavený telefonní seznam online **(**¢**[str. 143\)](#page-143-2)** s názvem určeným poskytovatelem připojení,
- ◆ aktuálně nastavený seznam firemních čísel (→ [str. 143\)](#page-143-2) s názvem určeným poskytovatelem připojení,
- $\blacklozenge$  aktuálně nastavený soukromý telefonní seznam s příslušným názvem **Prv.NetDir**.
- ◆ telefonní seznam Gigaset.net s názvem Gigaset.net.

Po úspěšném přihlášení se proto krátce zobrazí hlášení **Prenos dat x Bylo prijato zaznamu.**

# **Přihlášení sluchátka**

K základnové stanici lze přihlásit až šest sluchátek.

Ruční přihlášení sluchátka je třeba provést na sluchátku (1) i na základnové stanici (2).

Po úspěšném přihlášení se sluchátko přepne do klidového stavu. Na displeji se zobrazí interní číslo sluchátka, např. **INT 1**. Pokud se přihlášení nezdaří, zopakujte celý proces.

Přihlášení jiných sluchátek Gigaset a sluchátek jiných přístrojů GAP se provádí následujícím způsobem:

## **1) Na sluchátku**

Přihlaste sluchátko podle příslušného návodu k obsluze.

### **Např. u sluchátka Gigaset C59H/C610H:**

Pokud sluchátko ještě není připojeno k žádné základnové stanici:

**§Prihlasit§** Stiskněte dialogové tlačítko.

Pokud sluchátko již je připojeno k nějaké základnové stanici:

# <sup>v</sup>¢Ï **Nastaveni** ¢**Prihlaseni** ¢**Prihlasit pren.cast**

Pokud je sluchátko přihlášeno již ke čtyřem základnovým stanicím:

s Zvolte základnovou stanici, např. **Zakladna 3**, a stiskněte tlačítko **§OK§**.

~ Zadejte systémový kód PIN a stiskněte tlačítko **§OK§**, pokud budete vyzváni.

Na displeji se zobrazí informace o tom, že probíhá vyhledávání základnové stanice připravené k přihlášení.

## **2) Na základnové stanici**

Během 6[0 sekund s](#page-2-0)tiskněte a **podržte** (na cca. 3 s) tlačítko přihlášení/pagingu na základně **(**¢**str. 2)**.

## **Upozornění**

Po přihlášení jsou sluchátku jako přijímací spojení přiřazena všechna spojení základnové stanice.

Jako odesílací spojení je sluchátku přiřazeno spojení prostřednictvím pevné sítě. Přiřazení je možné změnit, jak je popsáno na **→ [str. 112](#page-112-0)**.

# **Přidělení interního čísla**

Základnová stanice přidělí sluchátku nejnižší volné interní číslo (možná čísla: 1– 6). Interní číslo se zobrazí na displeji sluchátka, např. **INT 2**. To znamená, že sluchátku bylo přiřazeno interní číslo 2.

# **Odhlášení sluchátka**

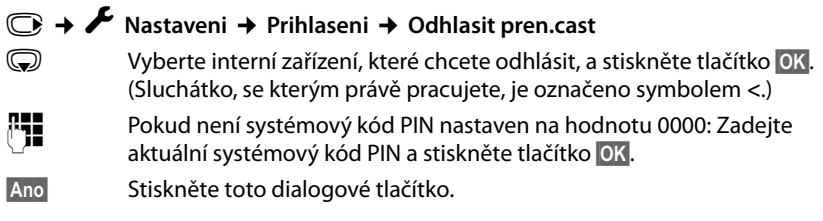

# **Vyhledání sluchátka, zjištění adresy IP telefonu (paging)**

Sluchátko lze vyhledat pomocí základnové stanice.

**▶ Stiskněte** tlačítko přihlášení/pagingu na základnové stanici (→ [str. 2\)](#page-2-0).

Všechna sluchátka najednou začnou zvonit (paging), a to i když mají vypnuté vyzvánění.

Na displeji sluchátek se zobrazí aktuální (místní) **adresa IP** základnové stanice. (např. u sluchátka Gigaset C59H/C610H)

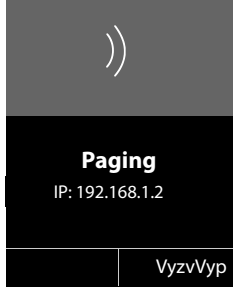

## **Ukončení hledání**

**▶ Stiskněte** tlačítko přihlášení/pagingu na základnové stanici (→ [str. 2\)](#page-2-0).

Nebo:

 $\triangleright$  Stiskněte tlačítko přijetí hovoru  $\sim$  na sluchátku.

Nebo:

▶ Stiskněte dialogové tlačítko **VyzvVyp** na sluchátku.

Nebo:

▶ Pokud na základnové stanici ani na sluchátku nestisknete žádné tlačítko: Volání pagingu se přibližně po 30 sekundách **automaticky** ukončí.

## **Upozornění**

- ◆ Příchozí externí hovor paging nepřeruší.
- ◆ Jsou-li mezi sluchátky vytvořena dvě interní spojení, funkce paging není dočasně dostupná.
- $\blacklozenge$  Volání pagingu bude zvukově signalizováno i na sluchátkách, na nichž je vypnuto vyzvánění.

# **Interní hovor**

Hovory mezi sluchátky přihlášenými k téže základnové stanici jsou bezplatné.

## **Volání konkrétního sluchátka**

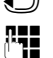

**ID** Zahaite interní volání.

**THE L** Zadejte číslo sluchátka.

Nebo:

**v** Zahajte interní volání.

colte sluchátko.

c Stiskněte tlačítko přijetí hovoru.

V následujících případech zazní obsazovací tón:

- ◆ Jsou aktivní dvě interní spojení.
- ◆ Volané sluchátko není dostupné (je vypnuté, nachází se mimo dosah).
- $\blacklozenge$  Interní hovor není přijat do 3 minut.

# **Volání všech sluchátek ("hromadné vyzvánění")**

- **U** Stisknutím tohoto tlačítka zahajte interní hovor.
- \* Stiskněte tlačítko s hvězdičkou. nebo

**U** Stisknutím tohoto tlačítka zahajte interní hovor.

**Volat vsem** Vyberte tuto možnost a

c stiskněte tlačítko přijetí hovoru. nebo

**1 podržte** toto tlačítko.

Zahájí se volání všech sluchátek.

# **Ukončení hovoru**

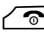

 $\sqrt{\hat{}}$  Stiskněte tlačítko zavěšení.

# **Předání hovoru na jiné sluchátko**

Externí hovor je možné předat (přepojit) na jiné sluchátko.

Probíhá **externí** hovor:

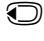

Otevřete seznam sluchátek [Externí účast](#page-107-0)ník uslyší melodii při čekání, pokud je zapnutá **(**¢**str. 107)**.

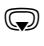

s Vyberte požadované sluchátko nebo možnost **Volat vsem** a stiskněte tlačítko **§OK§**.

Po ohlášení interního volaného účastníka:

▶ V případě potřeby ohlaste externí hovor.

 $\sqrt{\hat{}}$  Stiskněte tlačítko zavěšení.

Externí hovor se přepojí na zvolené sluchátko.

Jestliže se interní účastník **nehlásí** nebo je obsazeno, stiskněte dialogové tlačítko **§Ukoncit§** k návratu do externího hovoru.

Při přepojení můžete také předtím, než interní účastník hovor přijme, stisknout tlačítko zavěšení  $\sqrt{\hat{}}$ .

Pokud se potom interní účastník nehlásí nebo má obsazeno, hovor se vrátí automaticky zpět k vám.

# **Interní zpětný dotaz nebo konference**

Hovoříte-li s **externím** účastníkem, současně můžete zavolat **interního** účastníka a položit mu zpětný dotaz nebo vést konferenci mezi všemi 3 účastníky.

Probíhá **externí** hovor:

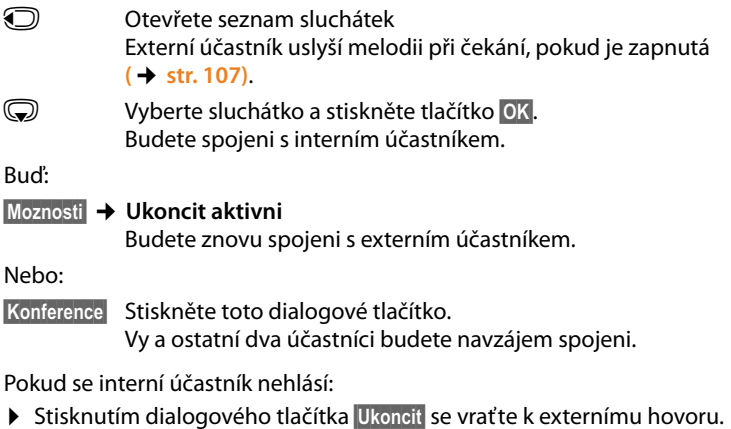

## **Ukončení konference**

 $\sqrt{\hat{}}$  Stiskněte tlačítko zavěšení.

Jestliže **interní** účastník stiskne tlačítko zavěšení  $\sqrt{\infty}$ , spojení mezi jiným sluchátkem a externím účastníkem zůstane zachováno.

## **Externí druhý hovor během interního hovoru**

Pokud v průběhu **interního** hovoru zavolá **externí** účastník, ozve se tón upozorňující na druhý hovor (krátký tón). Je-li povolen přenos telefonního čísla, na displeji se zobrazí číslo volajícího.

K dispozici jsou následující možnosti:

## **Odmítnutí externího hovoru**

**§Odmitn.§** Stiskněte toto dialogové tlačítko.

Tón upozorňující na druhý hovor se vypne. Spojení s interním účastníkem se nepřeruší.

U hovorů prostřednictvím spojení VoIP: Externí volající uslyší obsazovací tón.

U hovorů prostřednictvím pevné sítě:

Hovor bude dále signalizován na přihlášených sluchátkách.

## **Přijetí externího hovoru a přidržení interního účastníka**

**§Prijmout§** Stiskněte toto dialogové tlačítko.

Nyní jste spojeni s externím volajícím. Interní hovor je **přidržen**.

K dispozici jsou následující možnosti:

- ◆ Přepínání mezi oběma účastníky:
	- $\blacktriangleright$  Mezi oběma účastníky lze přepínat pomocí tlačítka  $\binom{2}{2}$ .
- ◆ Hovor s oběma volajícími současně:
	- ▶ Stisknutím dialogového tlačítka **Konfer.** zahájíte konferenci. Do režimu přepínání mezi účastníky se můžete vrátit stisknutím dialogového tlačítka **§Uk. konf.§**.

## **Přerušení interního hovoru**

 $\sqrt{\hat{}}$  Stiskněte tlačítko zavěšení.

[Externí hov](#page-40-0)or bude signalizován jako příchozí hovor. Můžete jej přijmout **(**¢**str. 40)**.

# **Druhý interní hovor během interního nebo externího hovoru**

Pokud se s vámi během externího nebo interního hovoru pokusí navázat spojení interní účastník, bude hovor signalizován na displeji (interní druhý hovor). Tento hovor nebude možné přijmout ani odmítnout.

Zobrazení hovoru na displeji lze zrušit stisknutím libovolného tlačítka.

Aby bylo možné interní hovor přijmout, je třeba ukončit probíhající hovor. Interní hovor pak bude běžným způsobem signalizován a bude možné jej přijmout.

# **Změna názvu interního účastníka**

Při přihlášení jsou sluchátkům automaticky přidělovány názvy "INT 1", "INT 2" atd. Tyto názvy je možné upravit. Název může obsahovat nejvýše 10 znaků. Změněný název se bude zobrazovat v seznamu všech sluchátek.

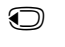

u Otevřete seznam sluchátek. Právě používané sluchátko je označeno symbolem $\triangleleft$ .

**S** Vyberte sluchátko.

**§Moznosti§** Otevřete nabídku.

### **Prejmenovat**

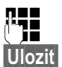

**AH**<br><sup>[1</sup>] Zadejte název.

**§Ulozit§** Stiskněte toto dialogové tlačítko.

# **Změna interního čísla interního účastníka**

Sluchátku je při přihlášení **automaticky** přiděleno nejnižší volné číslo z rozsahu 1 – 6. Pokud jsou již obsazeny všechny pozice, pozice číslo 6 se v případě, že je dané sluchátko v klidovém stavu, přepíše. Interní číslo všech přihlášených sluchátek (1 – 6) je možné změnit.

u Otevřete seznam sluchátek. Právě používané sluchátko je označeno symbolem $\blacktriangleleft$ .

**§Moznosti§** Otevřete nabídku.

## **Prir. pren. cast c.**

Vyberte tuto možnost a stiskněte tlačítko **§OK§**.

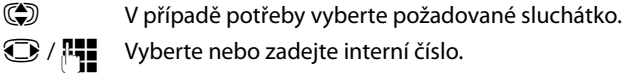

**17 Vyberte nebo zadejte interní číslo.** 

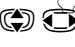

Přepněte na další sluchátko, jehož číslo chcete změnit, vyberte číslo atd.

**§Ulozit§** Stisknutím tohoto dialogového tlačítka zadání uložte.

Pokusíte-li se přidělit již obsazené interní číslo, zazní chybový tón.

▶ Opakujte postup a vyberte dosud nepoužité číslo.

# **Nastavení systému**

Zařízení Gigaset je při dodání přednastaveno z výroby. Nastavení můžete změnit pomocí nabídky v přihlášeném sluchátku Gigaset, např. u zařízení Gigaset C59H, C610H, SL78H, SL400H, S79H nebo S810H. V následujícím popisu je jako příklad použito sluchátko Gigaset C59H/C610H.

[Některá nast](#page-121-0)avení můžete provést také pomocí webového konfigurátoru telefonu **(**¢**str. 121)**.

# **Nastavení data a času**

Datum a čas jsou nezbytné k tomu, abyste např.u příchozích hovorů viděli správný čas.

Datum a čas lze nastavit dvěma způsoby:

- ◆ Pokud je telefon připojen k Internetu a je zapnuta synchronizace s časovým serverem, získává základna infor[mace o dat](#page-143-3)u a čase z internetového časového serveru (při továrním nastavení; **→ str. 143**).
- $\triangleq$  Datum a čas je možné změnit také ručně, pomocí nabídky přihlášeného sluchátka.

Základna získá informace o datu a čase a přenese je na všechna přihlášená sluchátka.

## **Nastavení data a času na sluchátku**

Pokud není na sluchátku nastaveno datum a čas, zobrazí se dialogové tlačítko **§Cas§**.

**§Cas§** Stiskněte toto dialogové tlačítko.

Nebo:

### <sup>v</sup>¢ <sup>Ï</sup> **Nastaveni** ¢**Datum/Cas**

▶ Změna zadání o více řádcích:

### **Datum:**

```
Zadejte klávesnicí v osmimístném formátu měsíc a rok, 
<u>| jako datum 14.01.2011 | ما | عدا | 2 ABC | مدا | احد | Age | مدا | عدا | např.</u>
```
**Cas:**

Zadejte na klávesnici ve formě čtyřmístného čísla hodiny a minuty, např. <u>| 1 + || 7 <sub>PQRS</sub> || 1 + ||</u> 5 || 5 || pro čas 07:15 hod.

▶ Stiskněte dialogové tlačítko **Ulozit**a uložte zadané hodnoty.

# **Rychlý přístup k funkcím**

**Předpoklad:** Používané sluchátko podporuje přiřazení dialogových tlačítek v klidovém stavu.

- **Podržte** levé nebo pravé dialogové tlačítko. Otevře se seznam možných obsazení tlačítek.
- ¤ Vyberte funkci a stiskněte tlačítko **§OK§**.

Kromě nabízených funkcí sluchátka máte na výběr z těchto základních funkcí pro přiřazení dialogových tlačítek:

#### **Potlacit cislo** (VoIP)

Potlačení přenosu telefonního čísla při příštím hovoru **(**¢**[str. 49\)](#page-49-0)**

**Pev.l.**

Spojení prostřednictvím pevné sítě

Toto dialogové tlačítko stiskněte, pokud chcete, aby se pro následující hovor (dočasně) použilo spojení prostřednictvím pevné sítě (místo odesílacího spojení sluchátka).

#### **E-mail**

Otevření [podnabídky](#page-78-1) e-mailu pro příjem a čtení oznámení o e-mailových zprávách **(**¢**str. 78)**:

<sup>v</sup>¢Ë**Zpravy**¢**E-mail**

#### **Dalsi funkce...**

Vyberte tuto možnost a stiskněte tlačítko **§OK§**, pak máte na výběr ještě z dalších základních funkcí:

#### **Odeslat pripojeni**

Alternativní odesílací spojení

▶ Ze seznamu spojení vyberte jednu z položek jako (další) odesílací spojení pro sluchátko a stiskněte tlačítko **§OK§**.

Toto dialogové tlačítko stiskněte, pokud chcete, aby se pro následující hovor (dočasně) použilo alternativní odesílací spojení (místo odesílacího spojení sluchátka).

#### **Vyber linky**

Přiřazení seznamu spojení telefonu tlačítku

Při každém hovoru lze volit ze seznamu odesílacích spojení **(**¢**[str. 38\)](#page-38-0)**.

#### **Seznamy volani**

Přiřazení nabídky seznamů hovorů tlačítku

## <sup>v</sup>¢Ê **Seznamy volani**

#### **Potlacit cislo** (VoIP)

Potlačení přenosu telefonního čísla při příštím hovoru **(**¢**[str. 49\)](#page-49-0)**

#### **Presmer. volani**

Nabídka pro nastavení a aktivaci či deaktivaci přesměrování hovoru **(**¢**[str. 46\)](#page-46-0) Předpoklad:** Poskytovatel služeb podporuje funkci přesměrování hovorů.

**◯ → Ø** Vyber sluzeb → Presmer. volani

#### **Nastavení systému**

### **E-mail**

Otevření [podnabídky](#page-78-1) e-mailu pro příjem a čtení oznámení o e-mailových zprávách **(**¢**str. 78)**:

#### <sup>v</sup>¢Ë**Zpravy**¢**E-mail**

### **Informacni centrum**

Spuštění informačníh[o centra a ot](#page-86-2)evření seznamu informačních služeb, které jsou k dispozici online **(**¢**str. 86)**.

### <sup>v</sup>¢**Dalsi funkce**¢**Informacni centrum**

Vybraná funkce se zobrazuje ve zcela spodním řádku displeje nad dialogovým tlačítkem (název může být zkrácen). Spuštění funkce potom probíhá jedním stisknutím tlačítka.

## **Spuštění funkce**

V klidovém stavu sluchátka:

¤ **Stiskněte** dialogové tlačítko.

Otevře se podnabídka nebo se použije funkce.

# **Ochrana telefonu před neoprávněným přístupem**

Systémová nastavení telefonu můžete zabezpečit systémovým kódem PIN, který budete znát jen vy. Systémový kód PIN bude třeba zadávat mimo jiné při přihlašování a odhlašování sluchátka, při úpravách nastavení místní sítě, při aktualizaci firmwaru a při obnově továrního nastavení.

# **Změna systémového kódu PIN**

Nastavený čtyřmístný systémový kód PIN telefonu (tovární nastavení: **0000**) lze změnit na libovolný tajný 4místný systémový kód PIN.

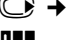

### <sup>v</sup>¢ <sup>Ï</sup> **Nastaveni** ¢**System** ¢**PIN systemu**

**FTE** Pokud aktuální systémový kód PIN není "0000": Zadejte aktuální systémový kód PIN a stiskněte **§OK§**.

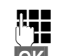

Zadejte nový systémový kód PIN.

**OK** Stiskněte toto dialogové tlačítko.

# **Nastavení vlastní předvolby** •

Aby bylo možné přenášet telefonní čísla (např. ve formě navštívenek vCard), musí být v telefonu uloženo číslo vaší předvolby (směrové číslo země a místní předvolba).

Některá z těchto čísel jsou již přednastavena.

### <sup>v</sup>¢ <sup>Ï</sup> **Nastaveni** ¢**Telefonie** ¢ **Mistni predvolby**

Zkontrolujte, zda je (před)nastavené číslo předvolby správné.

- ▶ Změna zadání o více řádcích:
- **(C)** Vyberte zadávací pole.
- *D* Přejděte na požadovanou pozici v zadávacím poli.

V případě potřeby smažte číslici: stiskněte toto dialogové tlačítko.

**741** Zadejte číslici.

**§Ulozit§** Stiskněte toto dialogové tlačítko.

**Příklad**:

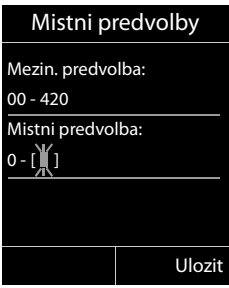

# <span id="page-107-0"></span>**Zapínání a vypínání melodie při čekání** •

# <sup>v</sup>¢Ï **Nastaveni** ¢**Nastaveni zvuku** ¢ **Melodie pri cek.**

Stiskněte tlačítko **§Zmenit§**, chcete-li zapnout nebo vypnout melodii při čekání  $(N =$  zapnuto).
# <span id="page-108-0"></span>**Nastavení adresy IP základnové stanice v síti LAN**

**Předpoklad:** Základnová stanice je připojena k routeru nebo počítači **(**¢**[str. 12\)](#page-12-0)**.

Aby mohl být telefon identifikován sítí LAN, musí mít adresu IP.

Adresa IP může být telefonu přidělena automaticky (routerem) nebo ji lze přidělit ručně.

- u V případě **dynamického** přidělování přiděluje telefonu adresu IP automaticky server DHCP routeru. Adresa IP základnové stanice se může v závislosti na nastavení routeru měnit.
- u Při ručním/**statickém** přidělení získá základnová stanice pevnou adresu IP. Ta může být vyžadována například z důvodu uspořádání konkrétní datové sítě (např. v případě přímého propojení telefonu s počítačem).

### **Upozornění**

Aby bylo možné provádět dynamické přidělování adresy IP, musí být aktivován server DHCP routeru. Bližší informace naleznete v návodu k obsluze routeru.

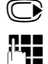

### <sup>v</sup>¢ <sup>Ï</sup> **Nastaveni** ¢**System** ¢ **Mistni sit**

~ Pokud systémový kód PIN není "0000": Zadejte systémový kód PIN a stiskněte tlačítko **§OK§**.

▶ Změna zadání o více řádcích:

### **Typ IP adresy**

Vyberte možnost **Staticka** nebo **Dynamicka**

Pokud je položka **Typ IP adresy** nastavena na možnost **Dynamicka:**

V polích se zobrazí aktuální nastavení, která telefon získal od routeru. Tato nastavení nelze změnit.

Pokud je položka **Typ IP adresy** nastavena na možnost **Staticka**:

Do zobrazených polí je třeba ručně zadat adresu IP telefonu, masku podsítě, výchozí bránu a server DNS.

Pokud je položka **Typ IP adresy** nastavena na možnost **Staticka**:

#### **IP adresa**

Zadejte adresu IP, která má být telefonu přiřazena (přepište aktuální nastavení). Přednastavena je adresa 192.168.1.2.

Další informace o adrese IP naleznete v části Vysvětlení pojmů na **(**¢**[str. 164\)](#page-164-0)**.

#### **Maska podsite**

Zadejte masku podsítě, která má být telefonu přiřazena (přepište aktuální nastavení).

Přednastavena je hodnota 255.255.255.0.

[Bližší informa](#page-168-0)ce o masce podsítě naleznete v části Vysvětlení pojmů na **(**¢**str. 168)**.

#### **DNS server**

Zadejte [adresu IP up](#page-165-0)řednostňovaného serveru DNS. Server DNS (Domain Name System, **→ str. 165**) mění při navazování spojení symbolický název serveru (název DNS) na veřejnou adresu IP serveru.

V této části můžete uvést adresu IP svého routeru. Router předává dotazy na adresu telefonu příslušnému serveru DNS.

Přednastavena je adresa 192.168.1.1.

#### **Vychozi brana**

Zadejte adresu IP výchozí brány **(**¢**[str. 164\)](#page-164-1)**, prostřednictvím níž je místní síť připojena k Internetu. Obecně jde o místní (soukromou) adresu IP routeru (např.192.168.1.1). Telefon tuto informaci potřebuje, aby mohl získat přístup k Internetu.

Přednastavena je adresa 192.168.1.1.

▶ Stisknutím dialogového tlačítka **Ulozit** uložte nastavení.

#### **Upozornění**

[Nastavení mí](#page-132-0)stní sítě lze provést také prostřednictvím webového konfigurátoru **(**¢**str. 132)**.

# **Konfigurace spojení VoIP**

V telefonu je možné nastavit až šest spojení VoIP, což znamená, že je možné mu přiřadit až šest různých telefonních čísel VoIP.

Pro každé telefonní číslo VoIP je třeba zřídit zvláštní účet u poskytovatele služeb VoIP. Přístupové údaje k tomuto účtu je nutné uložit do telefonu. Potřebná nastavení vám pomůže provést průvodce spojením VoIP.

# **Spuštění průvodce spojením VoIP:**

### <sup>v</sup>¢ <sup>Ï</sup> **Nastaveni** ¢**Telefonie** ¢**Asistent VoIP**

Na displeji se zobrazí tento dotaz:

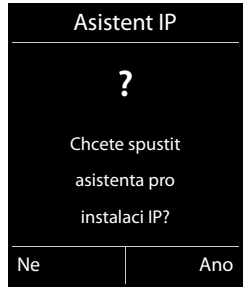

Další postup pomocí průvodce spojením VoIP je popsán na **[str. 17](#page-17-0)**.

V rámci jednoho spuštění průvodce spojením VoIP lze nastavit **jedno** spojení VoIP (jeden účet IP).

¤ Pokud chcete nastavit další spojení VoIP, musíte průvodce spojením VoIP spustit znovu.

### **Upozornění**

Spojení [VoIP lze nasta](#page-134-0)vit a spravovat také prostřednictvím webového konfigurátoru **(**¢**str. 134)**.

## **Automatická aktualizace nastavení poskytovatele služeb VoIP**

Po prvním stažení nastavení poskytovatele služeb VoIP telefon každý den kontroluje, zda na internetovém konfiguračním serveru nebyla zveřejněna novější verze údajů poskytovatele služeb VoIP.

### **[Nastavení](#page-16-0) spojení VoIP prostřednictvím automatické konfigurace (**¢**str. 16)**

Jsou-li na serveru k dispozici nové konfigurační údaje, stáhnou se automaticky, aniž by na to byl uživatel upozorněn, do telefonu.

## **Ruční konfigurace spojení VoIP pomocí průvodce spojením VoIP**

Pokud poskytovatel spojení zveřejní nové údaje, zobrazí se v klidovém stavu sluchátka hlášení **Novy profil k dispozici**.

**§Ano§** Potvrďte dotaz stisknutím tohoto dialogového tlačítka.

~ Zadejte systémový kód PIN a stiskněte tlačítko **§OK§**.

Nová data poskytovatele služeb VoIP se stáhnou a uloží do telefonu.

Pokud v dotazu zvolíte odpověď **§Ne§**, telefon se přepne do klidového stavu. Na tento nový profil již nebude upozorňovat. Hlášení se znovu zobrazí až v okamžiku, kdy bude k dispozici další aktualizovaná verze firmwaru.

Aktualizace profilu se spustí, pouze pokud do daného okamžiku nebyla provedena jiná aktualizace profilu nebo firmwaru.

# **Přidělení odesílacích a přijímacích spojení interním účastníkům**

Pokud jste pro svůj telefonní systém nastavili více spojení, můžete každému internímu účastníkovi:

- $\bullet$  přidělit odesílací spojení nebo umožnit, aby si při každém externím volání vybral spojení;
- ◆ přidělit jedno nebo několik přijímacích spojení. Na zařízení budou signalizovány pouze hovory uskutečňované prostřednictvím konkrétních přiřazených spojení.

# <span id="page-112-0"></span>**Přidělení odesílacího spojení**

**Předpoklad:** V telefonu je nastaveno alespoň jedno spojení VoIP.

### <sup>v</sup>¢ <sup>Ï</sup> **Nastaveni** ¢**Telefonie** ¢**Odeslani pripojeni**

Zobrazí se seznam sluchátek.

- q Vyberte sluchátko, kterému chcete přidělit nové odesílací spojení, a stiskněte dialogové tlačítko **§OK§**.
- r Jako odesílací spojení vyberte možnost **Vyber u kazd.v.** nebo konkrétní spojení. Zobrazí se všechna nakonfigurovaná spojení s přiřazenými názvy.

**§Ulozit§** Stisknutím tohoto dialogového tlačítka uložte změny.

Možnost **Vyber u kazd.v.** se zobrazí, pouze pokud je na základnové stanici nastaveno více než jedno spojení.

Pokud zvolíte možnost **Vyber u kazd.v.**, můžete při každém hovoru zvolit spojení, prostřednictvím něhož má být hovor uskutečněn.

Ve výběru odesílacího spojení se nezobrazuje spojení Gigaset.net. Čísla Gigaset.net (s příponou #9) se automaticky volí prostřednictvím serveru Gigaset.net.

### **Upozornění**

Je-li odesílací spojení sluchátka smazáno nebo deaktivováno, nastaví se pro sluchátko jako odesílací spojení pevná linka.

# **Přiřazení přijímacího spojení**

**Předpoklad:** Pro telefon je nakonfigurováno více spojení.

## <sup>v</sup>¢ <sup>Ï</sup> **Nastaveni** ¢**Telefonie** ¢**Prijem pripojeni**

Zobrazí se seznam interních účastníků (sluchátek).

q Vyberte interního účastníka, u něhož chcete změnit přidělení přijímacího spojení, a stiskněte dialogové tlačítko **§OK§**.

Zobrazí se seznam všech nastavených spojení a spojení Gigaset.net. U každého spojení lze zvolit možnost **Ano** nebo **Ne**.

**in** Pokud chcete dané spojení přiřadit internímu účastníkovi jako přijímací spojení, vyberte možnost **Ano**. Pokud nechcete přiřadit žádné přijímací spojení, vyberte možnost **Ne**.

**S** Přejděte k dalšímu spojení.

▶ Zopakujte uvedené kroky u všech spojení.

¤ Uložte změny stisknutím dialogového tlačítka **§Ulozit§**.

## **Upozornění**

- u Nově nakonfigurované spojení bude přiřazeno jako přijímací spojení všem interním účastníkům a také zařízení **Zaznamnik 1**.
- u Pokud některé ze spojení není přiřazeno jako přijímací spojení žádnému internímu účastníkovi, hovory přicházející prostřednictvím tohoto spojení nebudou signalizovány.

# **Aktualizace firmwaru telefonu**

**Předpoklad:** Telefon je připojen k Internetu (tj. připojen k routeru → [str. 12](#page-12-0)).

Firmware telefonu je v případě potřeby možné aktualizovat.

Aktualizace firmwaru se standardně stahují přímo z Internetu. Příslušná internetová stránka je v telefonu již přednastavena.

# **Předpoklad:**

Telefon je v klidovém stavu. To znamená, že:

- $\bullet$  neprobíhá hovor:
- ◆ není navázáno žádné interní spojení mezi přihlášenými sluchátky;
- ◆ na žádném sluchátku není otevřena nabídka základnové stanice.

# **Ruční spuštění aktualizace firmwaru**

## <sup>v</sup>¢ <sup>Ï</sup> **Nastaveni** ¢**System**

### **Aktualiz. firmware**

Vyberte tuto možnost a stiskněte tlačítko **§OK§**.

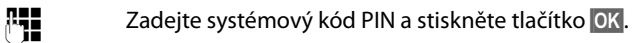

Telefon se připojí k Internetu.

**§Ano§** Stiskněte toho dialogové tlačítko a spusťte aktualizaci firmwaru.

### **Upozornění**

- ◆ Aktualizace firmwaru může v závislosti na kvalitě připojení DSL trvat až 6 minut.
- ◆ Při aktualizaci z Internetu se prověřuje, zda je k dispozici nová verze firmwaru. Pokud ne, aktualizační proces se ukončí a zobrazí se příslušné hlášení.

# **Automatická aktualizace firmwaru**

Telefon denně kontroluje, zda na internetovém konfiguračním serveru není k dispozici novější verze firmwaru. Pokud ano, v klidovém stavu se na displeji zobrazí hlášení **Novy firmware k dispozici**.

**§Ano§** Stisknutím dialogového tlačítka dotaz potvrďte.

Firmware se stáhne do telefonu.

## **Upozornění**

Pokud nemá telefon v okamžiku, kdy má vyhledávat novou verzi firmwaru, přístup k Internetu (např. je vypnutý router), provede hledání, jakmile bude k Internetu znovu připojen.

Automatické vyhledávání nových verzí lze deaktivovat pomocí webového konfigurátoru.

# **(@ Podpora opakovače**

Pomocí opakovače je možné zvýšit dosah telefonu a intenzitu signálu. Režim opakovače je třeba aktivovat. Aktivací se přeruší právě probíhající hovory.

**Předpoklad:** Je vypnut režim Eco Modus (+).

### $\textcircled{}$  **→** *F* → System → Rezim Repeater

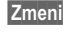

**Zmenit** Pomocí tohoto dialogového tlačítka zapněte nebo vypněte režim opakovače ( $\overline{\mathbf{M}}$  = zapnuto).

**§Ano§** Potvrďte dotaz stisknutím tohoto dialogového tlačítka.

## **Upozornění**

- ◆ Podpora opakovače a použití režimů Rezim Eko/Rezim Eko+ (→ [str. 95\)](#page-95-0) se vzájemně vylučují. Obě funkce nelze využívat současně.
- $\blacktriangleright$  Po aktivaci opakovače je deaktivován šifrovaný přenos nastavený z výroby.

# **Restartování základnové stanice**

V klidovém stavu sluchátka:

# <sup>v</sup>¢ <sup>Ï</sup> ¢**System** ¢**Restart základny**

Načte a spustí se firmware základnové stanice. Tento proces trvá přibližně 20 sekund.

# **Obnovení továrního nastavení základnové stanice**

Při obnovení původního nastavení dojde k vynulování všech individuálních nastavení.

## **Obnovení nastavení základnové stanice prostřednictvím nabídky**

Při obnovení původního nastavení

- $\bullet$  zůstávají přihlášena sluchátka,
- ◆ zůstává nastaven systémový kód PIN.

Do továrního stavu se obnoví především tato nastavení (nastavení označená symbolem "\*" se provádějí prostřednictvím webového konfigurátoru):

- ◆ vytvořená spojení VoIP (budou smazána);
- $\bullet$  přidělení přijímacích a odesílacích spojení;
- $\bullet$  zvuková nastavení pro spojení VoIP\*;
- $\bullet$  nastavení volby DTMF\*;
- $\blacklozenge$  vlastní předvolba;
- $\bullet$  nastavení místní sítě:
- $\bullet$  názvy sluchátek:
- ◆ nastavení zpráv SMS (např. centra SMS);
- ◆ režim Rezim Eko a Rezim Eko+ bude vypnut:
- ◆ nastavení připojení k telefonním ústřednám;
- $\blacklozenge$  přiřazení číselných a dialogových tlačítek a tlačítka  $\lfloor\frac{1-\omega}{2}\rfloor$ ;
- ◆ nastavení síťových služeb: přesměrování hovorů.

Vymaže se obsah těchto seznamů:

- $\triangleq$  seznamy zpráv SMS,
- $\triangleq$  seznamy hovorů,

### $\overline{\mathbb{C}}$   $\rightarrow$  **F**  $\rightarrow$  System  $\rightarrow$  Obn. nast. zakl.

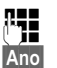

~ Zadejte systémový kód PIN a stiskněte tlačítko **§OK§**.

**§Ano§** Stiskněte toto dialogové tlačítko.

Po obnovení továrního nastavení se základnová stanice znovu zapne. Nové spuštění trvá přibližně 10 sekund.

Spustí se průvodce instalací **(**¢**[str. 16\)](#page-16-1)**.

## **Obnovení nastavení pomocí tlačítka na základnové stanici**

Stejně jako při obnovení nastavení základnové stanice prostřednictvím nabídky dojde k vynulování všech individuálních nastavení. Kromě toho se **systémový kód**  PIN nastaví zpět na hodnotu "0000" a odhlásí se všechna sluchátka přihlášená **po dodání.** 

#### **Upozornění**

Po obnove[ní továrníc](#page-98-0)h nastavení můžete sluchátka znovu přihlásit podle pokynů na ¢**str. 98**.

- **▶ Od[pojte kabelo](#page-10-0)vá připojení základnové stanice k routeru (→ [str. 12\)](#page-12-0) a pevné** síti **(**¢**str. 10)**.
- ¤ Vytáhněte napájecí adaptér základnové stanice **(**¢**[str. 10\)](#page-10-0)** ze zásuvky.
- ¤ Stiskněte a **podržte** tlačítko přihlášení/pagingu **(**¢**[str. 2\)](#page-2-0)**.
- ▶ Znovu zapojte do zásuvky napájecí adaptér.
- ▶ Stále držte stisknuté tlačítko přihlášení/pagingu (nejméně 20 sekund).
- ▶ Uvolněte tlačítko přihlášení/pagingu. Nastavení základnové stanice je nyní obnoveno na tovární hodnoty.

# **Zjištění adresy MAC základnové stanice**

V závislosti na uspořádání konkrétní datové sítě může být nutné adresu MAC základnové stanice zadat například do přístupového seznamu routeru. Adresu MAC lze zjistit pomocí sluchátka.

V klidovém stavu:

C**R** Otevřete nabídku. \*#Q5# 2 Q Stiskněte postupně tato tlačítka. Zobrazí se adresa MAC. **§Zpet§** Přepněte zařízení zpět do klidového stavu.

# **Připojení telefonu k telefonní ústředně**

Následující nastavení je třeba provést, pouze pokud to vyžaduje konkrétní telefonní ústředna (viz návod k obsluze telefonní ústředny).

#### **Upozornění**

Telefonní ústředny, které nepodporují přenos telefonního čísla, neumožňují odesílání ani přijímání zpráv SMS.

# **Druh volby a délka signálu flash** •

Aktuální nastavení je označeno symbolem Ø.

## **Změna typu volby**

K dispozici jsou následující druhy volby:

- ◆ tónová volba (**Tonova volba**),
- ◆ impulzní volba (**Pulsni volba**).

Bez ohledu na uvedené možnosti nastavení dojde po vytočení čísla nebo během hovoru k automatickému přepnutí na tónovou volbu (DTMF), např. za účelem vzdáleného ovládání hlasového záznamníku.

# <sup>v</sup>¢Ï¢**Telefonie** ¢**Druh volby**

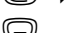

s Vyberte typ volby a stiskněte tlačítko **§Vybrat§** (Ø = aktivní).

# **Nastavení délky signálu flash (pevná síť)**

Telefon je při dodání nastaven pro provoz na hlavní telefonní přípojce (délka signálu flash 250 ms). Má-li však být používán na telefonních ústřednách, může být nutné tuto hodnotu změnit. Podrobnosti naleznete v návodu k obsluze telefonní ústředny.

### <sup>v</sup>¢ <sup>Ï</sup> ¢**Telefonie** ¢**Opakovani volby**

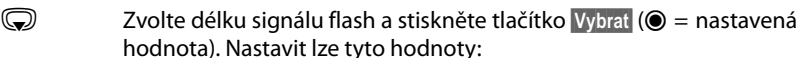

80 ms, 100 ms, 120 ms, 180 ms, 250 ms, 300 ms, 400 ms, 600 ms, 800 ms

# **Uložení předvolby (provolby/předčíslí)**

Uložit lze dvě předvolby: jednu pro pevnou linku a jednu pro spojení VoIP.

**Předpoklad:** Na telefonní ústředně je u externích hovorů nutné před vlastní číslo vložit předvolbu, např. "0".

### <sup>v</sup>¢ <sup>Ï</sup> ¢**Telefonie** ¢**Kod KPVS**

▶ Změna zadání o více řádcích:

### **Pristup k externi lince pomoci:**

Spojení prostřednictvím pevné sítě: Zadejte, případně změňte předvolbu. Může obsahovat maximálně 3 číslice.

#### **Pro:**

Určete, kdy se má předvolba zařadit před číslo vytáčené prostřednictvím pevné sítě:

### **Seznamy volani**

Předvolba se vloží před čísla vybraná z některého z následujících seznamů:

- seznam zpráv SMS,
- seznam přijatých hovorů,
- seznam zmeškaných hovorů.

#### **Vsechna volani**

Předvolba bude vložena před všechna vytáčená čísla.

#### **Vyp.**

Předvolba bude pro spojení prostřednictvím pevné sítě deaktivována. Nebude vkládána před žádná telefonní čísla.

### **Pristup k externi lince IP pomoci:**

Spojení VoIP: Zadejte, případně změňte předvolbu. Může obsahovat maximálně 4 číslice.

### **Pro:**

Určete, kdy se má předvolba zařadit před číslo vytáčené prostřednictvím spojení VoIP:

#### **Seznamy volani**

Při volbě ze seznamu zpráv, seznamu zmeškaných hovorů, seznamu přijatých hovorů.

### **Vsechna volani**

U všech čísel vytáčených prostřednictvím sluchátka

### **Vyp.**

Předvolba se při vytáčení prostřednictvím spojení VoIP nepoužije.

**§Ulozit§** Stiskněte dialogové tlačítko.

### **Upozornění**

Předvolba se nikdy nepoužije při volbě čísel tísňového volání a čísel center zpráv SMS.

# **Nastavení délky pauz (pevná síť)**

# **Změna pauzy po obsazení linky**

Zařízení umožňuje nastavit délku pauzy mezi stisknutím tlačítka přijetí hovoru  $\Gamma$  a odesláním telefonního čísla.

C**R** Otevřete hlavní nabídku

 $*$   $\frac{1}{2}$   $\frac{1}{2}$   $\frac{1}{2$ 

Stiskněte postupně tato tlačítka.

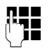

~ Pomocí číslice zadejte délku pauzy (**1** = 1 sekunda; **2** = 3 sekundy; **3** = 7 sekund) a stiskněte tlačítko **§OK§**.

# **Změna pauzy po stisknutí tlačítka R**

Pokud to vyžaduje vaše telefonní ústředna, můžete změnit také délku této pauzy (viz návod k obsluze telefonní ústředny).

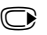

C Otevřete hlavní nabídku.

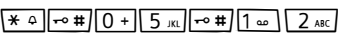

Stiskněte postupně tato tlačítka.

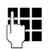

~ Pomocí číslice zadejte délku pauzy (**1** = 800 ms; **2** = 1 600 ms; **3** = 3 200 ms) a stiskněte tlačítko **§OK§**.

# **Změna pauzy ve volbě (pauzy po předvolbě)**

C**B** Otevřete hlavní nabídku.

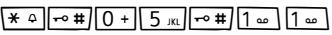

Stiskněte postupně tato tlačítka.

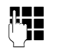

~ Pomocí číslice zadejte délku pauzy (**1** = 1 sekunda; **2** = 2 sekundy; **3** = 3 sekundy; **4** = 6 sekund) a stiskněte tlačítko **§OK§**.

**Vložení pauzy ve volbě:** Stiskněte tlačítko <sup>R</sup> a 2 s jej podržte. Na displeji se zobrazí symbol P.

# **Dočasné přepnutí na tónovou volbu**

Pokud vaše telefonní ústředna pracuje s impulzní volbou (IWV), můžete v případě potřeby během volání dočasně přepnout na tónovou volbu (například pokud si chcete poslechnout zprávy uložené v memoboxu).

**Předpoklad:** Probíhá hovor nebo již bylo vytočeno externí číslo.

\* Stiskněte tlačítko s hvězdičkou.

Po ukončení hovoru se automaticky znovu zapne impulzní volba.

# **Nastavení telefonu pomocí webového konfigurátoru**

Webový konfigurátor umožňuje nastavit telefon Gigaset pohodlně prostřednictvím počítače.

- ◆ Nastavení, která lze provést prostřednictvím přihlášeného sluchátka Gigaset, je možné zadat také pomocí webového prohlížeče v počítači (např. nastavení spojení VoIP, aktualizace firmwaru nebo aktivace režimu Eco Modus).
- ◆ Ve webovém konfigurátoru však lze provést i nastavení, která nejsou na přihlášeném sluchátku k dispozici (např. nastavení telefonních přípojek tak, aby vyhovovaly firemní síti, nebo nastavení zvukové kvality spojení VoIP).
- ◆ V základnové stanici je možné uložit údaje potřebné pro přístup k některým internetovým službám. Jde mimo jiné o veřejné a soukromé telefonní seznamy online, poštovní servery s e-mailovými účty a časový server, který zajišťuje synchronizaci data a času.
- ◆ Konfigurační data uložená v telefonu lze uložit do souborů a zálohovat v počítači. V případě potřeby je pak možné je nahrát zpět do telefonu.
- ◆ Můžete spravovat telefonní seznamy a adresáře přihlášeného sluchátka (zálohovat je na počítači, synchronizovat vzájemně mezi sebou nebo s adresářem v počítači).

V následující části naleznete seznam funkcí webového konfigurátoru a cestu ke stránkám webového konfigurátoru, kde jsou tyto funkce k dispozici. Podrobný popis we[bových strán](#page-129-0)ek s příklady najdete v online nápovědě webového konfigurátoru **(**¢**str. 129)**.

# **Spojení počítače s webovým konfigurátorem telefonu**

### **Předpoklady:**

- ◆ V počítači je nainstalován standardní webový prohlížeč, např. Internet Explorer od verze 7.0, Firefox od verze 3.5 nebo Apple Safari verze 3.x.
- ◆ Telefon a počítač jsou přímo spojeny přes router. Nastavení brány firewall umožňuje komunikaci mezi počítačem a telefonem.

Počítač lze s webovým konfigurátorem telefonu spojit dvěma způsoby:

- ◆ prostřednictvím adresy IP telefonu v místní síti,
- ◆ pomocí ko[nfigurace zaří](#page-123-0)zení Gigaset, pokud jsou telefon i počítač připojeny k Internetu **(**¢**str. 123)**.

### **Upozornění**

- ◆ V závislosti na zvoleném poskytovateli služeb VoIP nemusí být možné některá nastavení prostřednictvím webového konfigurátoru změnit.
- u Během provádění nastavení ve webovém konfigurátoru **není** telefon blokován. Je tedy možné zároveň telefonovat a měnit nastavení.
- ◆ V době, kdy jste připojeni k webovému konfigurátoru, není konfigurátor dostupný pro ostatní uživatele. Přístup několika uživatelů současně není možný.

## **Navazování spojení prostřednictvím adresy IP telefonu**

¤ Prostřednictvím jednoho z přihlášených sluchátek zjistěte aktuální adresu IP telefonu:

Adresa se zobrazí na displeji sluchátka po **stisknutí** tlačítka přihlášení/pagingu na základnové stanici.

Adresa IP telefonu se [může měnit,](#page-108-0) jestliže jste aktivovali funkci dynamického přidělování adresy IP **(**¢**str. 108)**.

### **Pozor**

Pokud některá ze čtyř částí adresy IP začíná nulami (např. 002), v adresním poli webového prohlížeče je neuvádějte. Jinak webový prohlížeč nemusí být schopen navázat spojení s webovým konfigurátorem.

**Příklad:** Na základnové stanici se zobrazí adresa IP 192.168.002.002. Do adresního pole zadejte číslo 192.168.2.2.

- ▶ Spusťte v počítači webový prohlížeč.
- ▶ Do adresního pole webového prohlížeče zadejte aktuální adresu IP telefonu ve tvaru **http://** a aktuální adresa IP (příklad: http://192.168.2.2).
- ▶ Stiskněte klávesu Enter.

Bude navázáno spojení s webovým konfigurátorem telefonu.

# <span id="page-123-0"></span>**Navázání spojení pomocí konfigurace zařízení Gigaset**

**Předpoklad:** Počítač a telefon jsou připojeny k Internetu.

- ▶ Spusťte v počítači webový prohlížeč.
- ▶ Zadejte do prohlížeče tuto adresu: <http://www.gigaset-config.com>
- ▶ Stiskněte klávesu Enter.

Obdržíte zprávu, že spojení bylo přepojeno na telefon.

Je-li prostřednictvím internetového připojení k dispozici více telefonů Gigaset, systém se dotáže, na který z těchto telefonů chcete být přepojeni.

Po úspěšném přepojení se ve webovém prohlížeči zobrazí stránka **Login** webového konfigurátoru.

### **Upozornění**

Spojení počítače s webovým konfigurátorem má místní charakter (jde o spojení prostřednictvím sítě LAN). Pouze jeho navázání probíhá přes Internet.

# **Přihlášení k webovému konfigurátoru a odhlášení z něj**

**Předpoklad:** Počítač a telefon jsou připojeny k Internetu.

# **Přihlášení a nastavení jazyka uživatelského rozhraní**

Po úspěšném navázání spojení se ve webovém prohlížeči zobrazí stránka **Login**.

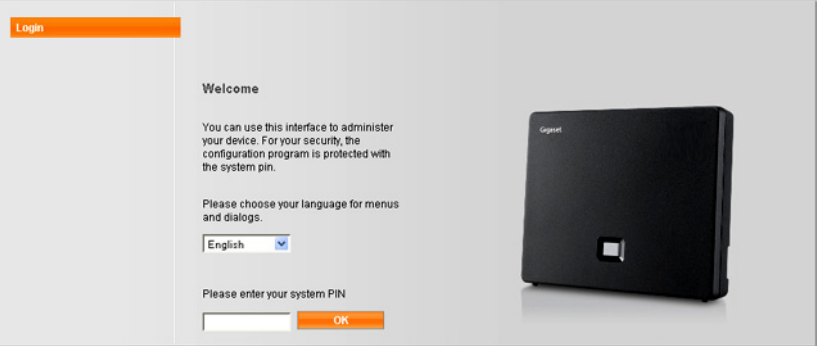

#### Obrázek 1 Úvodní stránka

Můžete zde vybrat jazyk, v němž se mají zobrazovat nabídky a dialogy webového konfigurátoru. V horním poli na stránce je uveden aktuálně nastavený jazyk.

- $\blacktriangleright$  V případě potřeby klepnutím na tlačítko  $\blacktriangleright$  otevřete seznam dostupných jazyků.
- ▶ Zvolte požadovaný jazyk.

Webová stránka se načte znovu ve vybraném jazyce. To může nějakou dobu trvat, protože stránky webového konfigurátoru pro vybraný jazyk se do základnové stanice načítají z konfiguračního serveru.

- ▶ V dolním poli na stránce zadejte systémový kód PIN telefonu (tovární nastavení: 0000). Tím získáte přístup k funkcím webového konfigurátoru.
- ¤ Klepněte na tlačítko **OK**.

Po úspěšném přihlášení se otevře stránka **Home** s obecnými informacemi o webovém konfigurátoru.

Je-li zadán nesprávný systémový kód PIN, zobrazí se příslušné hlášení. Budete vyzváni k opakovanému zadání kódu PIN.

Pokud opět zadáte nesprávný systémový kód PIN, bude pole k zadání kódu PIN na určitou dobu zablokováno (vyplněno šedou barvou). Při každém dalším zadání nesprávného kódu PIN se doba blokování zdvojnásobí.

### **Upozornění**

- ◆ Pokud je systémový kód PIN v telefonu nastaven na hodnotu "0000" (tovární nastavení), budete při přihlášení upozorněni na to, že zařízení není zabezpečené, a vyzváni ke změně kódu PIN. Zobrazování tohoto bezpečnostního upozornění při dalších přihlášeních lze vypnout aktivací možnosti "**Don't show this security advice again.**". Klepnutím na tlačítko **OK** zavřete dialogové okno.
- <span id="page-125-0"></span>◆ Jestliže po delší dobu (zhruba 10 minut) neprovedete žádná zadání, budete automaticky odhlášeni. Při dalším pokusu o provedení zadání nebo otevření webové stránky se zobrazí stránka **Login**. Pokud se chcete přihlásit, zadejte znovu systémový kód PIN.
- $\triangleq$  Zadání, která iste do telefonu neuložili ještě před automatickým odhlášením, budou ztracena.

## **Odhlášení**

[Na každé strá](#page-126-0)nce webového konfigurátoru je vpravo nahoře na liště nabídek **(**¢**str. 126)** k dispozici příkaz **Log Off**. Chcete-li se odhlásit z webového konfigurátoru, klepněte na možnost **Log Off**.

#### **Pozor**

K ukončení spojení s webovým konfigurátorem používejte vždy příkaz **Log Off**. Pokud byste například zavřeli webový prohlížeč, aniž byste se nejprve odhlásili, mohl by se na několik minut zablokovat přístup k webovému konfigurátoru.

# **Struktura stránek webového konfigurátoru**

Stránky webového konfigurátoru (webové stránky) obsahují ovládací prvky, které můžete vidět v příkladu na **[Obrázek 2](#page-126-1)**.

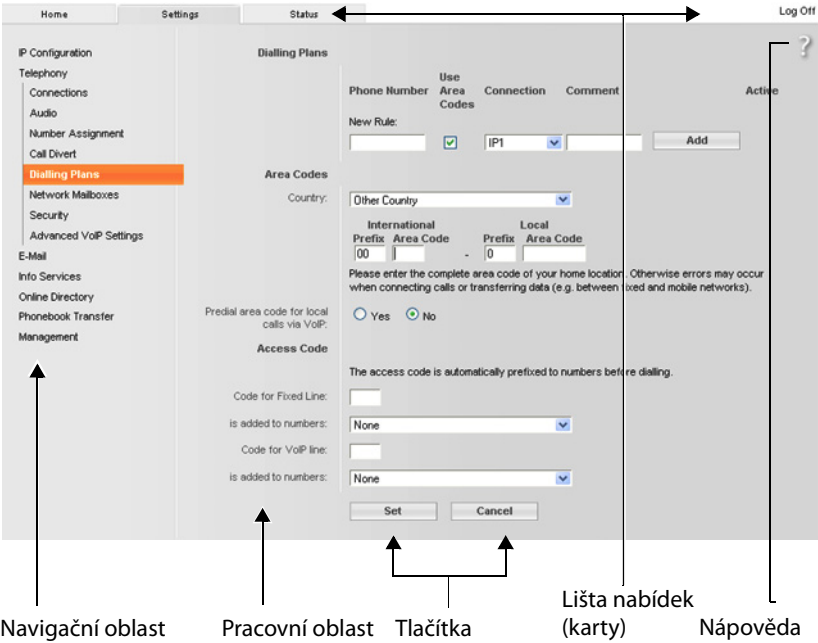

<span id="page-126-1"></span>Obrázek 2 Příklad struktury stránky webového konfigurátoru

## <span id="page-126-0"></span>**Lišta nabídek**

Na liště nabídek jsou ve formě rejstříkových záložek či listů uvedeny jednotlivé nabídky webového konfigurátoru.

K dispozici jsou tyto nabídky:

#### **Home**

Úvodní stránka se otevře bezprostředně po přihlášení k webovému konfigurátoru. Obsahuje informace o funkcích webového konfigurátoru.

#### **Settings**

Prostřednictvím této nabídky lze provádět nastavení telefonu.

Po klepnutím na nabídku **Settings** se v navigační oblasti **(**¢**[str. 127\)](#page-127-0)** zobrazí seznam funkcí.

#### **Status**

V této nabídce jsou uvedeny informace o připojeném telefonu.

#### **Log Off**

Vpravo na liště nabídek je na každé webové stránce příkaz **Log Off**.

### **Upozornění**

Přehled nabídek webového konfigurátoru naleznete na → [str. 131](#page-131-0).

# <span id="page-127-0"></span>**Navigační oblast**

V navigační oblasti se zobrazuje seznam funkcí [nabídek, kter](#page-126-0)é byly zvoleny na liště nabídek **(**¢**str. 126)**.

Když na některou z funkcí klepnete, v pracovní oblasti se otevře příslušná stránka s informacemi a poli pro zadání. Aktuálně vybraná funkce je zobrazena v oranžovém rámečku.

Jsou-li u některé funkce k dispozici podfunkce, vypíší se po klepnutí na danou funkci pod jejím názvem (příklad: **Telephony**).

V pracovní oblasti se zobrazí stránka první podfunkce (která je zvýrazněna oranžovým rámečkem).

# **Pracovní oblast**

V pracovní oblasti se v závislosti na funkci vybrané v navigační oblasti zobrazují informace nebo datová pole, pomocí nichž lze určovat nebo měnit nastavení telefonu.

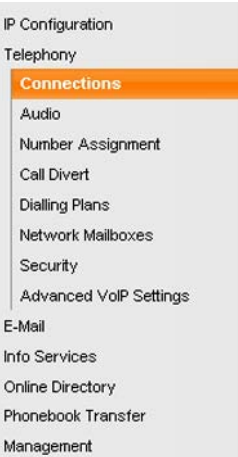

## **Provádění změn**

Jednotlivá nastavení se provádějí prostřednictvím zadávacích polí, seznamů nebo voleb.

- $\triangleq$  Hodnoty zadávané do pole mohou být určitým způsobem omezeny např. maximálním počtem znaků, pravidly pro zadávání speciálních znaků nebo stanoveným rozsahem hodnot.
- ◆ Seznam otevřete klepnutím na tlačítko ▼. Poté můžete vybírat z přednastavených hodnot.
- $\blacklozenge$  K dispozici jsou dva typy možností:
	- Výběrové možnosti: V seznamu lze aktivovat jednu nebo více možností. Aktivní možnosti jsou označeny symbolem  $\square$  a neaktivní symbolem  $\square$ . Možnost aktivujete klepnutím na symbol . Stav jiných možností v seznamu se nezmění. Možnost deaktivujete klepnutím na symbol  $\Box$ .
	- Alternativní možnosti (přepínač): Aktivní možnost je v seznamu označena Alternativní možnosti (přepínač): Aktivní možnost je v seznamu označena<br>symbolem ◙ a neaktivní symbolem ◎. Možnost aktivujete klepnutím na symbol  $\boxed{\circ}$ . Dříve aktivní možnost se tím deaktivuje. Označenou možnost lze deaktivovat pouze aktivací jiné možnosti.

## **Zadávání azbuky a tureckého písma**

Maximální počet znaků, které lze zadat do pole, uváděný v další části se vztahuje na písmena a číslice v latince (1 znak = 1 bajt), tzn.1 znak představuje 1 bajt.

Znaky azbuky a tureckého písma vyžadují 2 bajty, tzn.16 zde uváděných znaků je pouze 8 znaků azbuky či tureckého písma.

Pokud do pole zadáte příliš mnoho znaků, zadání se zruší (neuloží se do telefonu). Platit tedy bude stále původní obsah pole (resp. standardní nastavení). Ten se také zobrazí při aktualizaci webové stránky. Nezobrazí se žádné varování ani potvrzení.

## **Uložení změn**

Jakmile na některé ze stránek provedete změny, klepnutím na tlačítko **Set** uložte a aktivujete nová nastavení v telefonu.

Pokud některý ze zadaných údajů nesplňuje pravidla pro příslušné pole, zobrazí se hlášení. Poté můžete zadání upravit.

#### **Pozor**

Změny, které jste do telefonu ještě neuložili, budou ztraceny, jestliže přejdete na jinou webovou stránku nebo jestliže dojde k přerušení s[pojení s webo](#page-125-0)vým konfigurátorem, např.z důvodu překročení časového limitu **(**¢**str. 125)**.

# **Tlačítka**

V dolní části pracovní plochy jsou umístěna tlačítka. Tlačítka na jednotlivých webových stránkách se liší v závislosti na funkci stránky. Funkce tlačítek jsou popsány v online nápovědě k webovému konfigurátoru. Nejdůležitější tlačítka:

### **Cancel**

Zrušení změn, které byly na stránce provedeny, a nové načtení webové stránky s hodnotami aktuálně uloženými v telefonu

### **Set**

Uložení změn provedených na webové stránce do telefonu

## <span id="page-129-0"></span>**Nápověda**

Na většině stránek webového konfigurátoru se v pravém horním rohu nachází symbol otazníku. Po klepnutím na tento symbol se zobrazí samostatné okno s online nápovědou k aktuálně otevřené webové stránce.

Stránky s nápovědou se načítají přímo z konfiguračního serveru.

#### **Upozornění**

Aby se stránky s nápovědou zobrazily správně, může být nutné změnit některá nastavení webového prohlížeče. U aplikací Internet Explorer a Firefox jde o tato nastavení:

- ▶ povolení blokovaného aktivního obsahu nápovědy (klepněte pravým tlačítkem myši na informační panel v záhlaví okna prohlížeče);
- ▶ povolení použití vlastního typu písma stránek nebo nastavení výchozího písma na hodnotu "Arial" (obecné nastavení).

### **Typy zobrazení v nápovědě**

#### **Půltučné písmo**

Položky rozhraní – nabídky funkcí, popis zadávacích polí, možnosti

#### **[půltučné písmo]**

Tlačítka

#### O nápovìdì / O nápovìdì -

Modrý podtržený text značí skrytý text.

Klepnutím na tento "odkaz" skrytý text zobrazíte. Šipka na konci odkazu se otočí o 90 stupňů.

Opětovným klepnutím na text O nápovědě se zobrazení znovu skryje.

### **Telephony > Dialling Plans**

Přechod k funkci webového konfigurátoru

Tento zápis odpovídá pokynu "**Telephony → Dialling Plans**" v tomto návodu k obsluze ( ¢**[Zobrazení webových stránek](#page-130-0)** níže).

### **Vyhledávání v nápovědě**

Klepněte do okna nápovědy a stiskněte tlačítka **Ctrl** a **F**. Otevře se dialogové okno vyhledávání.

# <span id="page-130-0"></span>**Zobrazení webových stránek**

V následující části je stručně popsána navigace k jednotlivým funkcím webového konfigurátoru.

## **Příklad**

**Definování pravidel volby:**

## **Settings** ¢**Telephony** ¢**Dialling Plans**

Chcete-li otevřít tuto webovou stránku, postupujte po přihlášení podle těchto kroků:

- ¤ Na liště nabídek klepněte na nabídku **Settings**.
- ¤ V navigační oblasti klepněte na funkci **Telephony**. V navigační oblasti se zobrazí podfunkce funkce **Telephony**.
- ¤ Klepněte na podfunkci **Dialling Plans**.

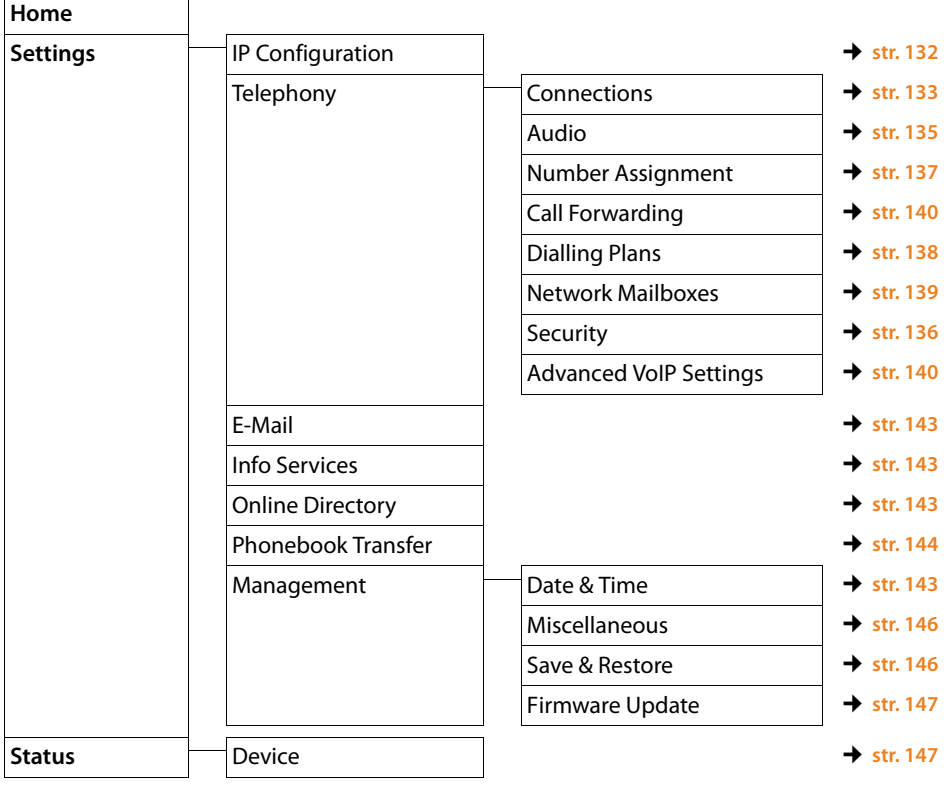

# <span id="page-131-0"></span>**Nabídka webového konfigurátoru**

# **Funkce webového konfigurátoru**

# <span id="page-132-1"></span><span id="page-132-0"></span>**Připojení základnové stanice k místní síti (LAN/router)**

Funkce pro připojení k síti LAN jsou dostupné na webové stránce:

### **Settings**¢**IP Configuration**

Ve většině případů není třeba pro připojení telefonu k routeru či k místní síti provádět zvláštní nastavení. Podle továrního nastavení telefonu se přiřazování adresy IP provádí dynamicky (DHCP). Aby router dokázal telefon identifikovat, musí být i v jeho nastavení aktivováno dynamické přidělování adres IP, tzn. musí být zapnutý server DHCP routeru.

Pokud server DHCP routeru nelze aktivovat n[ebo si toto řeš](#page-108-0)ení nepřejete, je třeba telefonu přidělit pevnou (statickou) adresu IP **(**¢**str. 108)**. Pevná adresa IP má smysl například v případě, že je na routeru pro telefon nastaveno přesměrování portů nebo zóna DMZ.

Statickou adresu IP lze nastavit také prostřednictvím sluchátka.

Ve webovém konfigurátoru lze provést také další nastavení, která mohou být potřebná, pokud je telefon připojen k velké (firemní či podnikové) síti nebo má být ovládán dálkově prostřednictvím webového konfigurátoru. K dispozici jsou tyto možnosti:

- ◆ Pokud v síti LAN není možný přímý přístup, řešením může být statické nastavení adresy serveru HTTP proxy v síti LAN, přes který lze telefon připojit k Internetu.
- u Dále lze nastavit možnosti **VLAN Identifier** / **VLAN Priority** pro přístup k síti VLAN se značkami.
- $\blacklozenge$  Jinou možností je připojení počítače nacházejícího se mimo síť LAN k webovému konfigurátoru.

#### **Pozor**

- ◆ Rozšíření oprávnění přístupu k jiným sítím zvyšuje riziko nepovoleného přístupu. Proto se doporučuje vzdálený přístup, který právě není používán, vypnout.
- ◆ Přístup k webovému konfigurátoru z jiných sítí je možný pouze v případě, že router přeposílá data služeb "zvenčí" do telefonu přes port 80 (standardní port). Seznamte se s návodem k obsluze routeru.

# <span id="page-133-0"></span>**Správa spojení základnové stanice, aktivace a deaktivace spojení**

Spojení základnové stanice lze spravovat na webové stránce:

#### **Settings** ¢**Telephony** ¢**Connections**

Na této stránce se zobrazuje seznam všech dostupných spojení a aktuální stav (například "spojeno" či "přihlášeno"):

### ◆ Fixed Line Connection

Spojení v pevné síti není třeba konfigurovat. Jakmile je telefon připojen k pevné síti, můžete prostřednictvím spojení v pevné síti uskutečňovat i přijímat hovory. Klepnutím na odpovídající tlačítko **[Edit]** můžete změnit název spojení v pevné síti a hodnotu parametru **Recall**.

Zadaný název se bude zobrazovat například na displeji přihlášeného sluchátka při příchozím hovoru směrovaném na pevnou linku nebo v seznamu hovorů. Délka signálu flash je z výroby nastavena pro provoz telefonu na hlavní telefonní přípojce. Pokud telefon připojujete k telefonní ústředně (více informací naleznete v návodu k obsluze telefonní ústředny), toto nastavení je nutné změnit. Délka signálu flash určuje dobu, po kterou je přerušeno spojení, zatímco jsou předávány řídicí signály do zprostředkovatelny nebo telekomunikačního zařízení (např. přesměrování hovoru, provedení zpětného dotazu).

### ◆ Gigaset.net

Spojení Gigaset.net je v telefonu přednastaveno. Telefonu je již z výroby přiřazeno číslo Gigaset.net.

Toto spojení lze aktivovat i deaktivovat. Pokud je spojení deaktivováno, telefon se nebude přihlašovat ke službě Gigaset.net. Nebude tedy možné vás kontaktovat prostřednictvím sítě Gigaset.net.

Klepnutím na tlačítko **[Edit]** můžete změnit název spojení Gigaset.net či deaktivovat spojení se serverem STUN.

Služba Gigaset.net standardně využívá server STUN. Ten v odesílaných datových paketech nahrazuje soukromou adresu IP telefonu veřejnou adresou IP.

Používáte-li telefon za routerem se symetrickým překladačem NAT, server STUN nemůžete použít. Je tedy třeba jej deaktivovat. Jinak by se mohlo stát, že svého partnera při telefonování v síti Gigaset.net neuslyšíte.

### **◆ IP Connection**

Telefonu lze přidělit až šest spojení VoIP (telefonních čísel VoIP). Pro každé telefonní číslo je třeba u poskytovatele služeb VoIP zřídit zvláštní účet VoIP. Přístupová data všech účtů a příslušných poskytovatelů služeb VoIP musí být uložena do telefonu.

Každému spojení VoIP odpovídá jedna položka v seznamu, prostřednictvím které jej můžete nastavit a spravovat.

Klepněte na příslušné tlačítko **[Edit]**.

# <span id="page-134-0"></span>**Konfigurace a smazání spojení VoIP**

Nakonfigurovat či smazat spojení VoIP lze na webové stránce:

### Settings → Telephony → Connections

V seznamu spojení VoIP klepněte na tlačítko **[Edit]** za požadovaným spojením.

Otevře se stránka, která má tyto oblasti:

- ◆ Auto Configuration,
- ◆ Profile Download.
- ◆ Personal Provider Data,
- ◆ General data of your service provider,
- u **Network data for your service provider**.

Podrobné informace o jednotlivých oblastech naleznete v online nápovědě k této webové stránce. Online nápovědu otevřete klepnutím na symbol otazníku v pravém horním rohu stránky.

Nabízí se několik možností, jak nastavit spojení VoIP:

- ◆ Někteří poskytovatelé podporují také automatickou konfiguraci s kódem. V takovém případě se do oblasti **Auto Configuration** zadává pouze tento kód. Poté se do polí oblasti načtou všechna data o spojení VoIP. Konfigurace je dokončena.
- $\blacklozenge$  Většina poskytovatelů na svém konfiguračním serveru zveřejňuje takzvaný profil poskytovatele, který obsahuje všechny potřebné údaje. V oblasti **Profile Download** vyberte svého poskytovatele a stáhněte do telefonu jeho profil. Údaje o profilu se vloží do polí oblastí **General data of your service provider** a **Network data for your service provider**.

Dále bude nutné vyplnit do polí oblasti **Personal Provider Data** údaje o účtu VoIP.

Ve výjimečných případech je zapotřebí upravit také údaje v polích oblasti **Network data for your service provider** podle nastavení routeru:

- Pokud při odchozím hovoru neslyšíte svého partnera, přepněte mezi režimem serveru outbound proxy a serveru STUN. Server STUN a server outbound proxy nahrazují v odesílaných datových paketech soukromou adresu IP telefonu adresou veřejnou. Používáte-li telefon za routerem se symetrickým překladačem NAT, server STUN nemůžete použít.
- Pokud je vaše spojení dočasně nedostupné pro příchozí hovory, je nutné změnit nastavení parametru **NAT refresh time**: Jestliže není v routeru pro telefon aktivováno přesměrování portů ani pro něj není zřízena zóna DMZ, za účelem zajištění dosažitelnosti telefonu je třeba vložit záznam do směrovací tabulky serveru NAT (v routeru). Telefon musí tento záznam ve směrovací tabulce v určitých časových intervalech (**NAT refresh time**) potvrzovat. Jinak bude z tabulky odstraněn.
- ◆ Poskytovatel také svůj profil nemusí zveřejnit.

V tomto případě se pole v oblastech **Personal Provider Data, General data of your service provider** a **Network data for your service provider** musí vyplnit ručně. Veškeré údaje získáte od poskytovatele služeb VoIP.

# <span id="page-135-0"></span>**Optimalizace kvality zvuku při použití spojení VoIP**

Funkce pro zlepšení kvality zvuku přenášeného prostřednictvím spojení VoIP jsou dostupné na této stránce:

### **Settings** ¢**Telephony** ¢**Audio**

Kvalitu hlasu při spojení VoIP určuje **hlasový kodek** používaný k přenosu dat a **šířka přenosového pásma**, která je k dispozici pro připojení DSL.

Pomocí hlasového kodeku se hlasová data digitalizují (kódují/dekódují) a komprimují. "Lepší" kodek (kodek zajišťující lepší kvalitu hlasu) musí být schopen přenést více dat, takže pro bezvadný přenos hlasových dat je zapotřebí připojení DSL s větší šíří pásma.

Kvalitu hlasu můžete ovlivnit tím, že (s ohledem na šířku pásma připojení DSL) zvolíte hlasové kodeky, které má telefon používat, a stanovíte pořadí, v němž mají být tyto kodeky navrhovány při vytváření spojení VoIP.

V telefonu jsou uložena standardní nastavení používaných kodeků – jedno je optimalizováno pro úzké a druhé pro široké pásmo.

Pro všechna spojení VoIP můžete vybrat jedno ze standardních nastavení. Pokud přípojka DSL disponuje jen úzkou šířkou pásma, můžete kvalitu hovoru vylepšit tím, že zakážete paralelní spojení VoIP.

Nastavení hlasových kodeků lze provést také ručně. Pro každé spojení VoIP telefonu můžete zvolit jiné hlasové kodeky a také pořadí, v němž mají být při vytváření spojení VoIP navrhovány.

Telefon podporuje tyto hlasové kodeky:

### **G.722**

Velmi dobrá kvalita hlasu. **Širokopásmový** hlasový kodek **G.722** pracuje ve stejné přenosové rychlosti jako kodek G.711 (64 kbit/s na hlasové spojení), ale s vyšší frekvencí vzorkování. Díky tomu lze reprodukovat vyšší frekvence. Hlas je proto jasnější a kvalitnější než při použití jiných kodeků (High Definition Sound Performance – HDSP).

### **G.711 a law** / **G.711 μ law**

Velmi dobrá kvalita hlasu (srovnatelná se spojením ISDN). Potřebná šířka pásma je 64 kbit/s na hlasové spojení.

### **G.726**

Dobrá kvalita hlasu (horší než u kodeku G.711, ale lepší než u kodeku G.729). Telefon podporuje kodek G.726 s přenosovou rychlostí 32 kbit/s na jedno hlasové spojení.

### **G.729**

Střední kvalita hlasu. Potřebná šířka pásma je menší nebo rovna 8 kbit/s na jedno hlasové spojení.

Chcete-li pásmo a přenosovou kapacitu využít ještě úsporněji, můžete u spojení VoIP, která používají kodek **G.729**, potlačit přenos hlasových paketů v pauzách při hovoru ("potlačení ticha"). Váš partner tak namísto ruchu pozadí ve vašem okolí uslyší syntetický šum ze sluchátka. **Enable Annex B for codec G.729**).

### **Upozornění**

Chcete-li získat dobrou kvalitu hlasu, dodržujte také následující zásady:

- ◆ Při telefonování prostřednictvím spojení VoIP nepoužívejte Internet k jiným aktivitám (např. surfování).
- ◆ Uvědomte si, že v závislosti na použitém kodeku a vytížení sítě může dojít ke zpoždění řeči.

# <span id="page-136-0"></span>**Nastavení zabezpečení – správa certifikátů k autentizaci TLS**

Telefon podporuje vytvoření zabezpečeného datového spojení prostřednictvím protokolu TLS (Transport Layer Security). U spojení TLS se klient (telefon) serveru prokazuje na základě certifikátů. Tyto certifikáty je nutné uložit do základnové stanice.

Certifikáty TLS lze spravovat na webové stránce:

### **Settings → Telephony → Security**

Na této stránce se nacházejí seznamy **Server Certificates a CA Certificates**. Tyto seznamy obsahují certifikáty uložené v základnové stanici. Certifikáty jsou v základnové stanici buď uloženy již z výroby, nebo je do ní lze nahrát prostřednictvím webové stránky **Security**.

V seznamu **Invalid Certificates** jsou uvedeny certifikáty, které při vytváření spojení neprošly kontrolou certifikátu, a certifikáty ze seznamů **Server Certificates / CA Certificates**, které již nejsou platné (např. z důvodu vypršení platnosti).

Certifikáty je možné ze základnové stanice odstranit a nahrát místo nich nové. Dále je možné přijmout či odmítnout neplatné certifikáty.

Pokud není možné vytvořit spojení s internetovým datovým serverem, protože telefon nepřijme certifikát získaný ze serveru (například při stahování e-mailových zpráv ze serveru POP3), budete vyzváni k přechodu na webovou stránku **Security**.

Certifikát použitý při vytváření spojení bude zařazen do seznamu **Invalid Certificates**. Pokud chcete zobrazit podrobnější informace o certifikátu, označte odpovídající položku a klepněte na tlačítko **[Details]**. Zobrazí se mimo jiné strana, která certifikát vystavila, a účel a platnost certifikátu.

Na základě těchto informací je třeba rozhodnout, zda certifikát přijmete či zamítnete.

Pokud certifikát přijmete, zařadí se podle typu buď na seznam **Server Certificates, nebo CA Certificates** (i v případě, že je právě aktivní). Při příštím přihlášení k serveru s tímto certifikátem bude spojení bez problémů akceptováno.

Pokud certifikát zamítnete, bude s dodatkem **(rejected)** přesunut do seznamu **Server Certificates**. Při příštím přihlášení k serveru s tímto certifikátem bude spojení ihned zamítnuto.

# <span id="page-137-0"></span>**Přidělení odesílacích a přijímacích spojení**

Přiřazení čísel se provádí na webové stránce:

### **Settings** ¢**Telephony** ¢**Number Assignment**

Přiřaďte přihlášeným sluchátkům odesílací a přijímací spojení.

Platí následující pravidla:

- $\triangleq$  Každému sluchátku je při přihlášení jako odesílací spojení automaticky přiřazeno spojení v pevné síti a jako přijímací spojení jsou pro ně nastavena všechna spojení základnové stanice.
- ◆ Sluchátkům lze buď přiřadit trvalé odesílací spojení, nebo u nich nastavit možnost volby spojení. Zvolíte-li možnost volby spojení, budete při každém odchozím hovoru dotázáni, které spojení chcete použít.
- $\blacklozenge$  Každému přihlášenému sluchátku je jako odesílací spojení trvale přiděleno číslo Gigaset.net. Telefonní čísla končící příponou "#9" jsou vytáčena automaticky prostřednictvím sítě Gigaset.net.

#### **Upozornění**

- $\blacklozenge$  Přiřazení odesílacího spojení můžete u některých telefonních čísel obejít tím, že pro ně nastavíte pravidlo volby.
- ◆ Podrobnější informace o přiřazování čísel najdete na → [str. 112](#page-112-0).

# **Aktivace spojení v pevné síti jako alternativního spojení**

V telefonu lze jako alternativní způsob spojení aktivovat spojení v pevné síti. Pokud se nepodaří navázat spojení prostřednictvím služby VoIP (bez zpětného dotazu), bude automaticky zahájen pokus o uskutečnění hovoru v rámci pevné sítě.

Alternativní způsob spojení se použije v těchto případech:

- ◆ Linky VoIP jsou obsazené.
- ◆ Server SIP pro spojení VoIP není dostupný.
- $\blacklozenge$  Vybrané spojení VoIP zatím není konfigurováno nebo není nakonfigurováno správně (např. nesprávné heslo).
- $\triangleq$  Telefon není připojen k Internetu, protože je například vypnutý nebo odpojený router.

### **Výjimka**

Prostřednictvím alternativního spojení **nejsou** odesílány zprávy SMS, které se nepodaří odeslat s použitím spojení VoIP.

Alternativní spojení lze aktivovat na webové stránce:

### **Settings** ¢**Telephony** ¢**Number Assignment**

## <span id="page-138-0"></span>**Uživatelem definovaná pravidla volby – nastavení pevných pravidel telefonování**

Vlastní pravidla volby je možné nastavit v oblasti **Dialling Plans** na stránce:

### **Settings** ¢**Telephony** ¢**Dialling Plans**

Pravidla volby, která lze nastavit:

◆ U některých telefonních čísel můžete stanovit typ spojení (spojení v pevné síti nebo spojení VoIP), pomocí něhož se mají uskutečňovat, a tudíž i účtovat hovory.

Pokud zadáte pouze některá čísla (např.místní předvolbu, předvolbu země nebo předvolbu mobilní sítě), budou všechna telefonní čísla, která těmito čísly začínají, volena prostřednictvím vybraného spojení.

◆ Určitá telefonní čísla můžete zablokovat. Telefon pak nebude realizovat spojení s nimi (např. čísla začínající předčíslím 900 nebo 906).

Pravidla volby platí pro všechna přihlášená sluchátka. Při výběru čísel, pro která byla stanovena pravidla volby, se neuplatňuje nastavení odesílacích spojení.

Pravidla volby lze aktivovat i deaktivovat.

### **Upozornění**

Pravidla volby s výjimkou blokování spojení se nepoužijí, pokud před zadáním čísla stisknete dialogové tlačítko sluchátka, jemuž je přiřazena možnost volby spojení, a explicitně ze seznamu dostupných spojení vyberete požadovanou položku.

### **Tipy:**

- ◆ Porovnejte tarify pro dálkové hovory (především do zahraničí) nabízené poskytovateli spojení VoIP a pevné sítě a určete, které spojení má být používáno pro jednotlivé státy nebo místa. Např. pravidlo volby pro Phone Number "0033" se týká všech volání do Francie.
- ◆ Stanovte pomocí pravidla volby, aby čísla, která začínají číslem Call-by-Call, byla volána vždy pomocí spojení v pevné síti. Zadejte čísla Call-by-Call do pole **Phone Number**.

### **Upozornění**

Pokud se některá pravidla volby vzájemně překrývají, je zvoleno vždy pravidlo s větší shodou.

### **Příklad:**

Zadali jste pravidlo volby pro číslo "02" a druhé pravidlo pro číslo "023". Vytáčíteli číslo "0231..." bude aktivováno druhé pravidlo, pokud číslo "0208...", pak pravidlo první.

#### **Příklady**

Všechna volání do mobilní sítě chcete realizovat pomocí spojení VoIP poskytovatele služeb B.

Pravidla volby:

**Phone Number** = 017 **Connection** = **IP3**, poskytovatel B

a totéž platí pro příslušné záznamy na "015" a "016".

### **Čísla tísňového volání**

Pokud nejsou tísňová čísla přednastavena, je třeba, abyste pravidla vytáčení tísňových linek vytvořili sami a přiřadili jim spojení, o němž víte, že podporuje volání tísňových čísel.

## **Místní předvolba – aktivace pravidel pro místní hovory prostřednictvím spojení VoIP**

Při volání prostřednictvím spojení VoIP do pevné sítě je často třeba i u místních hovorů zadat místní předvolbu (v závislosti na poskytovateli služeb). Pokud místní předvolbu nechcete zadávat vždy znovu, můžete celou předvolbu (s mezinárodní předvolbou) místa, kde používáte telefon, uložit do konfigurace a aktivovat možnost **Predial area code for local calls via VoIP**.

Tato nastavení se provádí v oblasti **Area Codes** webové stránky:

**Settings**¢**Telephony**¢**Dialling Plans**

### **Předvolba – aktivace pravidla volby při připojení k telefonní ústředně**

Pokud je telefon připojen k telefonní ústředně, je nezbytné, abyste při externích hovorech zadali před telefonní číslo předvolbu (AKZ = úřední značka, např."0").

Uložte předvolbu pro pevnou linku a spojení VoIP a u každého spojení zvlášť stanovte, v jakých případech se má tato předvolba automaticky vložit před volané telefonní číslo.

Můžete si vybrat mezi **All**, **None** a **from Call Lists** (pouze volba ze seznamu hovorů).

Tato nastavení se provádí v oblasti **Access Code** webové stránky:

**Settings**¢**Telephony**¢**Dialling Plans**

### <span id="page-139-0"></span>**Zapnutí a vypnutí memoboxu a zadání čísla**

Seznam memoboxů všech spojení telefonu je uveden na stránce:

#### **Settings**¢**Telephony**¢**Network Mailboxes**

Do tohoto seznamu můžete vkládat telefonní čísla memoboxů.

Prostřednictvím seznamu také můžete aktivovat či deaktivovat memoboxy všech konfigurovaných spojení VoIP.

# **Zvláštní nastavení pro spojení VoIP**

### <span id="page-140-0"></span>**Aktivace přesměrování hovorů pro spojení VoIP**

Možnost nastavení přesměrování hovorů je k dispozici na webové stránce:

### **Settings → Telephony → Call Forwarding**

<span id="page-140-1"></span>Hovory lze přesměrovat na spojení VoIP nebo na číslo Gigaset.net.

Hovory směrované na spojení VoIP je možné přepojit na jakékoli externí číslo (VoIP, pevná síť, mobilní telefon). Přesměrování probíhá prostřednictvím služby VoIP.

Hovory na číslo Gigaset.net lze přesměrovat v rámci sítě Gigaset.net, tedy na jiné číslo Gigaset.net.

U každého spojení VoIP (účtu VoIP) můžete stanovit, zda chcete přesměrovat hovory na příslušná telefonní čísla VoIP a kdy se mají hovory přesměrovávat.

## **Nastavení signalizace DTMF pro službu VoIP**

Nastavení signalizace DTMF se nastavuje pomocí polí v oblasti **DTMF over VoIP connections** na webové stránce:

### **Settings**¢**Telephony**¢**Advanced VoIP Settings**

Signalizace DTMF je vyžadována například při dotazování a řízení některých memoboxů pomocí číselných kódů nebo při ovládání hlasového záznamníku na dálku.

Aby bylo možné odesílat signály DTMF pomocí služby VoIP, je třeba stanovit, jak mají být tlačítkové kódy v signálech DTMF přeměňovány a odesílány: jako slyšitelné informace v hlasovém kanálu nebo jako tzv. hlášení "SIP info". Informace o tom, který typ přenosu DTMF je podporován, získáte u svého poskytovatele služeb VoIP.

Telefon lze nastavit tak, aby se při každém hovoru pokusil použít typ signalizace DTMF vhodný pro aktuálně zvolený kodek (**Automatic)**.

Typ signalizace DTMF můžete stanovit také explicitně:

- ◆ Chcete-li přenášet signály DTMF akusticky (v hlasových paketech), zvolte možnost **Audio** nebo **RFC 2833**.
- ◆ Chcete-li, aby se signály DTMF přenášely ve formě kódu, zvolte možnost SIP **Info**.

### **Upozornění**

- ◆ Nastavení signalizace DTMF platí pro všechna spojení VoIP (účty VoIP).
- ◆ Na širokopásmových spojeních (při použití kodeku G.722) nelze signály DTMF přepojovat ve zvukové cestě (**Audio**).

### **Konfigurace přesměrování (zprostředkování) hovorů pro spojení VoIP**

Možnost nastavení přesměrování hovorů je k dispozici v oblasti **Call Transfer** na webové stránce:

#### **Settings**¢**Telephony**¢**Advanced VoIP Settings**

Systém umožňuje propojit externí hovor směrovaný na jedno ze spojení VoIP s jiným externím účastníkem (v závislosti na poskytovateli). Zadejte zpětný dotaz k dalšímu účastníkovi. Až se účastník ohlásí, stiskněte na sluchátku tlačítko R. Hovor bude přesměrován.

Nastavení přesměrování lze rozšířit či změnit:

- ◆ Přesměrování můžete aktivovat zavěšením. Pokud na sluchátku stisknete tlačítko zavěšení  $\circ$ , budou vzájemně spojeni oba externí účastníci. Vaše spojení s nimi bude ukončeno.
- u Aktivovat lze rovněž přímé přesměrování. Hovor můžete přesměrovat dříve, než se ohlásí druhý účastník.
- ◆ Pokud chcete tlačítko R obsadit jinou službou (viz část "Určení funkce tlačítka R **[pro spojení VoIP \(Hook Flash\)](#page-141-0)**"), je možné přesměrování hovorů stisknutím tlačítka R deaktivovat.

### <span id="page-141-0"></span>**Určení funkce tlačítka R pro spojení VoIP (Hook Flash)**

Funkci tlačítka R lze nastavit na stránce:

#### **Settings**¢**Telephony**¢**Advanced VoIP Settings**

Někteří poskytovatelé služeb VoIP podporují zvláštní služby. Pokud chcete některou z těchto služeb využít, musí telefon vyslat serveru SIP určitý signál (datový paket). Tento "signál" lze přiřadit tlačítku R sluchátka. **Předpoklad:** Tlačítko R není obsazeno funkcí přesměrování hovorů (tovární nastavení, viz výše).

Pokud během hovoru VoIP stisknete toto tlačítko, bude vyslán signál. V telefonu musí být prostřednictvím informačních hlášení SIP aktivována signalizace DTMF (viz výše).

## **Určení místních komunikačních portů pro spojení VoIP**

Nastavení komunikačních portů lze provést na webové stránce:

### **Settings**¢**Telephony**¢**Advanced VoIP Settings**

V telefonii VoIP se používají následující komunikační porty:

◆ SIP port

Komunikační port, pomocí kterého telefon přijímá signalizační údaje (SIP). V továrním nastavení je číslo standardního portu pro signalizaci SIP "5060".

◆ RTP port

Každé spojení VoIP vyžaduje dva po sobě následující porty RTP (po sobě jdoucí čísla portů). Pomocí jednoho portu jsou přijímány hlasové údaje, pomocí druhého údaje o ovládání. V továrním nastavení je číslo standardního portu pro hlasový přenos "5004".

Měnit tato nastavení je nutné pouze v případě, že porty s těmito čísly již využívá jiný účastník v síti LAN. Portům SIP a RTP lze v takovém případě přiřadit jiné číslo, případně rozsah čísel.

Chcete-li k routeru s funkcí NAT připojit více telefonů s podporou spojení VoIP, je vhodné nastavit náhodné přidělování portů. Telefony tak musí používat různé porty, aby mohl překladač NAT routeru příchozí hovory a hlasová data předávat pouze na jeden telefon (na ten, na nějž jsou data směrována). Prostřednictvím webového konfigurátoru je možné pro porty SIP a RTP nastavit rozmezí, z něhož budou vybírána jejich čísla.

# <span id="page-143-0"></span>**Nastavení přístupu k internetovým službám**

V telefonu lze využívat tyto internetové služby:

u **Oznámení o e-mailové zprávě**

Aby bylo možné na sluchátku využívat e-mailové funkce telefonu, je třeba do základnové stanice uložit adresu poštovního serveru a osobní přihlašovací údaje ke schránce doručené pošty.

Navíc můžete specifikovat časový interval, v jakém má telefon kontrolovat, zda nejsou na poštovním serveru k dispozici nové zprávy, a určit, zda má komunikace probíhat prostřednictvím zabezpečeného spojení.

Nastavení lze provést na webové stránce:

### **Settings**¢**E-Mail**

### u **Konfigurace informačních služeb**

[Na serveru G](#page-82-0)igaset.net lze podle osobních preferencí nastavit informační služby **(**¢**str. 82)** a spořič displeje **Info Services** sluchátka. Přístup k serveru Gigaset.net (URL a osobní příhlašovací údaje) najdete na webové stránce:

### **Settings**¢**Info Services**

Kromě toho lze aktivovat také spořič displeje **Info Services**.

### <span id="page-143-1"></span>◆ Telefonní seznamy online

Nejprve je třeba vybrat poskytovatele, jehož telefonní seznam online chcete na přihlášeném sluchátku využívat.

Nastavení lze provést na webové stránce:

#### **Settings**¢**Online Directory**

#### ◆ Synchronizace základnové stanice s časovým serverem

Telefon je z výroby nastaven tak, aby z časového serveru na Internetu stahoval údaje o datu a čase.

Změnit nastavení časového serveru a aktivovat či deaktivovat synchronizaci je možné na webové stránce:

#### **Settings**¢ **Management**¢**Date & Time**
#### **Načtení telefonních seznamů a adresářů sluchátka z počítače nebo do počítače a mazání**

Funkce pro úpravu telefonních seznamů a adresářů (dále jen "telefonních seznamů") najdete na webové stránce:

#### **Settings** ¢**Phonebook Transfer**

Webový konfigurátor nabízí několik možností úpravy telefonních seznamů na přihlášených sluchátkách.

- ◆ Uložení telefonních seznamů do počítače. Záznamy se v počítači uloží ve formátu navštívenek vCard v souboru vcf. Tyto soubory je možné načíst do všech přihlášených sluchátek. Záznamy z telefonních seznamů lze také importovat do adresáře v počítači.
- ◆ Import kontaktů z adresáře v počítači do telefonních seznamů sluchátek. Exportujte kontakty do souborů ve formátu vcf (navštívenky vCards) a poté je pomocí webového konfigurátoru importujte do telefonních seznamů sluchátek.
- ◆ Vymazání telefonního seznamu ze sluchátka. Pokud jste například v počítači upravili soubor s telefonním seznamem (soubor vcf) a nyní jej chcete v modifikované podobě používat na sluchátku, můžete před přenosem nového seznamu stávající telefonní seznam vymazat.

**Tip:** Před smazáním zálohujte stávající telefonní seznam v počítači. Pokud nebude možné modifikovaný telefonní seznam nebo jeho část kvůli chybám formátování načíst do sluchátka, budete moci použít zálohovanou verzi.

#### **Upozornění**

◆ Informace o formátu navštívenek vCard (vcf) naleznete na Internetu, např. na adrese:

<www.en.wikipedia.org/wiki/VCard> (anglicky), nebo <www.de.wikipedia.org/wiki/VCard> (německy)

(vlevo dole v navigační oblasti webových stránek lze nastavit jazyk výstupu).

 $\bullet$  Chcete-li načíst telefonní seznam uložený v počítači (ve formátu vcf) s několika záznamy do adresáře aplikace Microsoft Outlook™, uvědomte si následující fakt:

Aplikace Microsoft Outlook™ převezme do svého adresáře vždy jen první záznam (telefonního seznamu) ze souboru vcf.

#### **Pravidla přenosu**

Záznamy z telefonního seznamu načtené ze souboru vcf do sluchátka se uloží do telefonního seznamu. Pokud již v seznamu záznam s některým z importovaných jmen existuje, bude doplněn nebo se vloží další záznam s tímto jménem. Žádné telefonní číslo nebude přepsáno ani vymazáno.

#### **Upozornění**

V závislosti na typu zařízení mohou být pro každý soubor vCard v telefonním seznamu vytvořeny až 3 záznamy se stejným jménem – jeden záznam pro každé vložené číslo.

#### **Obsah souboru telefonního seznamu (soubor vcf)**

Záznam telefonního seznamu v souboru vcf obsahuje následující data (jsou-li k dispozici). Stejná data jsou také importována ze souboru vcf do telefonního seznamu sluchátka:

- $\blacklozenge$  příjmení,
- $\triangleq$  jméno,
- $\triangleleft$  číslo.
- $\blacklozenge$  číslo (kancelář),
- $\triangleq$  číslo (mobilní telefon).
- $\blacklozenge$  e-mailová adresa,
- ◆ datum výročí (RRRR-MM-DD) a čas připomínky (HH:MM) oddělené znakem "**T**" (příklad: 2008-12-24T11:00).

Další informace, které může soubor vCard obsahovat, nejsou do telefonního seznamu sluchátka importovány.

#### **Příklad záznamu ve formátu vCard:**

BEGIN:VCARD VERSION:2.1 N:Příkladná;Anna TEL;HOME:1234567890 TEL;WORK:0299123456 TEL;CELL:0175987654321 EMAIL:anna@prikladna.de BDAY:2008-12-24T11:00 END:VCARD

#### **Zálohování a obnovení systémových nastavení**

Po dokončení konfigurace základnové stanice a po každém provedení změn nastavení můžete stávající nastavení uložit do souboru v počítači (soubor s příponou cfg).

Pokud nastavení později neúmyslně změníte nebo budete muset kvůli chybě obnovit výchozí hodnoty základnové stanice (restart základnové stanice), budete moci zálohovaná data ze souboru v počítači znovu importovat do telefonu.

Soubor cfg obsahuje mimo jiné:

- $\bullet$  nastavení místní sítě (konfigurace IP),
- ◆ údaje o nakonfigurovaných spojeních (včetně spojení VoIP),
- $\bullet$  přiřazení přijímacích a odesílacích spojení,
- $\bullet$  vlastní místní předvolby a provolby,
- ◆ číslo memoboxu,
- ◆ nastavení internetových služeb,
- $\bullet$  nastavení funkce ECO DECT.

Zálohování a obnovení systémových nastavení lze provést na webové stránce:

#### **Settings** ¢ **Management** ¢**Save & Restore**

#### **Změna nastavení základnové stanice a přihlášení sluchátek**

Prostřednictvím webového konfigurátoru je možné:

- u přepnout základnovou stanici do režimu přihlašování, kdy lze k telefonu přihlásit další sluchátka – nastavení vyžaduje podržení tlačítka přihlášení/pagingu na přední straně základnové stanice;
- ◆ vypnout či zapnout režimEco-Modus nebo Eco-Modus+ více informací o režimu Eco Modus naleznete na **[str. 95](#page-95-0)**;
- ◆ změnit systémový kód PIN (→ [str. 106\)](#page-106-0) telefonu;
- ◆ zapnout či vypnout diodu LED tlačítka přihlášení/pagingu na přední straně základnové stanice – význam signálů diody LED naleznete na **[str. 2](#page-2-0)**;
- ◆ zapnout či vypnout zobrazení stavových hlášení spojení VoIP na sluchátku.

Nastavení základnové stanice lze provést na webové stránce:

#### **Settings**¢ **Management**¢ **Miscellaneous**

#### **Aktualizace firmwaru základnové stanice / obnovení původní verze firmwaru, vypnutí a zapnutí automatické aktualizace**

Přechod na novější nebo starší verzi firmwaru lze provést na stránce:

#### Settings → Management → Firmware Update

Na internetovém konfiguračním serveru jsou pravidelně zveřejňovány aktualizace firmwaru základnové stanice a profilů poskytovatelů spojení VoIP (obecné údaje o poskytovatelích). Tyto aktualizace je možné nahrát do základnové stanice. Adresa URL serveru je uložena v telefonu.

K dispozici jsou následující možnosti:

 $\triangleq$  Spuštění aktualizace firmwaru

Pokud je k dispozici **nová** verze firmwaru, je stažena do základnové stanice, která se poté restartuje. Aktualizace firmwaru trvá přibližně 6 minut. Přesná doba závisí mimo jiné na šířce pásma připojení DSL.

 $\blacklozenge$  Aktivování a deaktivování automatické kontroly verze

<span id="page-147-0"></span>Je-li zapnuta funkce kontroly verze, telefon denně kontroluje, zda jsou na konfiguračním serveru Gigaset dostupné nové verze firmwaru.

Pokud telefon nemá v okamžiku, kdy má provést kontrolu, přístup k Internetu (např. je vypnutý router), bude kontrola provedena, jakmile bude telefon k Internetu znovu připojen.

Je-li k dispozici nová verze, na displeji přihlášených sluchátek se zobrazí příslušné hlášení. Aktualizaci firmwaru lze spustit i ze sluchátka.

 $\triangle$  Přechod na starší verzi firmwaru

K dispozici jsou následující možnosti:

- stáhnout do základnové stanice znovu tu verzi firmwaru, která v telefonu byla uložena před poslední aktualizací;
- stáhnout do telefonu verzi firmwaru, která v něm byla nainstalována při dodání.

Při nahrání vybraného firmwaru do telefonu se přepíše aktuální firmware.

#### **Zobrazení stavu telefonu**

Na kartě **Status** se zobrazují mimo jiné tyto informace o telefonu:

- $\bullet$  adresa IP a MAC základnové stanice:
- $\bullet$  verze firmwaru aktuálně nahraná v telefonu

Verze se zobrazuje v tomto formátu: aabbbxxyyyzz.

aa označuje verzi produktu telefonu,

bbb verzi firmwaru a xx jeho podverzi (údaj yyyzz slouží pouze pro servisní účely).

Příklad 420200000 znamená, že je v základnové stanici uložen firmware verze 20;

- $\bullet$  spojení telefonu a jejich stav;
- $\bullet$  seznam přihlášených sluchátek.

## **Zákaznický servis a podpora**

Máte otázky? Jako zákazník společnosti Gigaset můžete využívat výhody komplexního servisu. Pomoc naleznete rychle a snadno v obsáhlém **uživatelském manuálu na přiloženém CD** a na **servisních stránkách Gigaset online portálu.**

[Prosím, registrujte svůj telefon hned po koupi na](http://www.gigaset.com/cz/service) www.gigaset.com/cz/service. To nám umožní poskytnout Vám lepší podporu v případě dotazu nebo záručních reklamací.

Váš osobní účet Vám umožňuje přímo kontaktovat zákaznický servis pomocí emailu.

[V naší trvale aktualizované online podpoře](http://www.gigaset.com/cz/service) www.gigaset.com/cz/service naleznete:

- $\triangle$  Rozsáhlé informace o našich produktech
- $\triangle$  FAO archiv
- ◆ Rychlé vyhledávání pomocí klíčových slov
- u Databáze kompatibility: Naleznete které základnové stanice a sluchátka můžou být kombinována
- ◆ Srovnání produktů: Porovnejte produkty podle jejich vlastností
- ◆ Stahování uživatelských manuálů a aktualizace software
- ◆ E-mailový kontakt na naši servisní podporu

Naše servisní podpora pro složitější dotazy nebo osobní konzultaci je dostupná na **telefonu**.

#### **Pouze v případě oprav či reklamací:**

#### **Servisní hotline-linka Česká republika 0 233 032 727**

(Cena dle běžných sazeb hovorů v ČR)

Prosím berte na vědomí, že pokud Gigaset produkt nebyl prodán autorizovaným dealerem v daném regionu, produkt nemusí být plně kompatibilní s lokální telefonní sítí. Toto je uvedeno na balení vedle označení CE, stejně jako na základně zařízení je uvedeno pro kterou/ které země je zařízení určeno. Pokud je zařízení používáno v rozporu s pokyny, instrukcemi v manuálu a se zařízením jako takovým, toto může mít vliv na reklamační nebo záruční podmínky (oprava nebo výměna produktu).

Aby mohla být uznána záruka, kupující je žádán doložit nákupní doklad, na kterém je uvedeno datum nákupu (datum od kterého je počítána záruční doba) a typ zboží které bylo zakoupeno.

Ohledně otázek o DSL a VoIP přístupu, prosím kontaktujte příslušného poskytovatele služeb.

## **Otázky a odpovědi**

Budete-li se při používání telefonu chtít na cokoli zeptat, jsme vám nepřetržitě k dispozici na adrese

#### [www.gigaset.com/service.](www.gigaset.com/service)

Případné potíže se můžete pokusit vyřešit také pomocí doporučených kroků uvedených v následující tabulce.

#### **Displej je prázdný.**

Telefon není zapojen do elektrické zásuvky.

¥ Zkontrolujte připojení k elektrické síti **(**¢**[str. 11\)](#page-11-0)**.

#### **Nefunguje spojení mezi základnovou stanicí a sluchátkem.**

- 1. Sluchátko se nachází mimo dosah základnovou stanicí.
	- ▶ Používejte sluchátko blíže základnové stanici.
- 2. Dosah základnové sta[nice se snižu](#page-95-0)je při aktivaci režimu **Rezim Eko**.
	- ¥ Vypněte režim Eco **(**¢**str. 95)** nebo zkraťte vzdálenost mezi sluchátkem a základnou.
- 3. Sluchátko není přihlášeno nebo bylo odpojeno po připojení dalšího sluchátka (více než 6 přihlášení DECT).
	- ¥ Přihlaste znovu sluchátko **(**¢**[str. 98\)](#page-98-0)**.
- 4. Právě probíhá aktualizace firmwaru.
	- ▶ Vyčkeite do ukončení aktualizace.
- 5. Základnová stanice není zapnutá.
	- ¥ Zkontrolujte napájecí adaptér základny **(**¢**[str. 10\)](#page-10-0)**.

#### **Není slyšet vyzváněcí/oznamovací tón z pevné sítě.**

Není použit dodaný telefonní kabel nebo je tento kabel vadný.

¥ Vyměňte telefonní kabel. Při nákupu k[abelu ve spec](#page-163-0)ializovaném obchodě zkontrolujte správné obsazení kontaktů konektoru **(**¢**str. 163)**.

#### **Některé ze síťových služeb nefungují tak, jak je uvedeno.**

Příslušné funkce nejsou povoleny.

▶ Bližší informace získáte od svého poskytovatele připojení.

#### **Po dotazu na systémový kód PIN se ozve chybový tón.**

Zadaný systémový kód PIN není správný.

▶ Zadejte systémový kód PIN znovu.

#### **Partner na druhé lince neslyší můj hlas.**

Sluchátko může mít vypnutý mikrofon.

▶ Znovu zapněte mikrofon na sluchátku.

#### **Přestože je aktivována funkce CLIP/CLI, nezobrazuje se telefonní číslo volajícího.**

Není zapnut přenos telefonního čísla.

¥ **Volající** by si měl nechat u poskytovatele připojení k síti aktivovat funkci přenosu telefonního čísla.

#### **Při zadávání slyším chybový tón** (sestupnou řadu tónů)**.**

Akce se nezdařila nebo bylo zadání chybné.

- ▶ Opakujte postup.
	- Řiďte se pokyny na displeji, případně nahlédněte do návodu k obsluze.

#### **U zprávy v seznamu hovorů není uveden čas.**

Nejsou nastaveny údaje o datu a čase.

- ▶ Nastavte datum a čas nebo
- prostřednictvím webového konfigurátoru aktivujte synchronizaci s časovým serverem.

#### **Neprovádí se aktualizace firmwaru nebo stažení profilu spojení VoIP.**

- 1. Zobrazí-li se na displeji hlášení **Momentalne nemozne**, může být spojení VoIP obsazeno nebo již bylo stažení (případně aktualizace) provedeno.
	- ▶ Opakuite akci později.
- 2. Pokud se na displeji zobrazí hlášení **Soubor nelze cist.**, může být soubor s firmwarem neplatný.
	- ¥ Používejte pouze firmware, který je k dispozici na přednastaveném konfiguračním serveru Gigaset.
- 3. Pokud se na displeji zobrazí hlášení **Server není dostupný**, nelze navázat komunikaci se serverem pro stahování.
	- ▶ Server není v dané chvíli dostupný. Opakujte akci později.
	- ▶ Změnili jste přednastavenou adresu serveru. Opravte adresu. V případě potřeby obnovte původní nastavení základnové stanice.
- 4. Pokud se na displeji zobrazí hlášení **Chyba prenosu XXX**, při přenosu dat došlo k chybě. Na místě znaků "XXX" se zobrazí chybový kód HTTP.
	- ▶ Opakujte postup. Pokud k chybě dojde znovu, obraťte se na servis.
- 5. Zobrazí-li se na displeji **Zkontrolujte nastaveni IP**, telefon může být odpojen od Internetu.
	- ▶ Zkontrolujte kabelové spojení mezi základnovou stanicí a routerem a také mezi routerem a sítí Internet.
	- ▶ Zkontroluite, jestli je telefon připojen k síti LAN, tedy jestli je dostupný pod svou adresou IP.

#### **Nelze navázat spojení s webovým prohlížečem v počítači.**

- ¥ Při vytváření spojení zkontrolujte zadanou místní adresu IP telefonu. Adresu IP lze zjistit prostřednictvím sluchátka **[\(str. 108\)](#page-108-0)**.
- ▶ Zkontrolujte spojení mezi počítačem a základnovou stanicí. Můžete například na základnovou stanici odeslat příkaz ping (ping <místní adresa IP základnové stanice>).
- ▶ Pokusili jste se o navázat spojení s telefonem prostřednictvím protokolu Secure http (https://...). Opakujte akci s protokolem http://…

#### **Vyloučení záruky**

Některé displeje mohou obsahovat pixely (obrazové body), které zůstávají stále aktivní nebo neaktivní. Protože se pixely skládají ze tří subpixelů (červený, zelený, modrý), mohou se barevně lišit.

Jde o normální jev, a nikoli o závadu.

## **Informace o provozu telefonů Gigaset VoIP za routery se systémem Network Address Translation (NAT)**

Zpravidla není pro provoz telefonu Gigaset VoIP na routeru se systémem NAT potřebná žádná zvláštní konfigurace telefonu nebo routeru. Konfigurační nastavení popsaná v této části musíte provést, pouze pokud dojde k jednomu z následujících problémů.

#### **Typické potíže, vyvolané systémem NAT**

- ◆ Příchozí hovory VoIP nejsou dostupné. Hovory na vaše číslo VoIP nebudou přepojeny.
- ◆ Odchozí hovory přes VoIP nebudou spojeny.
- ◆ Spojení s volajícím sice bude navázáno, ale neuslyšíte jej a druhá strana neuslyší vás.

#### **Možná řešení**

- 1 Změňte čísla komunikačních portů (porty SIP a RTP) na vašem telefonu ( £"**[1. Změňte čísla portů pro SIP a RTP na telefonu VoIP](#page-152-0)**").
- 2 V některých případech musíte navíc definovat pro komunikační porty telefonu na routeru také Port-Forwarding (také aktivace portu nebo přepojení portu, ( £"**[2. Nastavte na routeru přesměrování portů](#page-153-0)**").

#### <span id="page-152-0"></span>**1. Změňte čísla portů pro SIP a RTP na telefonu VoIP**

Definujte **na telefonu VoIP** pro porty SIP a RTP další (lokální) čísla portů (v rozmezí 1024 a 49152), která

- $\bullet$  nepoužívá žádná jiná aplikace nebo žádný jiný klient na LAN a
- $\bullet$  jsou dostatečně vzdálená od obvykle používaných (a na telefonu nastavených) čísel portů SIP a RTP.

Tento postup pomůže především v situacích, kdy jsou k routeru připojeny další telefony VoIP.

#### **Čísla portů SIP a RTP na svém telefonu VoIP změníte takto:**

- ▶ Otevřete v prohlížeči vašeho počítače webový konfigurátor telefonu a přihlaste se.
- **▶** Otevřete internetovou stránku Settings → Telephony → Advanced VoIP **Settings** a změňte nastavení pro porty SIP a RTP **(**¢**[str. 142\)](#page-142-0)**.

Abyste si snadněji zapamatovali také nová čísla portů (např.ke konfiguraci routeru), můžete vybrat taková čísla portů, která jsou velmi podobná standardnímu nastavení, např.:

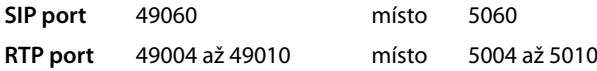

- ▶ Uložte změny do telefonu.
- ▶ Počkejte, dokud nebudou znovu zaregistrována aktivní spojení VoIP. Přejděte potom na internetovou stránku **Settings**¢**Telephony**¢**Connections**, zde se zobrazí Status vašeho spojení VoIP.

▶ Zkontrolujte, zda původní problém přetrvává. Pokud problém zatím přetrvává, proveďte krok 2.

#### <span id="page-153-0"></span>**2. Nastavte na routeru přesměrování portů**

Aby byla vámi nastavená čísla portů SIP a RTP používána na rozhraní WAN s veřejnou adresou IP, definujte pro porty SIP a RTP pravidla přesměrování portů na routeru.

#### **Definujte přesměrování portů na routeru:**

Následující používané pojmy se mohou lišit v závislosti na routeru.

K aktivaci portů musíte zadat následující údaje (příklad):

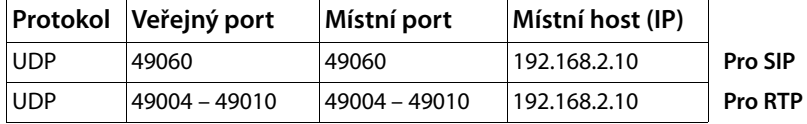

**Protokol** 

Zadejte **UDP** jako použitý protokol.

#### **Veřejný port**

Číslo portu/rozsah čísel portu na rozhraní WAN

#### **Místní port**

Čísla portů SIP a RTP, nastavená na telefonu.

V nové verzi firmwaru telefonů Gigaset VoIP můžete nastavit rozsah portů RTP. Potom musíte i pro tento rozsah definovat příslušné přesměrování portu na routeru.

#### **Místní host (IP)**

Místní adresa IP vašeho telefonu v LAN. Aktuální adresa IP telefonu je zobrazena na displeji sluchátka, pokud krátce stisknete tlačítko přihlášení (paging) na základně.

Aby router mohl provést přesměrování portu, musejí nastavení DHCP routeru zajistit, aby byla telefonu přiřazována stále stejná místní adresa IP. To znamená, že DHCP nezmění za provozu adresu IP přiřazenou telefonu. Nebo přiřadíte telefonu pevnou (statickou) adresu IP. Dávejte však pozor, aby adresa IP neležela v rozsahu adres rezervovaném pro DHCP, aby také nebyla přiřazena žádnému jinému klientovi na LAN.

## **Stavové kódy VoIP**

V následujících tabulkách je popsán význam nejdůležitějších stavových kódů a hlášení VoIP.

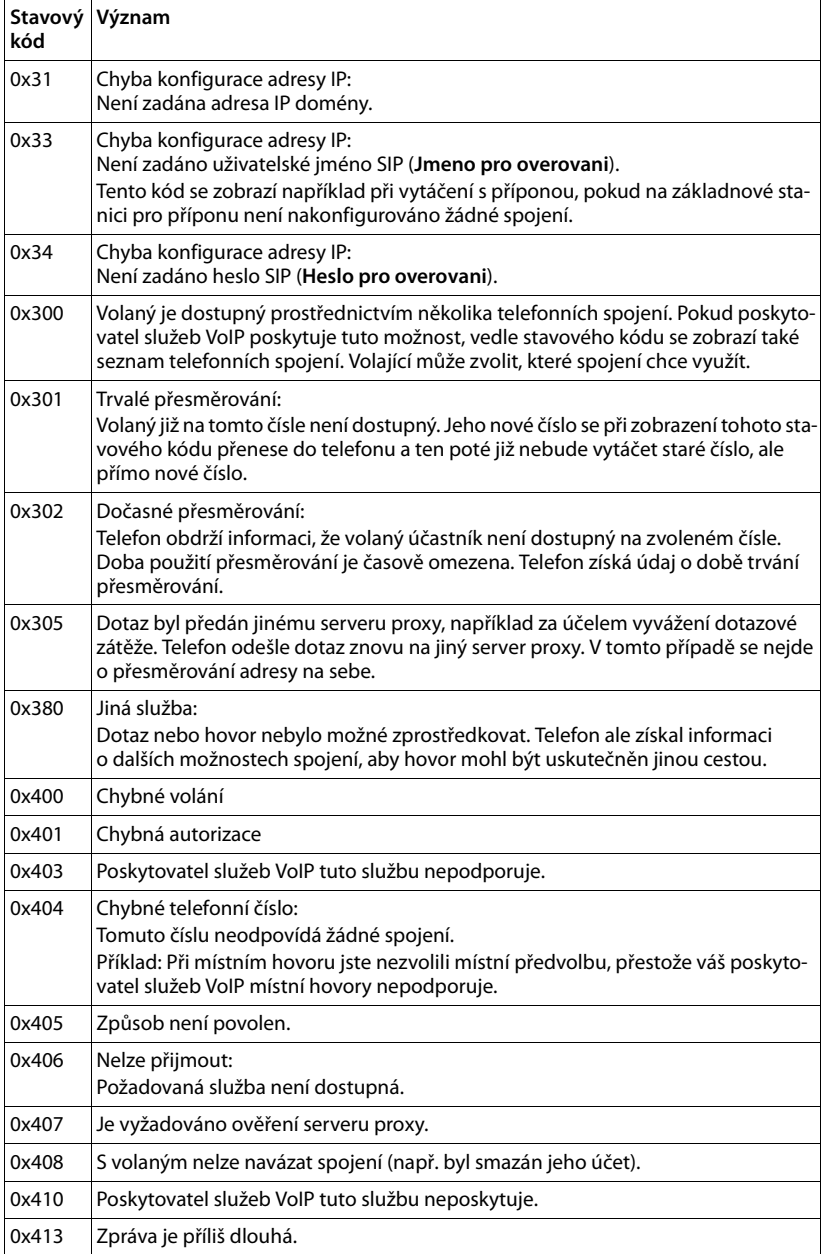

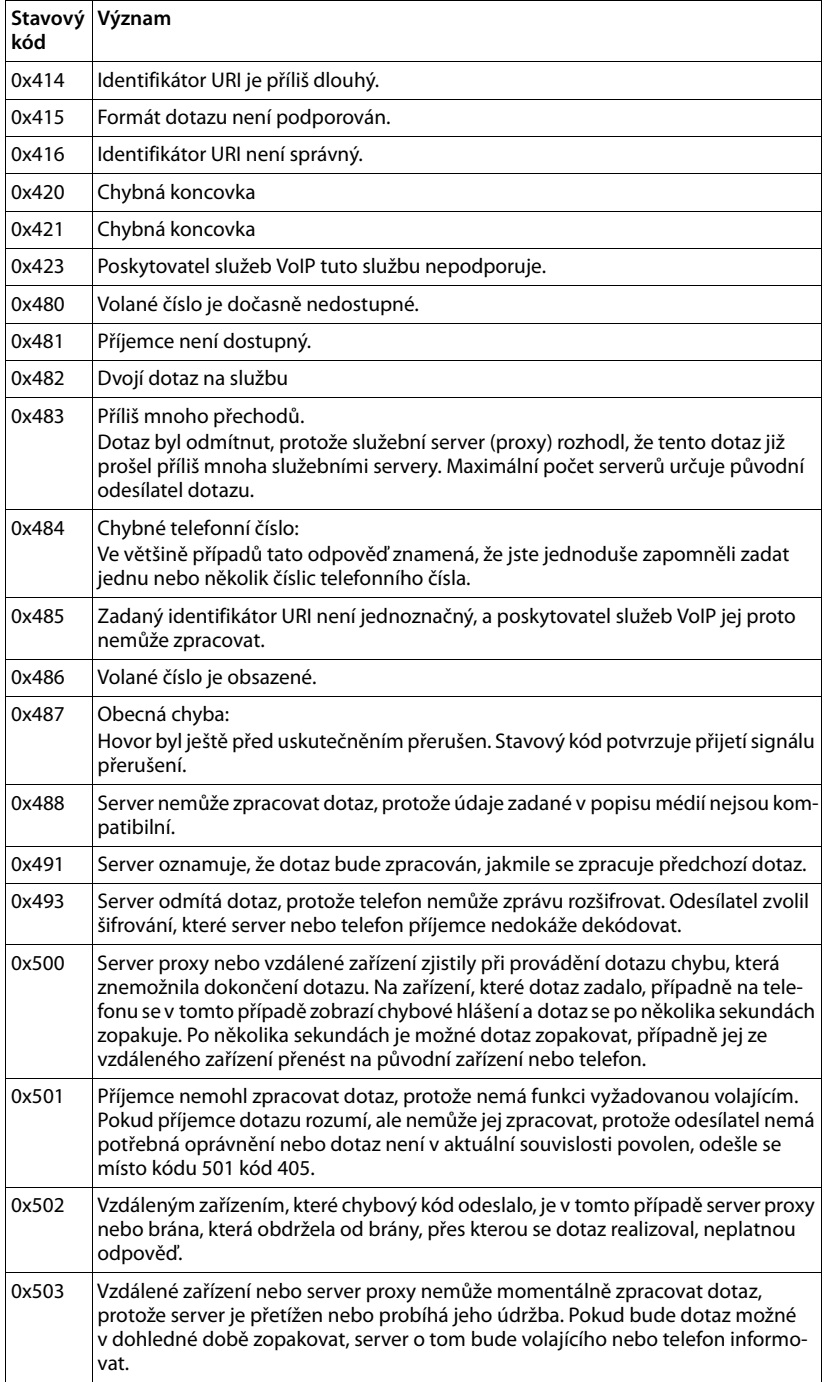

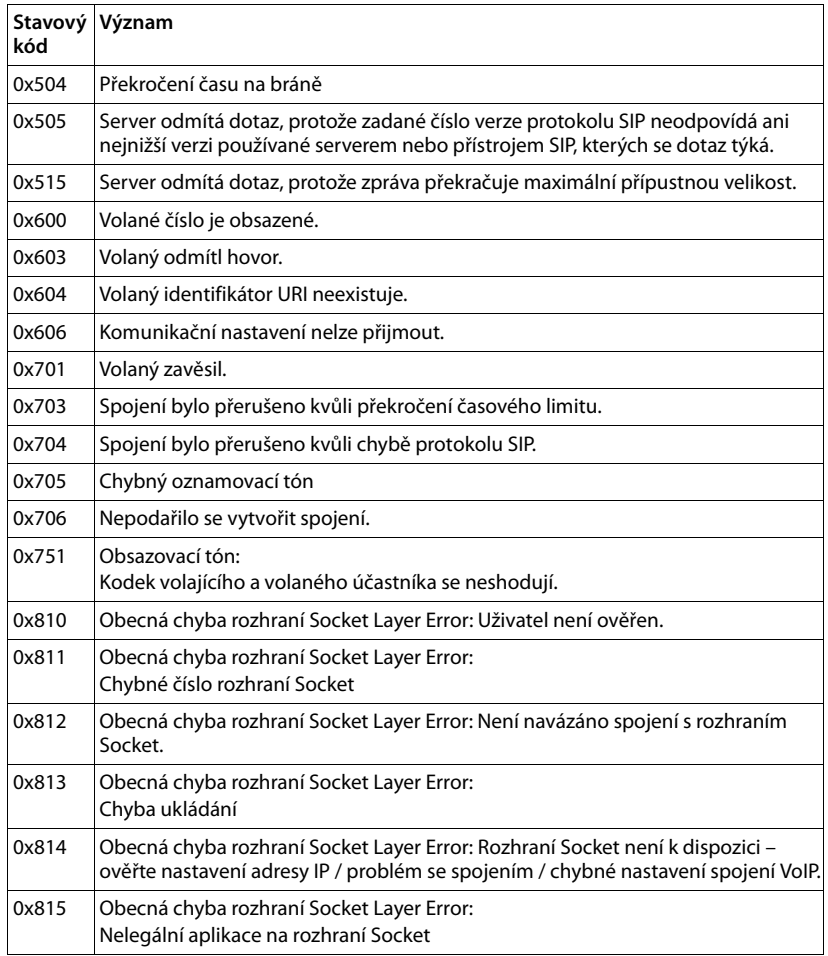

## <span id="page-157-0"></span>**Dotaz na servisní informace**

Servisní informace o základnové stanici budete potřebovat pro případný kontakt se zákaznickým servisem.

**Předpoklad:** Je obsazena externí linka (zkuste navázat externí hovor a uskutečnit jej).

**Upozornění**

Může být nutné vyčkat několik sekund, než se na displeji zobrazí možnost **§Moznosti§**.

#### **§Moznosti§**¢**Sluzby Info**

Potvrďte výběr stisknutím tlačítka **§OK§**.

Pomocí tlačítka  $\binom{2}{\cdot}$  můžete zvolit následující informace či funkce:

- **1:** Sériové číslo základnové stanice (RFPI)
- **2:** Neobsazeno: - -
- **3:** Informování pracovníků servisu o nastaveních základnové stanice (šestnáctkový zápis), například o počtu přihlášených sluchátek nebo zapnutí opakovače
- **4:** Varianta (číslice 1 až 2), verze firmwaru telefonu (číslice 3 až 5)
- **5:** Číslo telefonu na serveru Gigaset.net. Pomocí tohoto čísla vás může pracovník servisu kontaktovat prostřednictvím Internetu, aniž byste museli být přihlášeni u poskytovatele služeb VoIP. Díky tomu je možné otestovat online připojení a spojení VoIP bez pomoci poskytovatele služeb VoIP.
- **6:** Číslo přístroje základnové stanice. Obsahuje další informace pro pracovníky servisu.

#### **Odemk. system**

(pouze pokud je zařízení blokováno poskytovatelem služeb)

Potvrďte výběr stisknutím tlačítka **§OK§**.

Případné blokování přístroje nastavené poskytovatelem můžete odstranit zadáním příslušného kódu.

#### **Aktualiz. profil**

Potvrďte výběr stisknutím tlačítka **§OK§**.

Do telefonu se automaticky načtou aktuální profily poskytovatele služeb VoIP (obecná data poskytovatele všech nakonfigurovaných spojení VoIP). Obecná nastavení všech spojení VoIP, pro která je na Internetu k dispozici profil, budou aktualizována.

#### **Odeslat konfig.**

Tuto možnost používejte, pouze když vás k tomu vyzve pracovník servisu.

## **Prohlášení o shodě**

Tento přístroj je určen pro analogové telefonní přípojky v České republice.

S doplňkově instalovaným modemem a routerem je možné přes rozhraní LAN využívat služby Voice-over-IP telefonie.

Specifické zvláštnosti země jsou zohledněny.

Společnost Gigaset Communications GmbH tímto prohlašuje, že tento přístroj je ve shodě se základními požadavky a dalšími příslušnými ustanoveními Nařízení vlády č. 426/2000 Sb a směrnice 1999/5/EC. Je též ve shodě s "Všeobecným oprávněním č.VO-R/10/08.2005-24 k využívání rádiových kmitočtů a k provozování zařízení krátkého dosahu" a "Všeobecným oprávněním č. VO-R/8/08.2005-23 k využívání rádiových kmitočtů a k provozování zařízení bezšňůrové telekomunikace standardu DECT".

Kopii prohlášení o shodě podle směrnice 1999/5/EC naleznete **prostřednictvím následující internetové adresy:**

[www.gigaset.com/docs](http://www.gigaset.com/docs)

**nebo prostřednictvím hotline-linky společnosti** (tel.: 23303 2727).

## CE 0682

## **Záruka**

Typ přístroje: Typ přístroje:

Výrobní číslo přístroje: (viz typový štítek přístroje) Datum příjmu do opravy ..................... Výrobní číslo přístroje: (viz typový štítek přístroje)

............................................................ (vyplní prodejce) Razítko a podpis opravny: .... (vyplní prodejce)

Datum prodeje: Datum prodeje:

............................................................ (vyplní prodejce) Datum příjmu do opravy ..................... (vyplní prodejce)

Razítko a podpis prodejce: (vyplní prodejce) Razítko a podpis prodejce: (vyplní prodejce)

Datum provedení opravy ..................... Datum příjmu do opravy .... Razítko a podpis opravny: Datum provedení opravy Oprava č. 1

Datum provedení opravy ..................... Datum provedení opravy ... Razítko a podpis opravny: Datum příjmu do opravy. Razítko a podpis opravny: Oprava č. 2 Oprava č. 2

Datum provedení opravy ..................... Datum příjmu do opravy ..................... Datum provedení opravy ... Datum příjmu do opravy ... Razítko a podpis opravny: Razítko a podpis opravny: Oprava č. 3 Oprava č. 3

> Záruční podmínky - viz zadní strana. Záruční podmínky - viz zadní strana.

# Záruční podmínky Záruční podmínky

- 1) Záruční doba na výrobek činí 24 měsíců a počíná plynout dnem převzetí výrobku kupujícím. Zivotnost akumulátoru je 6 měsíců od 1) Záruční doba na výrobek činí 24 měsíců a počíná plynout dnem převzetí výrobku kupujícím. Životnost akumulátoru je 6 měsíců od vajícího. Po této době se toto posuzuje jako snížení funkčnosti akumulátoru způsobené obvyklým opotřebením data převzeti výrobku kupujícím. Ztráta kapacity akumulátoru, která se projeví do šesti měsiců od převzeti výrobku, jde k tiži prodá vajícího. Po této době se toto posuzuje jako snížení funkčnosti akumulátoru způsobené obvyklým opotřebením. data převzetí výrobku kupujícím. Ztráta kapacity akumulátoru, která se projeví do šesti měsíců od převzetí výrobku, jde k tíži prodá-
- 2) Odpovědnost za vady nelze uplatnit: Pokud výrobek nebyl provozován v souladu s návodem k použití, pokud se jedná o chybnou 2) Odpovědnost za vady nelze uplatnit: Pokud výrobek nebyl provozován v souladu s návodem k použití, pokud se jedná o chybnou menuti bezpečnostniho kódu výrobku nejsou vadami, a proto za né prodávající v rámci poskytované záruky neodpovídá příslušenství. Odblokování bezpečnostního kódu vývobku není servisním úkonem a nevztahuje se na něj záruka. Ztráta nebo zapo pokud byl výrobek připojen na jiné než předepsané napájecí napětí, pokud bylo k výrobku připojeno jiné než výrobcem schválené agresivnim či jinak nevhodném prostředí - nestanoví-li výrobce v návodu k použití jinak, pokud dojde k mechanickému poškození +49°C - nestanovi-li výrobce v návodu k použití jinak, pokud byl výrobek skladován nebo provozován ve vlhkém, prašném, chemicky vyšší moci (např. živelné pohromy), pokud byl výrobek skladován mimo rozmezí teplot - přístroj: -25°C až +55°C, akumulátor: 0°C až instalaci výrobku, pokud došlo k neoprávněnému nebo neodbornému zásahu do výrobku, vniknutí cizích látek do výrobku, působen menutí bezpečnostního kódu výrobku nejsou vadami, a proto za ně prodávající v rámci poskytované záruky neodpovídá. příslušenství. Odblokování bezpečnostního kódu výrobku není servisním úkonem a nevztahuje se na něj záruka. Ztráta nebo zapopokud byl výrobek připojen na jiné než předepsané napájecí napětí, pokud bylo k výrobku připojeno jiné než výrobcem schválené +49°C - nestanoví-li výrobce v návodu k použití jinak, pokud byl výrobek skladován nebo provozován ve vlhkém, prašném, chemicky instalaci výrobku, pokud došlo k neoprávněnému nebo neodbornému zásahu do výrobku, vniknutí cizích látek do výrobku, působení gresivním či jinak nevhodném prostředí - nestanoví-li výrobce v návodu k použití jinak, pokud dojde k mechanickému poškození, yšší moci (např. živelné pohromy), pokud byl výrobek skladován mimo rozmezí teplot - přístroj: -25°C až +55°C, akumulátor: 0°C až
- 3) Prodávající rovněž neodpovídá za vady, pro které byla poskytnuta sleva z ceny výrobku 3) Prodávající rovněž neodpovídá za vady, pro které byla poskytnuta sleva z ceny výrobku.
- 4) Prodávající neručí za zachování individuálních nastavení či údajů uložených kupujícím v reklamovaném výrobku. Prodávající si vyhra 4) Prodávající neručí za zachování individuálních nastavení či údajů uložených kupujícím v reklamovaném výrobku. Prodávající si vyhrazuje právo vrátit reklamovaný výrobek ve stavu, který odpovidá stavu při jeho převzeti kupujícím, tj. bez jakýchkoliv dat م<br>م zuje právo vrátit reklamovaný výrobek ve stavu, který odpovídá stavu při jeho převzetí kupujícím, tj. bez jakýchkoliv dat továrním nastavením.
- 5) Rádně vyplněný záruční list musí obsahovat tyto náležitosti: typ výrobku, výrobní číslo, razítko prodejce, datum prodeje a podpis 5) Řádně vyplněný záruční list musí obsahovat tyto náležitosti: typ výrobku, výrobní číslo, razítko prodejce, datum prodeje a podpis opravneneho pracovnika. oprávněného pracovníka.
- $\circ$ 6) Reklamaci je možné uplatnit u prodejce, dovozce nebo v prodejním a servisním centru společnosti Micos spol. s.r.o. na adrese: l Reklamaci je možné uplatnit u prodejce, dovozce nebo v prodejním a servisním centru společnosti Micos spol. s.r.o. na adrese Modiïce - Masarykova 118, 664 42 (příjem poštou i osobní příjem) nebo na adrese Olomouc - Sokolská 22 (osobní přijem) Modřice - Masarykova 118, 664 42 (příjem poštou i osobní příjem) nebo na adrese Olomouc - Sokolská 22 (osobní příjem),
- Praha 9 Bryksova 818 (prodejna 02, osobní příjem), Prostějov Zižkovo nám. 11 (osobní příjem) Praha 9 - Bryksova 818 (prodejna 02, osobní příjem), Prostějov - Žižkovo nám. 11 (osobní příjem).
- 7) Hotline a informace o prúbéhu reklamace: tel. 233 032 72 7 7) Hotline a informace o průběhu reklamace: tel. 233 032 727

## **Naše představa ideálního životního prostředí**

Společnost Gigaset Communications GmbH se hlásí ke své společenské odpovědnosti a angažuje se v boji za lepší svět. Naše nápady, technologie a činy slouží lidem, společnosti i životnímu prostředí. Cílem naší globální činnosti je trvalé zlepšování životních podmínek lidí. Za své výrobky neseme plnou odpovědnost po celou dobu jejich životnosti. Již během plánování výroby a procesů posuzujeme vliv výrobku, tedy jeho výroby, pořízení, prodeje, servisu a likvidace, na životní prostředí.

Podrobné informace o ekologických výrobcích a postupech naleznete také na internetových stránkách www.gigaset.com.

## **Systém zajištění ochrany životního prostředí**

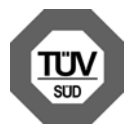

Společnost Gigaset Communications GmbH je držitelem certifikátů podle mezinárodních norem EN 14001 a ISO 9001.

**ISO 14001 (životní prostředí):** certifikát platný od září 2007 vydaný společností TüV SÜD Management Service GmbH

**ISO 9001 (kvalita):** certifikát platný od 17. 02. 1994 vydaný společností TüV SÜD Management Service GmbH

## **Ekologická spotřeba energie**

Použití technologie ECO DECT umožňuje **(**¢**[str. 95\)](#page-95-0)** úsporu energie, a tudíž i aktivní přístup k ochraně životního prostředí.

## **Likvidace**

Veškeré elektrické a elektronické výrobky musí být likvidovány odděleně od komunálního odpadu prostřednictvím určených sběrných míst stanovených vládou nebo místními úřady.

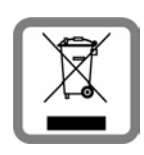

Tento symbol škrtnuté popelnice na kolečkách znamená, že se na produkt vztahuje evropská směrnice 2002/96/ES.

Správná likvidace a samostatný sběr starých přístrojů pomůže prevenci před negativními důsledky na životní prostředí a lidské zdraví. Je předpokladem opakovaného použití a recyklace použitého elektrického a elektronického zařízení.

Podrobnější informace o likvidaci starých přístrojů si prosím vyžádejte od místního úřadu, podniku zabývajícího se likvidací odpadů nebo v obchodě, kde jste produkt zakoupili.

## **Dodatek**

## **Údržba a péče**

- ¤ Základnovou stanici otírejte **vlhkou** utěrkou (bez rozpouštědel) nebo antistatickou utěrkou.
- ▶ Vady lesklého povrchu je možné opatrně odstranit pomocí leštidel určených na displeje mobilních telefonů.

**Nikdy** nepoužívejte suchou utěrku. Mohl by vzniknout elektrostatický výboj.

## **Technické údaje**

### **Příkon základnové stanice**

V pohotovostním režimu: cca 1,2 wattů Během hovoru: cca 1,3 wattů

## **Všeobecné technické údaje**

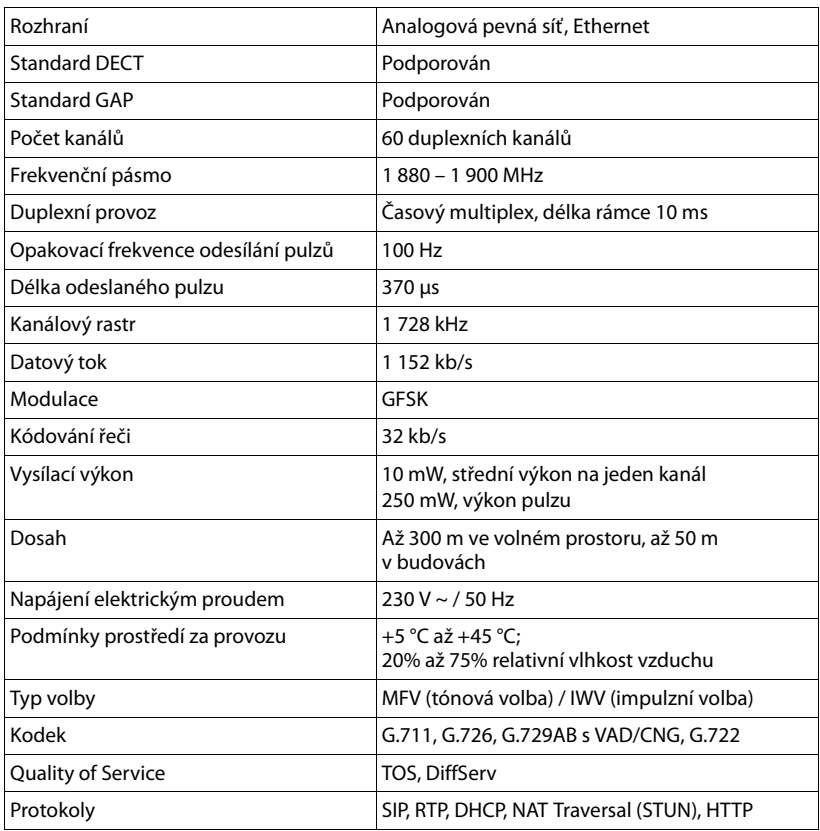

## <span id="page-163-0"></span>**Obsazení kontaktů telefonního konektoru pevné sítě**

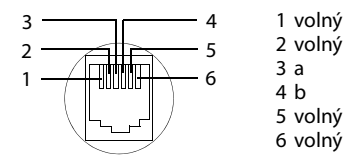

## **Vysvětlení pojmů**

#### **A**

#### <span id="page-164-4"></span><span id="page-164-0"></span>**Adresa IP**

Jednoznačná adresa síťové komponenty v síti určená na základě protokolu TCP/IP (např. síť LAN, Internet). V síti **[Internet](#page-167-0)** se místo adres IP zpravidla přidělují doménová jména. Server **[DNS](#page-165-0)** pak přiřazuje doménovému jménu příslušnou adresu IP.

Adresa IP má čtyři části (desítková čísla v rozmezí 0 až 255), které jsou vzájemně odděleny tečkou (např. 230.94.233.2).

Adresa IP obsahuje číslo sítě a číslo **[Zařízení](#page-173-2)  [v síti](#page-173-2)** (například telefon). V závislosti na **[Maska podsítě](#page-168-0)** tvoří jednu, dvě nebo tři části síťové číslo. Zbytek adresy IP se týká síťové komponenty. Síťové číslo všech komponent v síti musí být shodné.

Adresy IP mohou být přidělovány automaticky pomocí protokolu DHCP (dynamické adresy IP) nebo ručně (pevné adresy IP).

<span id="page-164-5"></span>Viz také: **[DHCP](#page-165-1)**.

#### **Adresa MAC**

Media Access Control Address

Hardwarová adresa, pomocí níž lze jednoznačně určit všechna síťová zařízení (např. síťové karty, přepínače či telefony) na celém světě. Skládá se ze 6 částí (hexadecimální čísla), které jsou odděleny pomlčkou ("-") (např. 00-90-65-44-00-3A).

Adresu MAC přiděluje výrobce a nelze ji měnit.

#### <span id="page-164-6"></span>**Adresa SIP**

<span id="page-164-7"></span>Viz **[URI](#page-172-1)**.

<span id="page-164-10"></span>**ADSL** Asymmetric Digital Subscriber Line Zvláštní typ sítě **[DSL](#page-166-0)**

#### <span id="page-164-9"></span><span id="page-164-8"></span><span id="page-164-1"></span>**ALG**

Application Layer Gateway

Mechanismus řízení NAT routeru

Mnoho routerů s integrovanou technologií NAT používá bránu ALG. Brána ALG umožňuje předávání datových paketů prostřednictvím spojení VoIP a doplňuje tyto pakety o veřejnou adresu IP zajištěné soukromé sítě.

Pokud poskytovatel služeb VoIP nabízí služby serveru STUN nebo outbound proxy, brána ALG routeru by měla být vypnuta.

Viz také: **[Firewall](#page-166-1)**, **[NAT](#page-169-0)**, **[Server outbound](#page-171-0)  [proxy](#page-171-0)**, **[STUN](#page-172-0)**.

#### <span id="page-164-11"></span>**Autentifikace**

Omezení přístupu do sítě či ke službě přihlašovacím jménem a heslem

#### **Automatické zpětné volání**

Viz **[Zpětné volání, pokud je linka obsazena](#page-173-0)**.

#### **B**

#### <span id="page-164-12"></span><span id="page-164-3"></span>**Bloková volba**

Nejdříve se zadá celé telefonní číslo a poté se v případě potřeby upraví. Poté lze číslo vytočit zvednutím sluchátka nebo stisknutím tlačítka přijetí hovoru / hlasitého telefonování.

#### <span id="page-164-13"></span><span id="page-164-2"></span>**Brána**

Brána vzájemně spojuje dvě různé **[Síť](#page-171-1)**. Například router funguje jako internetová brána.

Pro telefonní hovory z **[VoIP](#page-173-1)** do telefonní sítě musí být brána spojena se sítí IP a telefonní sítí (brána/provozovatel VoIP). Brána v případě potřeby předává hovory ze sítě VoIP do telefonní sítě.

#### <span id="page-165-4"></span>**C**

<span id="page-165-2"></span>**CF** 

Call Forwarding

<span id="page-165-6"></span><span id="page-165-5"></span>Viz **[Přesměrování hovorů](#page-170-0)**.

#### <span id="page-165-7"></span>**COLP / COLR**

Connected Line Identification Presentation/ Restriction

Služba spojení VoIP/ISDN pro odchozí hovory

V režimu COLP se na zařízení volajícího zobrazuje telefonní číslo účastníka, který přijal hovor.

Toto telefonní číslo se například při přesměrování hovoru nebo převzetí hovoru může lišit od volaného čísla.

Volaná strana může zobrazení svého telefonního čísla volajícímu potlačit pomocí funkce COLR (Connected Line Identification Restriction).

#### <span id="page-165-8"></span><span id="page-165-3"></span>**CW**

Call Waiting

Viz **[Upozornění na druhý hovor](#page-172-2)**.

#### **Č**

#### <span id="page-165-9"></span>**Číslo portu**

Označuje určitou aplikaci, kterou využívá **[Zařízení v síti](#page-173-2)**. Číslo portu může být v závislosti na nastavení v síti **[LAN](#page-168-1)** stanoveno pevně nebo přidělováno při každém přístupu.

Kombinace **[Adresa IP](#page-164-0)** a čísla **[Port](#page-169-2)** slouží k identifikaci příjemce či odesílatele datového paketu v rámci sítě.

## <span id="page-165-11"></span>**D**

#### <span id="page-165-16"></span><span id="page-165-1"></span>**DHCP**

Dynamic Host Configuration Protocol

Internetový protokol, který řídí automatické poskytování **[Adresa IP](#page-164-0) [Zařízení v síti](#page-173-2)**. Protokol je v síti poskytován serverem.

Serverem DHCP může být například router.

Součástí telefonu je klient DHCP. Router, který obsahuje server DHCP, může ze stanoveného rozsahu adres automaticky přidělovat adresy IP. Díky tomuto dynamickému přidělování se může o jednu adresu IP dělit více **[Zařízení v síti](#page-173-2)**. Nemohou ji však využívat současně, ale pouze střídavě.

U některých routerů je možné nastavit, aby se adresa IP telefonu nikdy neměnila.

#### <span id="page-165-10"></span>**DMZ (Demilitarizovaná zóna)**

Zóna DMZ je oblast sítě, která se nachází mimo bránu firewall.

Zóna DMZ je zdánlivě zřízena mezi chráněnou sítí (např. síť LAN) a nezabezpečenou sítí (např. Internet). Tato zóna umožňuje neomezený přístup ze sítě Internet k jedné nebo několika síťovým komponentám, zatímco ostatní síťové komponenty zůstávají v bezpečí za branou firewall.

#### <span id="page-165-14"></span><span id="page-165-13"></span><span id="page-165-0"></span>**DNS**

Domain Name System

Hierarchický systém, který umožňuje přidělování **[Adresa IP](#page-164-0) [Název domény](#page-169-1)**, která jsou snadněji zapamatovatelná. Přiřazení musí v každé síti LAN a WLAN spravovat místní server DNS. Místní server DNS překládá adresu IP, případně ji zjišťuje dotazem u nadřízených serverů DNS a jiných místních serverů DNS v síti Internet.

Nastavit lze adresu IP primárního a sekundárního serveru DNS.

<span id="page-165-15"></span>Viz také: **[DynDNS](#page-166-2)**.

<span id="page-165-12"></span>**DSCP**  Differentiated Service Code Point Viz **[Quality of Service \(QoS\)](#page-171-2)**.

#### **Vysvětlení pojmů**

#### <span id="page-166-9"></span><span id="page-166-7"></span><span id="page-166-0"></span>**DSL**

Digital Subscriber Line

Technologie přenosu dat, která umožňuje přístup do sítě Internet rychlostí například **1,5 [Mb/s](#page-168-2)** prostřednictvím běžného telefonního připojení. Předpoklady: modem DSL a odpovídající nabídka poskytovatele internetového připojení

#### <span id="page-166-10"></span><span id="page-166-8"></span>**DSLAM**

Digital Subscriber Line Access Multiplexer DSLAM je skříňový rozvaděč ve zprostředkovatelně, v němž se sbíhají účastnické přípojky.

#### <span id="page-166-6"></span>**DTMF**

Dual Tone Multi-Frequency

<span id="page-166-11"></span><span id="page-166-4"></span>Jiné označení pro tónovou volbu (MFV)

#### <span id="page-166-3"></span>**Dynamická adresa IP**

Dynamická adresa IP je síťové komponentě automaticky přidělována prostřednictvím protokolu **[DHCP](#page-165-1)**. Dynamická adresa IP síťové komponenty se může měnit při každém přihlášení nebo v určitých časových intervalech.

#### Viz také: **[Pevná adresa IP](#page-169-3)**

#### <span id="page-166-13"></span><span id="page-166-12"></span><span id="page-166-2"></span>**DynDNS**

Dynamický server DNS

Přiřazování doménových jmen a IP adres je realizováno prostřednictvím serveru **[DNS](#page-165-0)**. Pro **[Dynamická adresa IP](#page-166-3)** je tato služba doplněna o tzv. dynamický server DNS. Díky tomu je možné používat síťové komponenty s dynamickou adresou IP jako **[Server](#page-171-3)** na **[Internet](#page-167-0)**. Dynamický server DNS zaručuje, že pro vyžádání služby v síti Internet lze bez ohledu na aktuální adresu IP použít vždy stejné **[Název domény](#page-169-1)**.

## **E**

#### <span id="page-166-14"></span>**ECT**

Explicit Call Transfer

Účastník A volá účastníkovi B. Přidrží spojení a zavolá účastníkovi C. Neuskuteční se však konferenční hovor – účastník A spojí účastníka B s účastníkem C a zavěsí.

#### **EEPROM**

Electrically Eraseable Programmable Read Only Memory

Paměťový modul telefonu s pevnými daty (např. uživatelská nastavení zařízení a nastavení od výrobce) a automaticky ukládanými daty (např. záznamy v seznamu hovorů)

#### **F**

#### <span id="page-166-1"></span>**Firewall**

Pomocí brány firewall lze síť chránit před neoprávněným přístupem zvenčí. Za účelem kontroly datového toku mezi chráněnou soukromou sítí a nezabezpečenou sítí (např. Internet) je možné kombinovat různé postupy a opatření (hardwarové i softwarové postupy).

#### Viz také: **[NAT](#page-169-0)**.

#### **Firmware**

Software zařízení, ve kterém jsou uloženy základní informace potřebné pro fungování zařízení. Je-li třeba opravit chyby v softwaru zařízení nebo software aktualizovat, lze do paměti zařízení stáhnout novou verzi firmwaru (aktualizace firmwaru).

#### <span id="page-166-5"></span>**Fragmentace**

Velké pakety se před přenosem dělí na dílčí pakety (fragmenty). Ty se u příjemce opět spojují (defragmentace).

#### **G**

#### **G.711 a law, G.711 μ law**

#### Standard **[Kodek](#page-168-3)**

Kodek G.711 zaručuje velmi dobrou kvalitu hlasu odpovídající kvalitě v síti ISDN. Protože se používá nízký stupeň komprimace, je pro hlasové spojení potřeba šířka spojení přibližně 64 kbit/s. Zpoždění kvůli kódování a dekódování je však pouze 0,125 ms.

"a law" označuje evropský standard, "μ law" severoamerický a japonský standard.

#### **G.722**

#### Standard **[Kodek](#page-168-3)**

Kodek G.722 je **širokopásmový** hlasový kodek s šířkou pásma 50 Hz až 7 kHz, čistou přenosovou rychlostí pro hlasové spojení 64 kbit/s a integrovaným rozeznáním přestávky v hovoru a hluku na pozadí (potlačení přestávek v hovoru).

Kodek G.722 zaručuje velmi dobrou kvalitu hlasu. Hlas zní díky vyšší frekvencí vzorkování jasněji a věrněji než při použití jiných kodeků. Kodek umožňuje přenos zvuku hlasu v režimu High Definition Sound Performance (HDSP).

#### **G.726**

#### Standard **[Kodek](#page-168-3)**

Kodek G.726 zajišťuje dobrou kvalitu hlasu. Kvalita je v tomto případě horší než u kodeku **G.711**, ale lepší než u kodeku **G.729**.

#### **G.729A/B**

#### Standard **[Kodek](#page-168-3)**

Při použití kodeku G.729A/B je hlasová kvalita ještě nižší. Kvůli vysokému stupni komprimace je pro jedno hlasové spojení potřeba šířka pásma pouze asi 8 kbit/s, zpoždění je však zhruba 15 ms.

#### <span id="page-167-3"></span>**Globální adresa IP**

Viz **[Adresa IP](#page-164-0)**.

#### **GSM**

Global System for Mobile Communication

Původně evropský standard pro mobilní sítě. Dnes jej již lze označit jako standard celosvětový. V USA a Japonsku jsou přesto dosud častěji podporovány národní standardy.

#### **H**

**Hlasový kodek**

Viz **[Kodek](#page-168-3)**.

**I**

#### **ID uživatele**

Viz **[Identifikace uživatele](#page-167-1)**.

#### <span id="page-167-1"></span>**Identifikace uživatele**

Kombinace jména a čísla pro přístup např. k účtu VoIP nebo soukromému adresáři uloženému na Internetu

#### **IEEE**

Institute of Electrical and Electronics Engineers

Mezinárodní grémium pro normování v oblasti elektroniky a elektrotechniky, zvláště pro standardizaci technologie LAN, přenosových protokolů, rychlosti datového přenosu a kabeláže

#### <span id="page-167-2"></span>**Infrastrukturní síť**

Síť s centrální strukturou: Všechna **[Zařízení v](#page-173-2)  [síti](#page-173-2)** komunikují prostřednictvím centrálního **[Směrovač](#page-172-3)**.

#### <span id="page-167-0"></span>**Internet**

Globální síť **[WAN](#page-173-3)** Pro datovou výměnu se používá řada protokolů, které se označují souhrnným názvem TCP/IP.

Každého **[Zařízení v síti](#page-173-2)** lze identifikovat pomocí **[Adresa IP](#page-164-0)**. Přiřazení **[Název domény](#page-169-1)** k **[Adresa IP](#page-164-0)** přebírá server **[DNS](#page-165-0)**.

Mezi nejdůležitější služby na Internetu patří World Wide Web (WWW), e-mail, datový přenos a diskuzní fóra.

#### **IP (internetový protokol)**

Protokol TCP/IP na **[Internet](#page-167-0)**. Protokol IP zodpovídá za adresování **[Síť](#page-171-1)** na základě **[Adresa IP](#page-164-0)** a předává data od odesílatele příjemci. Protokol IP určuje volbu cesty (směrování) datových paketů.

#### **Vysvětlení pojmů**

#### **K**

#### <span id="page-168-4"></span>**Klient**

Aplikace, která využívá služby serveru

#### <span id="page-168-3"></span>**Kodek**

Kodér/dekodér

Kodek určuje postup, kterým se před odesláním prostřednictvím Internetu digitalizuje a komprimuje analogová řeč a kterým se při příjmu hlasových paketů dekódují (překládají do analogového jazyka) digitální data. Existují různé typy kodeků, které se odlišují mimo jiné stupněm komprimace.

Obě strany telefonické komunikace (volající/ odesílatel a příjemce) musí používat stejný kodek. K jeho volbě dochází během vytváření spojení mezi odesílatelem a příjemcem.

Výběr kodeku je kompromisem mezi kvalitou hlasu, rychlostí přenosu a potřebnou šířkou pásma. Vyšší stupeň komprimace znamená, že pro hlasové spojení postačí menší šířka pásma. Znamená ovšem také to, že pro komprimaci a dekomprimaci dat je zapotřebí více času. Prodlužuje se tedy doba pohybu dat sítí, což má vliv na kvalitu hlasu. Rovněž se zvyšuje zpoždění mezi pronesením repliky na jedné straně spojení a jejím zazněním na druhé straně.

#### **L**

#### <span id="page-168-1"></span>**LAN**

Local Area Network

Síť s omezeným prostorovým rozšířením. Síť LAN může být bezdrátová (WLAN) nebo kabelová.

#### **M**

#### <span id="page-168-0"></span>**Maska podsítě**

**[Adresa IP](#page-164-0)** se skládá z pevného čísla sítě a variabilního čísla zařízení. Číslo sítě je pro všechna **[Zařízení v síti](#page-173-2)** stejné. Maska podsítě určuje, jak velký je podíl čísla sítě. Například u masky podsítě 255.255.255.0 označují první tři trojčíslí adresy IP číslo sítě a poslední část je číslo zařízení v síti.

#### <span id="page-168-2"></span>**Mb/s**

Million Bits per Second Jednotka přenosové rychlosti v síti

**Melodie při čekání**  Music on hold

Melodie přehrávaná při **[Zpětný dotaz](#page-173-5)** nebo při **[Přepínání](#page-170-2)**. Tuto melodii slyší čekající účastník ve chvíli přidržení hovoru.

#### <span id="page-168-5"></span>**Místní adresa IP**

#### Viz **[Veřejná adresa IP](#page-173-4)**.

#### **Místní adresa IP**

Místní neboli soukromá adresa IP je adresa síťové komponenty v místní síti (LAN). Tuto adresu přiděluje poskytovatel připojení. Zařízení spojující místní síť se sítí Internet (brána nebo router) mají veřejnou i místní adresu IP.

#### Viz také **[Adresa IP](#page-164-0)**.

#### **Místní port SIP**

#### Viz **[Port SIP / Local SIP Port](#page-170-1)**.

#### **MRU**

Maximum Receive Unit

Určuje maximální množství uživatelských dat v datovém paketu.

#### **MTU**

Maximum Transmission Unit

Definuje maximální délku datového paketu, který je možné najednou přenést v síti.

#### **N**

#### <span id="page-169-0"></span>**NAT**

Network Address Translation

Způsob převodu (soukromé) **[Adresa IP](#page-164-0)** na jednu nebo více (veřejných) adres IP. Díky překladači NAT mohou být IP adresy **[Zařízení v síti](#page-173-2)** (například VoIP telefony) v jedné **[LAN](#page-168-1)** skryty za společnou IP adresou **[Směrovač](#page-172-3)** na **[Internet](#page-167-0)**.

Telefony VoIP za routerem NAT nejsou (kvůli soukromé adrese IP) pro server VoIP dosažitelné. Technologii NAT lze "obejít". pokud (případně) použijete v routeru bránu **[ALG](#page-164-1)**, v telefonu VoIP server **[STUN](#page-172-0)** nebo pokud poskytovatel služeb VoIP použije server **[Server outbound proxy](#page-171-0)**.

Pokud je k dispozici server outbound proxy, je třeba tuto skutečnost zohlednit v nastavení telefonu VoIP.

#### **Náhlavní souprava**

Souprava mikrofonu a sluchátka. Náhlavní souprava umožňuje pohodlné hlasité telefonování. K dispozici jsou náhlavní soupravy, které se k základnové stanici připojují pomocí kabelu (soupravy s kabelem) nebo prostřednictvím rozhraní Bluetooth (bezdrátové soupravy).

#### <span id="page-169-1"></span>**Název domény**

Označení jednoho webového serveru nebo několika serverů v síti Internet (například gigaset.net). Název domény je pomocí systému DNS přiřazen příslušné adrese IP.

#### **P**

**Paging** (vyhledávání sluchátka) (česky: vyhledávání sluchátka)

Funkce základnové stanice umožňující zjištění polohy přihlášeného sluchátka. Základnová stanice naváže spojení se všemi přihlášenými sluchátky. Sluchátka začnou zvonit.

#### **Paušální sazba**

Druh účtování připojení k **[Internet](#page-167-0)**. Poskytovatel připojení k Internetu uživateli účtuje měsíční paušál. K této ceně se již nepřipočítávají další poplatky za dobu ani počet připojení.

#### <span id="page-169-4"></span><span id="page-169-3"></span>**Pevná adresa IP**

Pevná adresa IP se síťové komponentě přiděluje ručně při konfiguraci sítě. Zatímco **[Dynamická adresa IP](#page-166-3)** se průběžně mění, pevná adresa IP je přidělena natrvalo.

#### **PIN**

Personal Identification Number

Toto číslo slouží jako ochrana před neoprávněným použitím zařízení. Je-li aktivována ochrana kódem PIN, je třeba při přístupu do chráněné oblasti zadat číselnou kombinaci.

Konfigurační data základnové stanice lze chránit systémovým kódem PIN (čtyřmístná číselná kombinace).

#### **Plně duplexní přenos**

Režim přenosu dat, při němž lze data současně odesílat i přijímat

#### **Podsíť**

Segment **[Síť](#page-171-1)**

#### <span id="page-169-2"></span>**Port**

Přes port se vyměňují data mezi dvěma aplikacemi v **[Síť](#page-171-1)**.

#### **Port RTP**

(Místní) **[Port](#page-169-2)**, prostřednictvím něhož jsou v rámci spojení VoIP odesílány a přijímány hlasové datové pakety.

#### **Vysvětlení pojmů**

#### <span id="page-170-1"></span>**Port SIP / Local SIP Port**

(Místní) **[Port](#page-169-2)**, prostřednictvím něhož jsou v rámci spojení VoIP odesílána a přijímána signalizační data SIP.

#### <span id="page-170-5"></span>**Poskytovatel brány**

#### Viz **[Poskytovatel spojení SIP](#page-170-3)**.

#### **Poskytovatel připojení k Internetu**

Subjekt, který za poplatek zajišťuje přístup k Internetu

#### <span id="page-170-4"></span>**Poskytovatel služeb VoIP**

**[Poskytovatel brány](#page-170-5)**, VoIP nebo SIP je poskytovatel v síti Internet, který nabízí **[Brána](#page-164-2)** pro internetovou telefonii. Telefon pracuje se standardem SIP, proto je třeba, aby poskytovatel služeb tento standard podporoval.

Poskytovatel služeb předává hovory VoIP do telefonní sítě (analogové, ISDN a mobilní) a obráceně.

#### <span id="page-170-3"></span>**Poskytovatel spojení SIP**

#### Viz **[Poskytovatel služeb VoIP](#page-170-4)**.

#### **Přenosová rychlost**

Rychlost, jakou jsou přenášena data v síti **[WAN](#page-173-3)** nebo **[LAN](#page-168-1)**. Rychlost přenosu dat se měří v datových jednotkách za časovou jednotku (Mbit/s).

#### <span id="page-170-6"></span>**Přenosový protokol**

Řídí přenos dat mezi dvěma komunikačními partnery (aplikacemi).

#### Viz také: **[UDP](#page-172-4)**, **[TCP](#page-172-5)**, **[TLS](#page-172-6)**.

#### <span id="page-170-2"></span>**Přepínání**

Tato funkce umožňuje přepínání mezi dvěma partnery na lince nebo mezi konferenčním hovorem a jedním partnerem na lince, aniž by čekající účastník mohl poslouchat konverzaci, která mu není určena.

#### <span id="page-170-0"></span>**Přesměrování hovorů** AWS

Automatické přesměrování hovorů na jiné telefonní číslo. Existují tři způsoby přesměrování hovorů:

- okamžité přesměrování (CFU, Call Forwarding Unconditional),
- přesměrování, pokud je linka obsazena (CFB, Call Forwarding Busy),
- přesměrování, pokud se volaný nehlásí (CFNR, Call Forwarding No Reply).

#### **Přesměrování portů**

Internetová brána (např. router) předává datové pakety ze sítě **[Internet](#page-167-0)**, které jsou směrovány na konkrétní **[Port](#page-169-2)**, dál na tento port. Servery v síti **[LAN](#page-168-1)** tak mohou poskytovat služby v síti Internet, aniž by potřebovaly veřejnou adresu IP.

#### **Příprava volby**

#### Viz **[Bloková volba](#page-164-3)**.

#### **Protokol**

Popis úmluv o komunikaci v dané **[Síť](#page-171-1)**. Obsahuje pravidla pro vytváření, správu a rušení spojení a informace o datových formátech, časových rámcích a případném řešení chyb.

#### **Proxy / server proxy**

Počítačový program, který v počítačové síti řídí výměnu dat mezi **[Klient](#page-168-4)** a **[Server](#page-171-3)**. Pokud telefon odešle dotaz na server VoIP, server proxy se ve vztahu k telefonu chová jako server a ve vztahu k serveru jako klient. Server proxy se identifikuje pomocí **[Adresa](#page-164-0)  [IP](#page-164-0)**/**[Název domény](#page-169-1)** a **[Port](#page-169-2)**.

#### **Q**

#### <span id="page-171-2"></span>**Quality of Service (QoS)**

Kvalita služby

Označuje kvalitu služeb v komunikačních sítích. Rozlišují se různé třídy služeb.

Kvalita služby ovlivňuje tok datových paketů na Internetu – např. pomocí upřednostňování datových paketů, rezervace šířek pásma a optimalizace paketů.

V sítích VoIP ovlivňuje úroveň QoS kvalitu hlasu. Pokud celá infrastruktura (router, síť, server atd.) disponuje QoS, je kvalita hlasu vyšší, což znamená menší zpoždění, méně ozvěn a méně praskání.

#### **R**

#### **RAM**

Random Access Memory

Úložiště, ve kterém máte práva ke čtení a ukládání dat. Do paměti RAM se ukládají například melodie a loga nahraná do telefonu prostřednictvím webového konfigurátoru.

#### **Registrační server**

Registrační server spravuje aktuální IP-adresy **[Zařízení v síti](#page-173-2)**. Po přihlášení u poskytovatele služeb VoIP se vaše aktuální adresa IP uloží na registračním serveru. Díky tomu bude možné se s vámi spojit, i když budete na cestách.

#### **ROM**

Read Only Memory Úložiště dat jen ke čtení

#### **Rozbočovač**

Spojuje v rámci jedné **[Infrastrukturní síť](#page-167-2)** více **[Zařízení v síti](#page-173-2)**. Všechna data, která na rozbočovač odešle jedno ze zařízení v síti, jsou předána všem zařízením v příslušné síti.

#### Viz také: **[Brána](#page-164-2)**, **[Směrovač](#page-172-3)**.

#### **Rozsah IP Pool**

Rozsah adres IP, které může server DHCP použít při přidělování dynamických adres IP.

#### **RTP**

Realtime Transport Protocol

Celosvětový standard pro přenos zvukových a obrazových dat. Často se používá ve spojení s protokolem UDP. Pakety RTP se vkládají do paketů UDP.

#### **S**

#### <span id="page-171-3"></span>**Server**

Poskytuje služby ostatním **[Zařízení v síti](#page-173-2)** (**[Klient](#page-168-4)**). Může jít o počítač nebo aplikaci. Server je identifikován pomocí **[Adresa IP](#page-164-0)**/ **[Název domény](#page-169-1)** a **[Port](#page-169-2)**.

#### **Server HTTP proxy**

Server, prostřednictvím něhož realizují **[Zařízení v síti](#page-173-2)** internetový provoz.

#### <span id="page-171-0"></span>**Server outbound proxy**

Alternativní mechanismus řízení NAT k serveru STUN a bráně ALG

Servery outbound proxy používá poskytovatel služeb VoIP v prostředí brány firewall/NAT jako alternativu k **[Server SIP](#page-172-7)  [proxy](#page-172-7)**. Datový provoz se řídí přes bránu firewall.

Servery outbound proxy a STUN by se neměly používat současně.

#### Viz také: **[STUN](#page-172-0)** a **[NAT](#page-169-0)**

#### **SIP (Session Initiation Protocol)**

Signalizační protokol nezávislý na hlasové komunikaci. Používá se k vytvoření a zrušení hovoru. Pomocí tohoto protokolu lze rovněž definovat parametry pro hlasový přenos.

#### <span id="page-171-1"></span>**Síť**

Spojení zařízení. Zařízení mohou být spojena různými kabely nebo bezdrátově.

Sítě se rozlišují také podle dosahu a struktury:

- Podle dosahu: místní sítě (**[LAN](#page-168-1)**) nebo dálkové sítě (**[WAN](#page-173-3)**)
- Podle struktury: **[Infrastrukturní síť](#page-167-2)** nebo sítě ad-hoc

#### <span id="page-171-4"></span>**Síť Ethernet**

Síť **[LAN](#page-168-1)**, k níž se zařízení připojuje pomocí kabelu

#### **Vysvětlení pojmů**

#### <span id="page-172-3"></span>**Směrovač**

Toto zařízení předává nejrychlejší cestou datové pakety v rámci sítě a mezi různými sítěmi. Může spojovat **[Síť Ethernet](#page-171-4)** a sítě WLAN. Může také sloužit jako **[Brána](#page-164-2)** do sítě Internet.

#### **Směrování**

Směrování je přenos datových paketů k jinému účastníkovi v síti. Na cestě k příjemci se datové pakety odesílají z jednoho síťového uzlu na druhý, dokud nedorazí do cíle.

Bez tohoto předávání datových paketů by nemohly fungovat sítě, jako je například Internet. Jednotlivé sítě jsou prostřednictvím směrování spojeny do globálního systému.

Součástí tohoto systému je router, který předává datové pakety v rámci místní sítě a také z jedné sítě do jiné. Přenos dat mezi sítěmi probíhá na základě společného protokolu.

#### <span id="page-172-7"></span>**Server SIP proxy**

Adresa IP serveru brány poskytovatele služeb VoIP

#### <span id="page-172-8"></span>**Statická adresa IP**

#### Viz **[Pevná adresa IP](#page-169-3)**.

#### <span id="page-172-0"></span>**STUN**

Simple Transversal of UDP over NAT

Mechanismus řízení NAT

STUN je datový protokol pro telefony VoIP. Nahrazuje místní adresu IP v datových paketech telefonu VoIP veřejnou adresou zajištěné soukromé sítě. K řízení přenosu dat je na Internetu zapotřebí také server STUN. Protokol STUN nelze použít u symetrických technologií NAT.

#### Viz také: **[ALG](#page-164-1)**, **[Firewall](#page-166-1)**, **[NAT](#page-169-0)**, **[Server](#page-171-0)  [outbound proxy](#page-171-0)**.

#### **Symetrický překlad NAT**

Symetrický překlad NAT přiřazuje stejným interním adresám IP a číslům portů různé externí adresy IP a čísla portu – v závislosti na externí cílové adrese.

#### **Š**

**Širokopásmové připojení k Internetu** Viz **[DSL](#page-166-0)**.

#### **T**

#### <span id="page-172-5"></span>**TCP**

Transmission Control Protocol

**[Přenosový protokol](#page-170-6)**. Zajištěný protokol pro přenos dat: Při přenosu dat se vytvoří, spravuje a opět zruší spojení mezi odesílatelem a příjemcem.

#### <span id="page-172-6"></span>**TLS**

Transport Layer Security

Protokol pro šifrování datových přenosů v síti Internet. Protokol TLS je nadřazený **[Přenosový protokol](#page-170-6)**.

#### **U**

#### <span id="page-172-4"></span>**UDP**

User Datagram Protocol

**[Přenosový protokol](#page-170-6)**. Na rozdíl od protokolu **[TCP](#page-172-5)** není protokol **[UDP](#page-172-4)** zabezpečený. Protokol UDP nevytváří pevné spojení. Datové pakety (tzv. datagramy) se odesílají jako nezávislé zprávy. Za doručení dat odpovídá sám příjemce. Odesílatel neobdrží žádné oznámení o přijetí dat.

#### <span id="page-172-2"></span>**Upozornění na druhý hovor**

= CW (Call Waiting)

Služba poskytovatele připojení k síti. Pokud telefon v průběhu hovoru zaznamená další příchozí hovor, ozve se zvukový signál. Tento hovor je možné přijmout nebo odmítnout. Službu lze zapnout nebo vypnout.

#### <span id="page-172-1"></span>**URI**

Uniform Resource Identifier

Řetězec znaků, který slouží k identifikaci zdrojů (např. příjemce elektronické pošty, web http://gigaset.com, soubory)

V síti **[Internet](#page-167-0)** se identifikátory URI používají k jednotnému označování zdrojů. Identifikátory URI se označují také jako adresa SIP.

Identifikátory URI je možné v telefonu uložit jako čísla. Po zvolení čísla URI lze prostřednictvím Internetu telefonovat účastníkovi s vybavením VoIP.

#### **URL**

Universal Resource Locator

#### Jednoznačná adresa domény v síti **[Internet](#page-167-0)**.

Jde o podtyp identifikátoru **[URI](#page-172-1)**. Adresy URL identifikují zdroje na základě jejich umístění (angl. location) v síti **[Internet](#page-167-0)**. Pojem se často používá jako synonymum k označení URI (historické důvody).

#### **V**

#### <span id="page-173-6"></span><span id="page-173-4"></span>**Veřejná adresa IP**

Veřejná adresa IP je adresa síťové komponenty v síti Internet. Přiděluje ji poskytovatel připojení k Internetu. ?Zařízení spojující místní síť se sítí Internet (brána nebo router) mají veřejnou i místní adresu IP.

Viz také: **[Adresa IP](#page-164-0)**, **[NAT](#page-169-0)**

#### <span id="page-173-1"></span>**VoIP**

Voice over Internet Protocol

Telefonní hovory již nejsou navazovány a uskutečňovány prostřednictvím telefonní sítě, ale prostřednictvím sítě **[Internet](#page-167-0)** (nebo jiné sítě IP).

#### **W**

#### <span id="page-173-3"></span>**WAN**

Wide Area Network Síť, která není prostorově omezena (například **[Internet](#page-167-0)**)

#### **Z**

#### <span id="page-173-2"></span>**Zařízení v síti**

Přístroje a počítače, které jsou vzájemně spojeny v síti, např. servery, počítače a telefony

#### **Zobrazené jméno**

Služba poskytovatele služeb VoIP. Umožňuje zadat jméno, které se má zobrazovat na přístroji volaného místo vašeho telefonního čísla.

#### <span id="page-173-5"></span>**Zpětný dotaz**

Probíhá hovor. Tento hovor nakrátko přerušíte zpětný dotazem, při němž navážete druhé spojení s dalším účastníkem. Pokud spojení s tímto účastníkem ihned ukončíte, šlo o zpětný dotaz. Když přepínáte mezi prvním a druhým účastníkem, nazývá se to **[Přepínání](#page-170-2)**.

#### <span id="page-173-0"></span>**Zpětné volání, pokud je linka obsazena**

= CCBS (Completion of calls to busy subscriber). Pokud volající uslyší obsazovací tón, může aktivovat funkci zpětného volání. Po uvolnění cílové telefonní linky volající obdrží upozornění. Jakmile opět zvedne sluchátko, automaticky se naváže požadované spojení.

#### **Zpětné volání, pokud se volaný nehlásí**

= CCNR (Completion of calls on no reply). Pokud se volaný účastník nehlásí, může si volající vyžádat automatické zpětné volání. Jakmile cílový účastník poprvé naváže a ukončí spojení a jeho telefonní linka je opět volná, volající obdrží upozornění. Tato služba je k dispozici, pouze pokud ji podporuje telefonní ústředna. Požadavek na zpětné volání se po asi 2 hodinách (podle konkrétního poskytovatele síťového připojení) automaticky smaže.

## **Příslušenství**

#### **Sluchátka Gigaset**

Používejte své zařízení Gigaset jako bezdrátovou telefonní ústřednu:

#### **Sluchátko Gigaset SL400**

- $\triangleq$  kovový rám a klávesnice
- $\blacklozenge$  kvalitní podsvícení klávesnice
- $\triangleq$  barevný displej TFT 1,8 palce
- $\bullet$  rozhraní Bluetooth a mini-USB
- $\triangle$  adresář na 500 vizitek
- ◆ doba hovoru/pohotovosti až 14 hod / 230 hod
- ◆ velké znaky v seznamech hovorů a adresáři
- $\triangleq$  komfortní hlasité telefonování se 4 nastavitelnými profily
- ◆ obrázky volajícího (CLIP), sekvence obrázků a spořič displeje (analogové a digitální hodiny)
- $\blacklozenge$  vibrační vyzvánění, stahování vyzváněcích melodií
- ◆ technologie ECO DECT
- $\triangleq$  kalendář s plánováním termínů
- ◆ noční režim s časově řízeným vypínáním vyzváněcího tónu
- $\triangleq$  nedostupnost pro anonymní volající
- $\triangleq$  funkce sledování zvuků
- ◆ zprávy SMS o délce až 640 znaků

#### <www.gigaset.com/gigasetsl400>

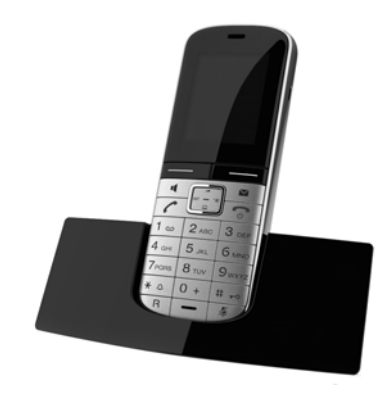

#### **Příslušenství**

#### **Sluchátko Gigaset S79H, S810H**

- ◆ podsvícený grafický barevný displej (65 tisíc barev)
- $\bullet$  podsvícená klávesnice
- $\bullet$  hlasité telefonování
- ◆ polyfonní vyzváněcí melodie
- $\bullet$  adresář na asi 500 záznamů
- $\blacklozenge$  obrázky volajícího (CLIP)
- ◆ zprávy SMS (předpoklad: aktivní funkce CLIP)
- $\bullet$  rozhraní pro připojení k počítači (např. pro správu záznamů adresáře, vyzváněcích melodií a spořičů displeje)
- $\bullet$  rozhraní Bluetooth
- $\bullet$  zdířka pro náhlavní soupravu
- $\triangle$  funkce sledování zvuků

<www.gigaset.com/gigasets79h>

[www.gigaset.com/gigasets810h](www.gigaset.com/gigasets810H)

#### **Sluchátko Gigaset C59H/C610H**

- u rodinný manažer např. funkce sledování zvuků a připomínání narozenin
- $\bullet$  identifikace volajícího podle vyzváněcího tónu 6 skupin VIP
- ◆ vysoce kvalitní klávesnice s podsvícením
- $\bullet$  barevný displej TFT 1.8 palce
- $\triangleleft$  adresář na 150 vizitek
- ◆ doba hovoru/pohotovosti až 12 hod / 180 hod standardní akumulátory
- ◆ velké znaky v seznamech hovorů a adresáři
- u komfortní hlasité telefonování
- $\bullet$  spořič displeje (digitální hodiny)
- ◆ technologie ECO DECT
- $\bullet$  budík
- $\triangle$  nedostupnost pro anonymní volající
- ◆ zprávy SMS o délce až 640 znaků

<www.gigaset.com/gigasetc59h>

<www.gigaset.com/gigasetc610h>

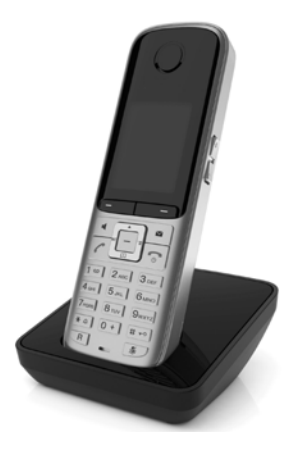

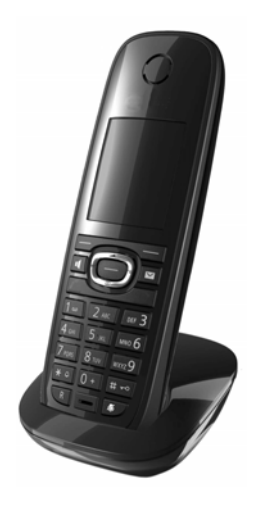

#### **Příslušenství**

#### **Sluchátko Gigaset SL78H**

- ◆ podsvícený grafický barevný displej (256 tisíc barev)
- $\bullet$  podsvícená klávesnice
- $\bullet$  hlasité telefonování
- ◆ polyfonní vyzváněcí melodie
- ◆ adresář na asi 500 záznamů
- $\blacklozenge$  obrázky volajícího (CLIP)
- ◆ zprávy SMS (předpoklad: aktivní funkce CLIP)
- $\bullet$  rozhraní pro připojení k počítači (např. pro správu záznamů adresáře, vyzváněcích melodií a spořičů displeje)
- $\bullet$  rozhraní Bluetooth
- $\triangle$  funkce sledování zvuků

<www.gigaset.com/gigasetsl78h>

#### **Sluchátko Gigaset E49H**

- ◆ ochrana před nárazy, prachem a stříkající vodou
- ◆ robustní podsvícená klávesnice
- $\bullet$  barevný displej
- $\triangleq$  telefonní seznam na 150 záznamů
- ◆ doba hovoru/pohotovosti až 12 hod / 250 hod standardní akumulátory
- $\triangleq$  komfortní hlasité telefonování
- $\bullet$  spořič displeje
- ◆ technologie ECO DECT
- $\triangle$  budík
- $\bullet$  funkce sledování zvuků
- ◆ zprávy SMS o délce až 640 znaků
- <www.gigaset.com/gigasete49h>

#### **Opakovač Gigaset**

Pomocí opakovače Gigaset lze zvětšit dosah pro komunikaci sluchátka a základnové stanice.

<www.gigaset.com/gigasetrepeater>

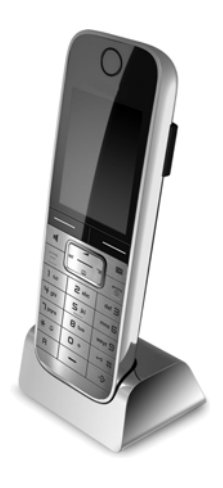

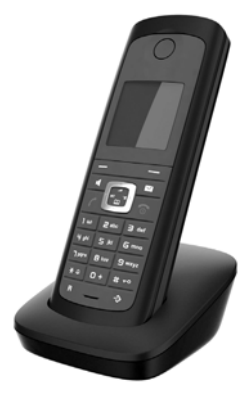

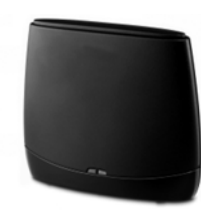

Veškeré příslušenství a akumulátory lze zakoupit ve specializovaných prodejnách.

Gigaset Original<br>Accessories Používejte pouze originální příslušenství. Vyhnete se tak možnému poškození zdraví a majetku a zajistíte dodržování všech relevantních předpisů.

#### **Kompatibilita**

Více informací o funkcích sluchátka ve vztahu ke spolupráci se základnovou stanicí Gigaset naleznete na internetové adrese:

www.gigaset.com/compatibility

#### **Montáž základnové stanice na stěnu**

## **Montáž základnové stanice na stěnu**

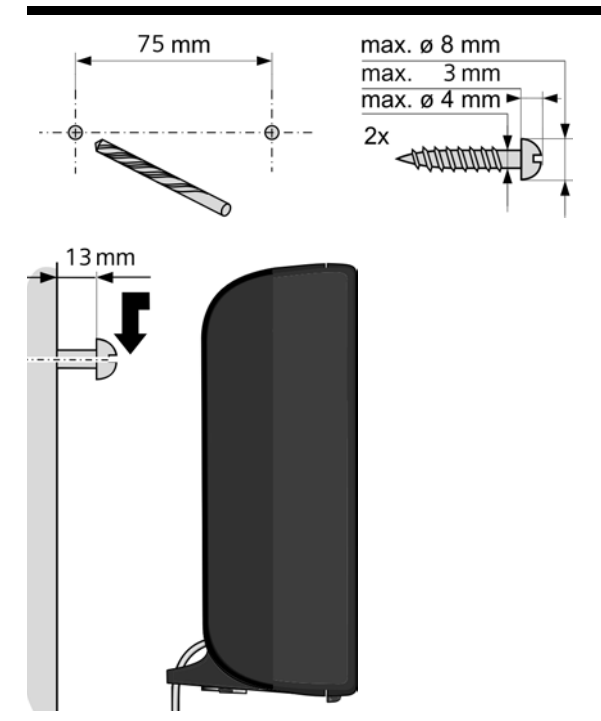

## **Rejstřík**

## **A**

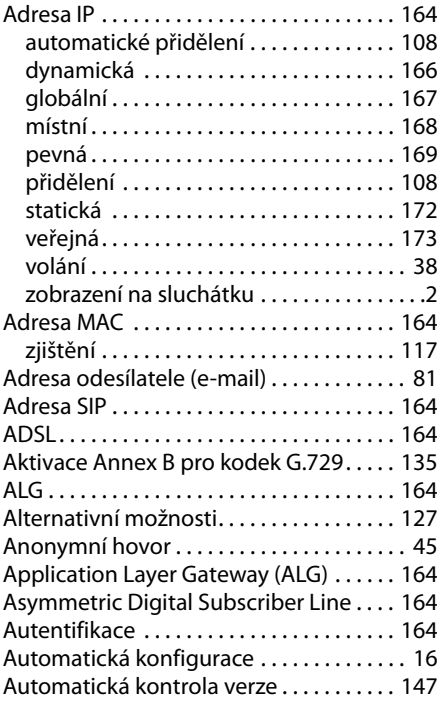

## **B**

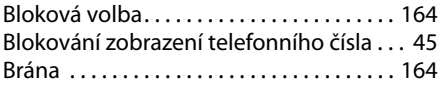

## **C**

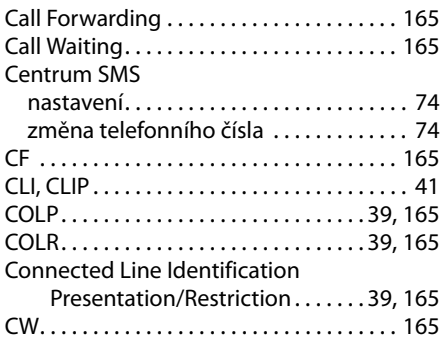

## **Č**

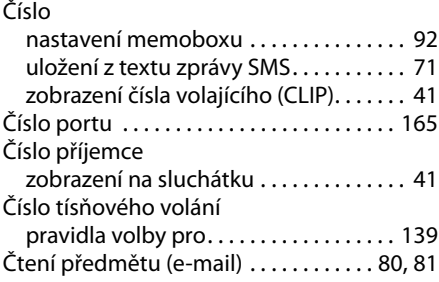

#### **D**

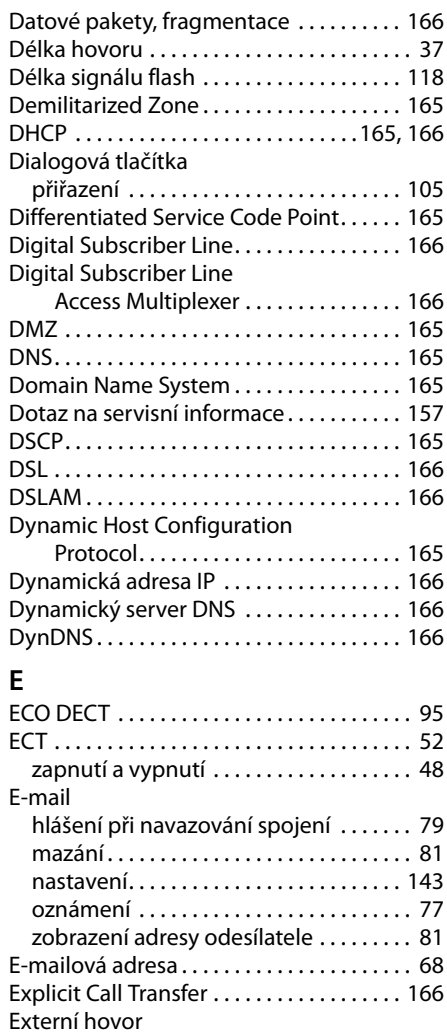

**179** upozornění na druhý hovor . . . . . . . . . . [48](#page-48-1)
#### **Rejstřík**

### **F**

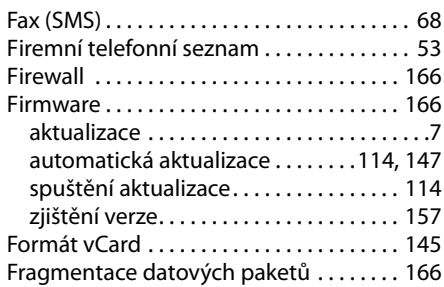

## **G**

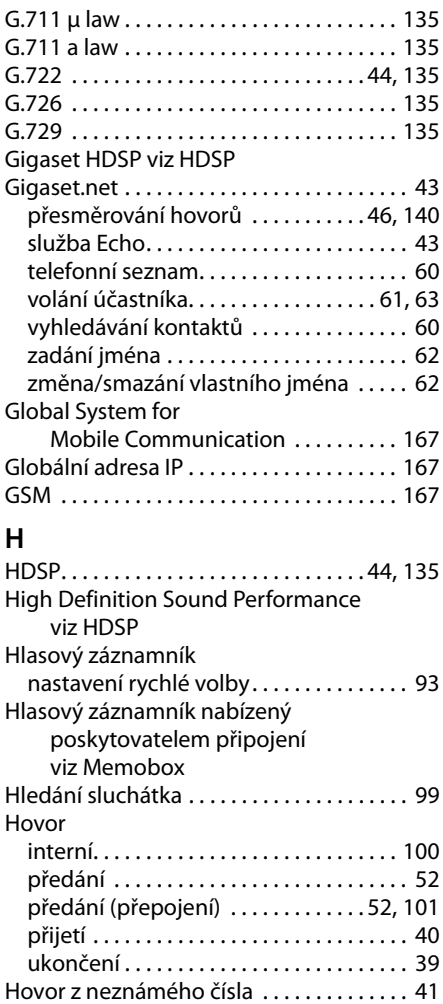

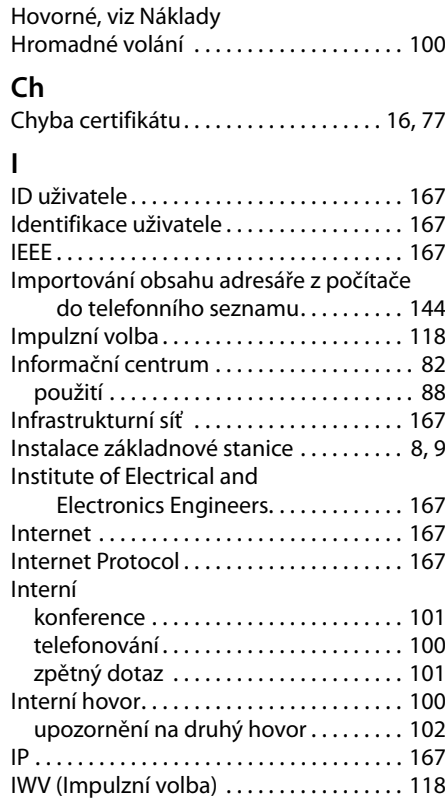

#### **J**

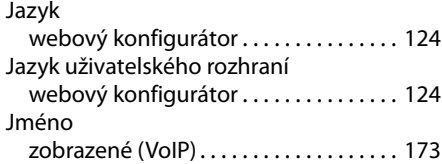

#### **K**

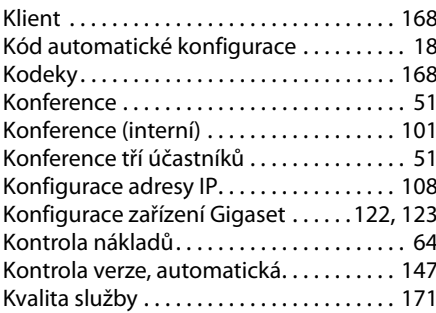

# **L**

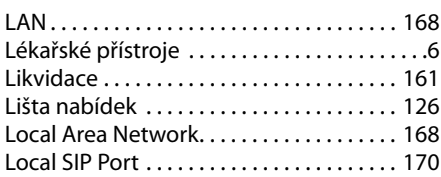

# **M**

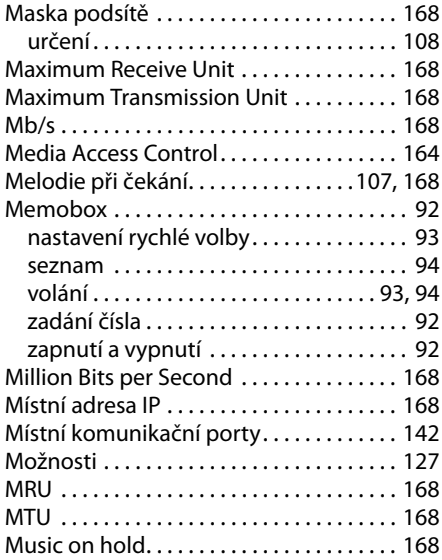

## **N**

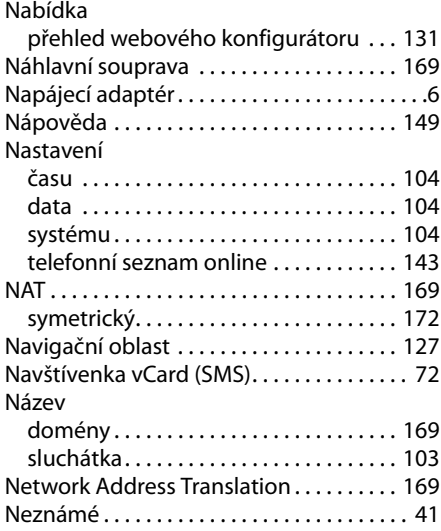

## **O**

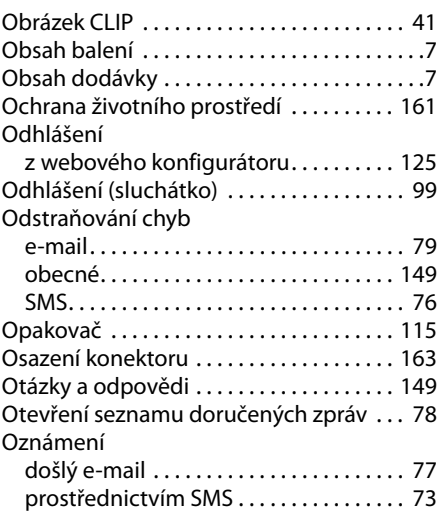

### **P**

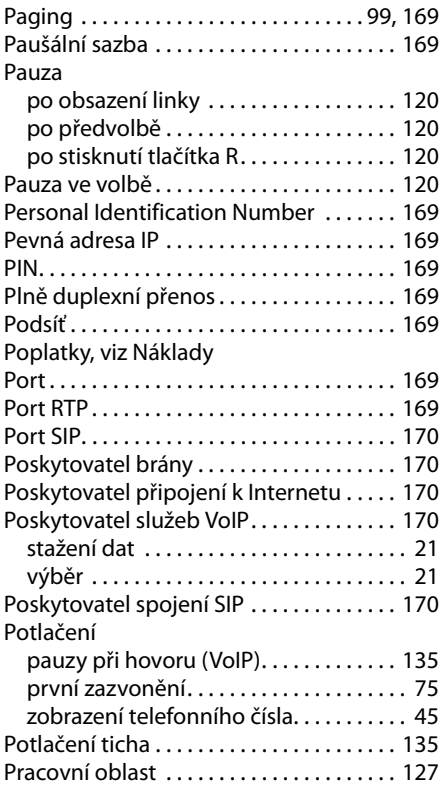

#### **Rejstřík**

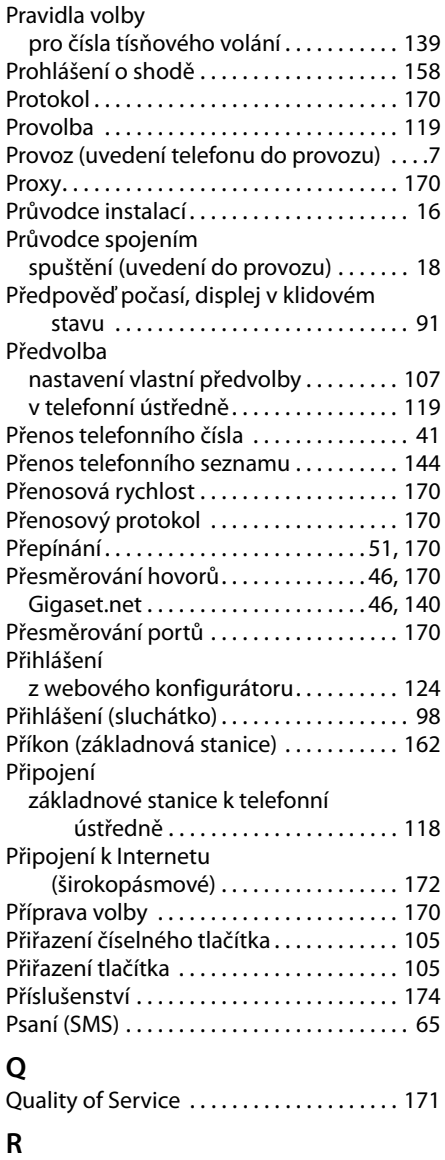

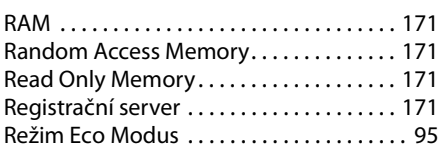

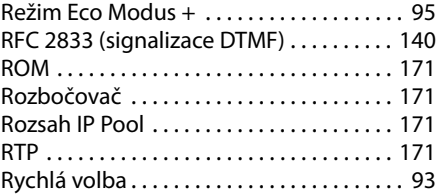

# **S**

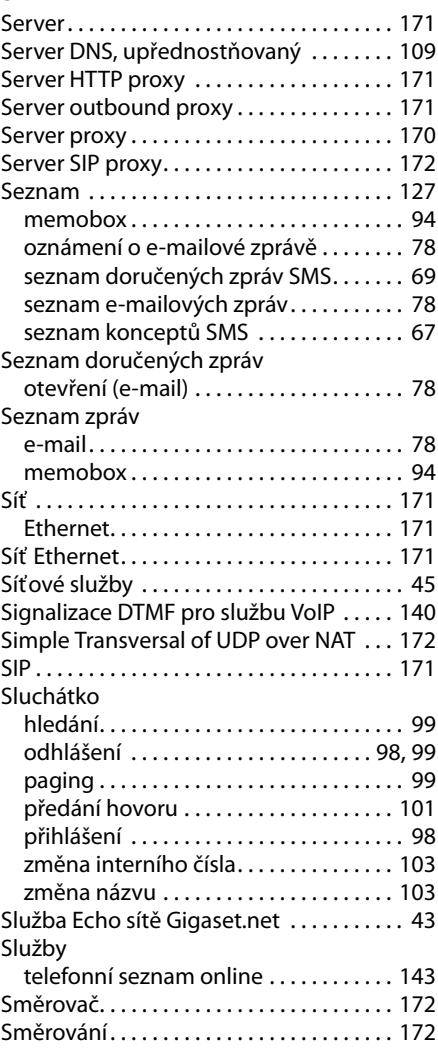

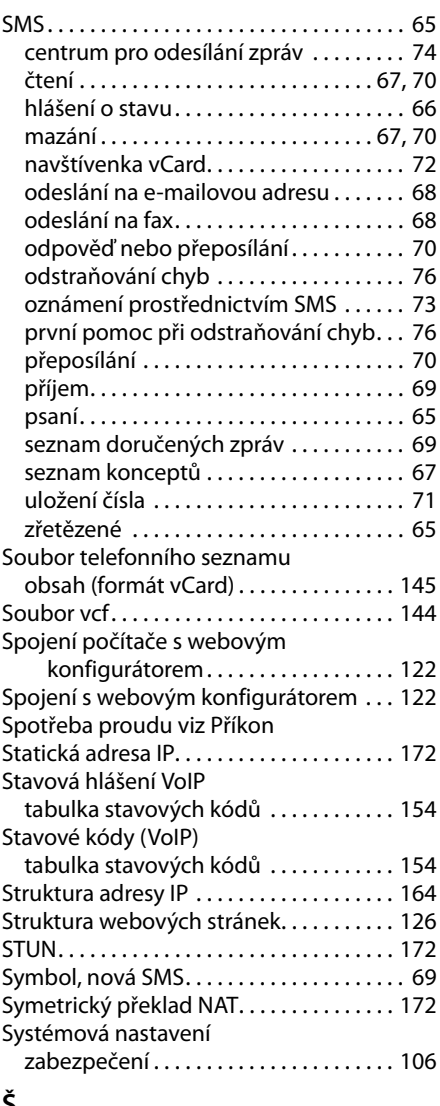

# **Š**

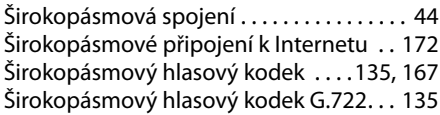

## **T**

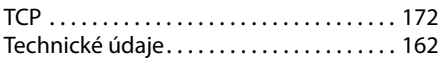

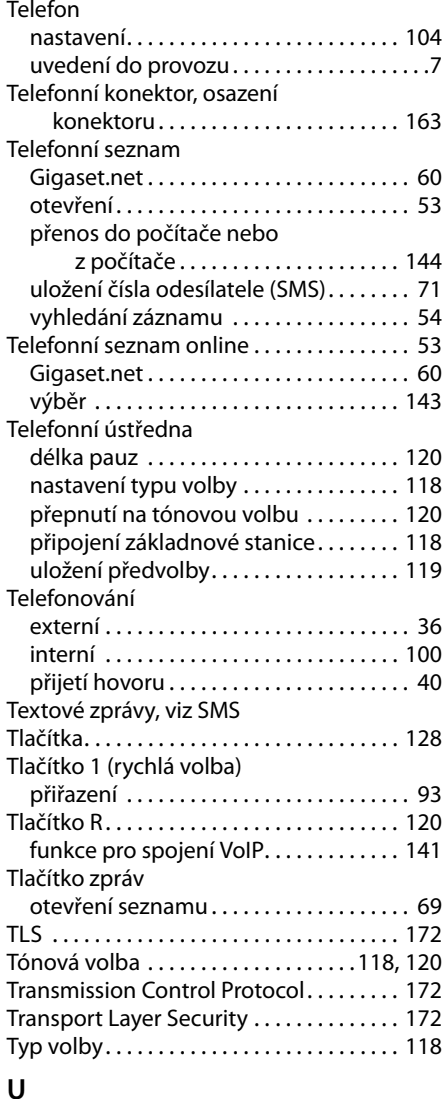

UDP. . . . . . . . . . . . . . . . . . . . . . . . . . . . . . . . . [172](#page-172-12) Údržba telefonu. . . . . . . . . . . . . . . . . . . . . . [162](#page-162-2) Ukončení hovoru. . . . . . . . . . . . . . . . . . . . . . [39](#page-39-0) Uložení (předvolba) . . . . . . . . . . . . . . . . . . [119](#page-119-0) Uniform Resource Identifier . . . . . . . . . . . [172](#page-172-13) Universal Resource Locator . . . . . . . . . . . [173](#page-173-1)

telefonních čísel . . . . . . . . . . . . . . . . . . [42](#page-42-0)

Upozornění k funkci zobrazení

#### **183**

#### **Rejstřík**

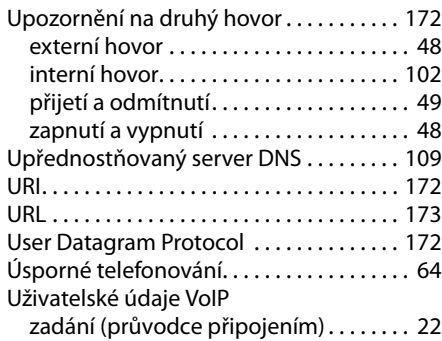

## **V**

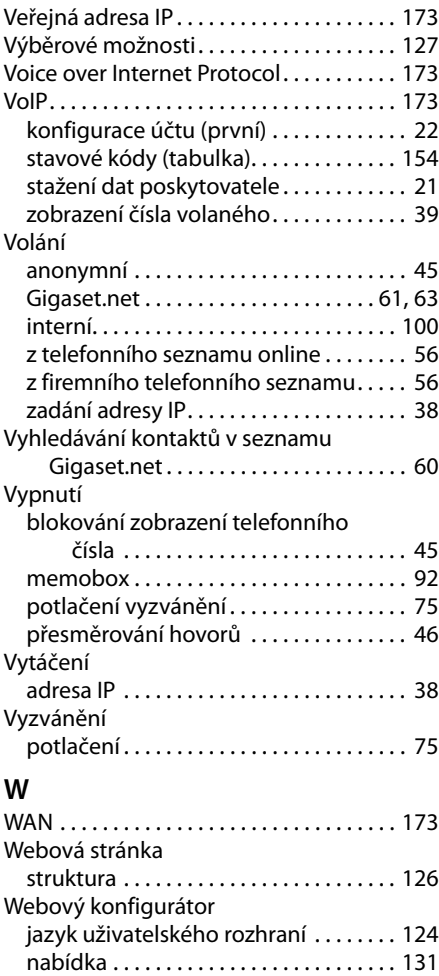

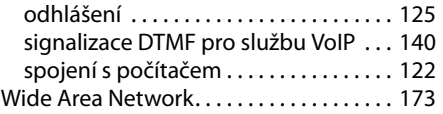

### **Z**

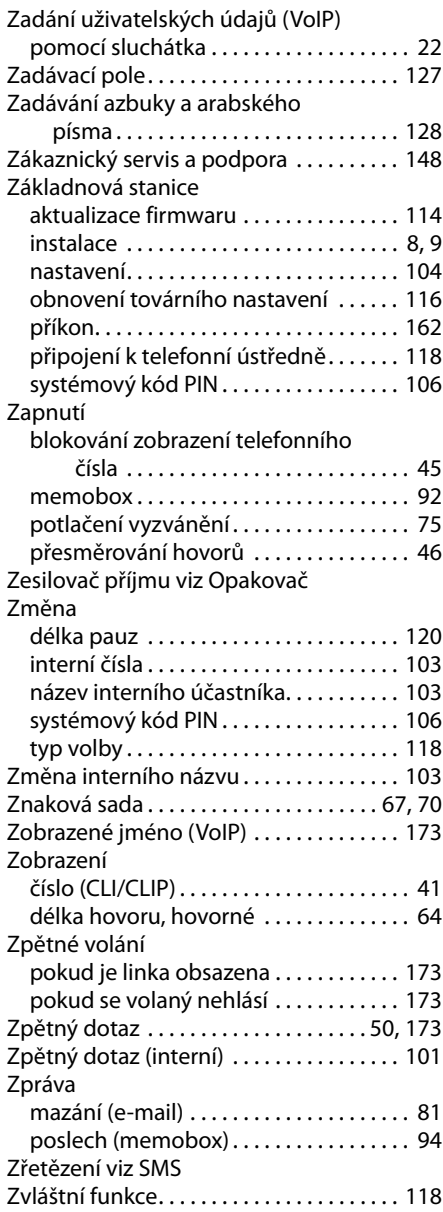

Issued by Gigaset Communications GmbH Frankenstr. 2a, D-46395 Bocholt

© Gigaset Communications GmbH 2011 All rights reserved. Subject to availability. Rights of modification reserved. www.gigaset.com

This user guide is made from 100% recycled paper.